# **HP OpenView Storage Data Protector A.06.00 Product Announcements** ソフトウェア ノート および リファレンス

**2006** 年 **7** 月版 **(** イ ン ス ト ール **DVD-ROM** に も収録 **)**

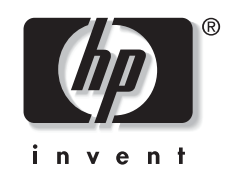

**Manufacturing Part Number: B6960-96031 2006** 年 **7** 月

© Copyright 2006 Hewlett-Packard Development Company, L.P.

## ご注意

- 1. 本書に記載した内容は、予告なしに変更することがあります。
- 2. 当社は、 本書に関し て特定目的の市場性 と適合性に対する保証を含む一切の保証をいた しか ねます。
- 3. 当社は、本書の記載事項の誤り、またはマテリアルの提供、性能、使用により発生した直接 損害、 間接損害、 特別損害、 付随的損害または結果損害については責任を負いかねますので ご了承ください。
- 4. 本製品パッケージとして提供した本書、CD-ROM などの媒体は本製品用だけにお使いくださ い。プログラムをコピーする場合はバックアップ用だけにしてください。プログラムをその ま まの形で、 あ るいは変更を加えて第三者に販売する こ と は固 く 禁じ られています。

本書には著作権に よ って保護 される内容が含まれています。 本書の内容の一部または全部を著作 者の許諾なしに複製、改変、および翻訳することは、著作権法下での許可事項を除き、禁止され ています。

All rights are reserved.

#### **Restricted Rights Legend.**

Use, duplication or disclosure by the U.S. Government is subject to restrictions as set forth in subparagraph (c)(1)(ii) of the Rights in Technical Data and Computer Software clause in DFARS 252.227-7013.

Hewlett-Packard Company United States of America

Rights for non-DOD U.S. Government Departments and Agencies are as set forth in FAR 52.227-19(c)(1,2).

#### **Copyright Notices.**

Copyright© 2006 Hewlett-Packard Development Company, L.P.

### **Trademark Notices.**

Microsoft®、 MS Windows®、 Windows®、 および Windows NT® は、 米国 Microsoft Corporation の 米国における登録商標です。

Oracle® は、 Oracle Corporation, Redwood City, California の米国におけ る登録商標です。

UNIX® は、 The Open Group の登録商標です。

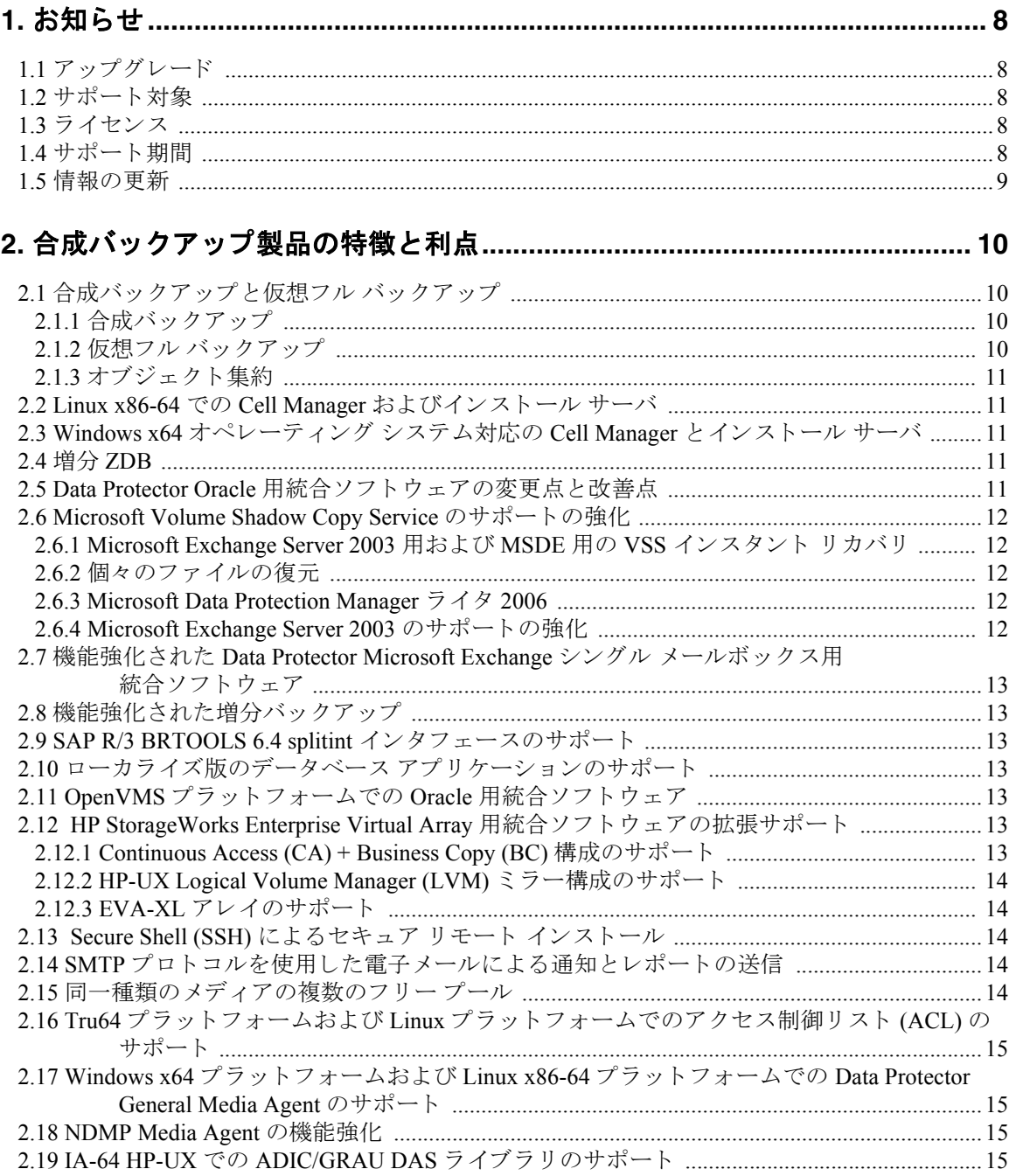

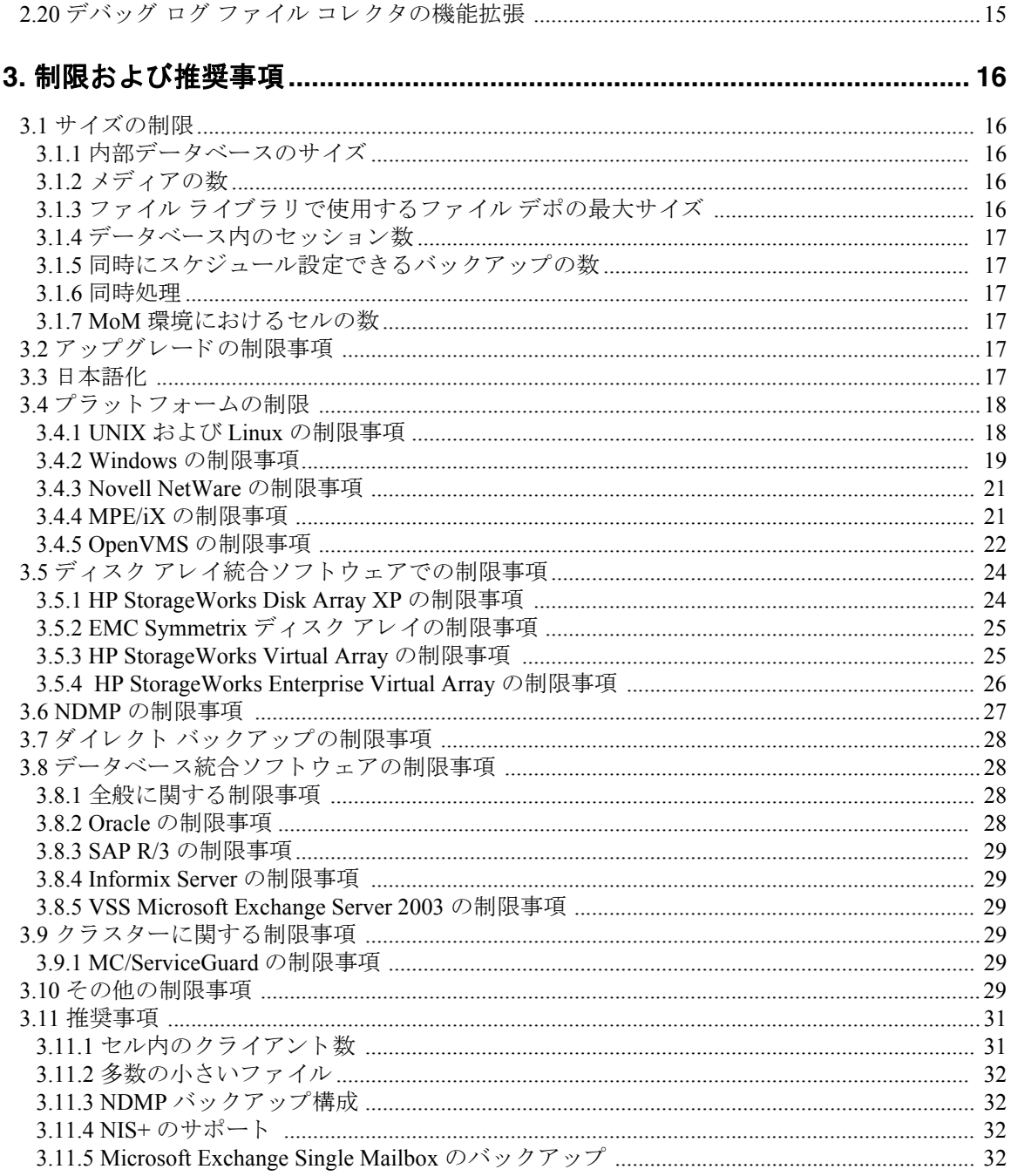

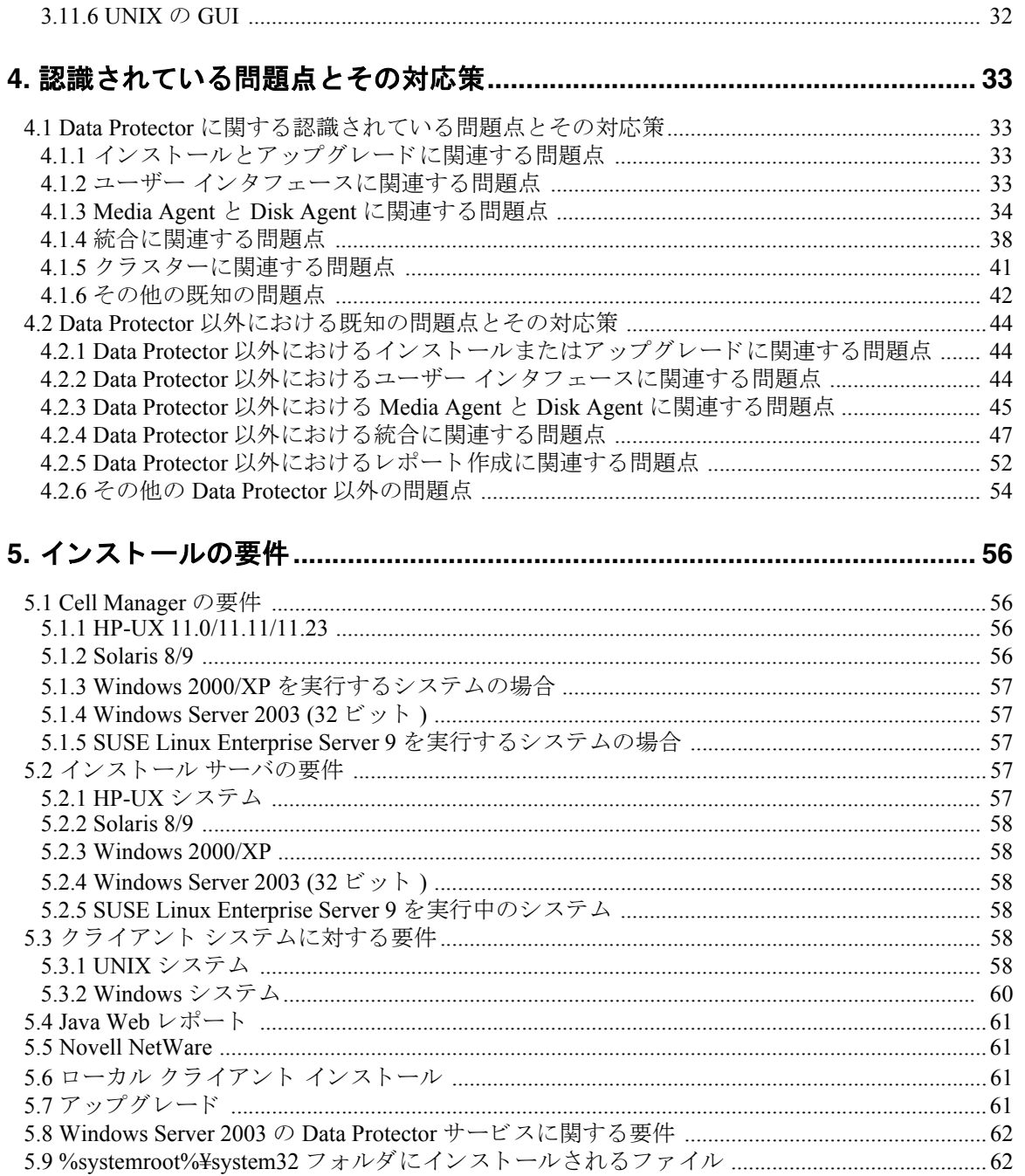

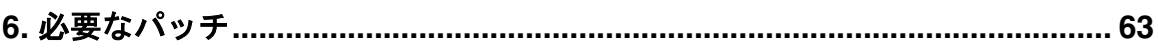

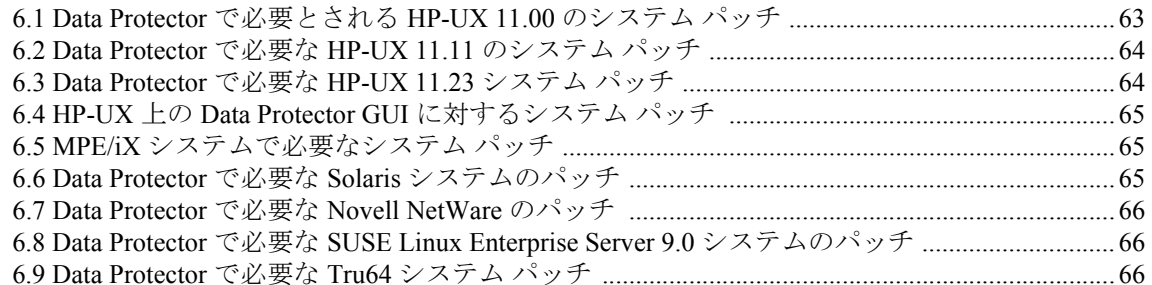

## 7. Data Protector A.06.00 で廃止されたプラットフォーム、統合ソフトウェア、

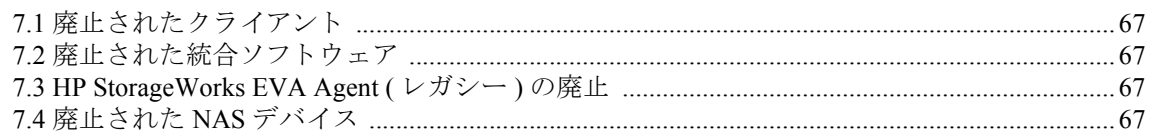

## 

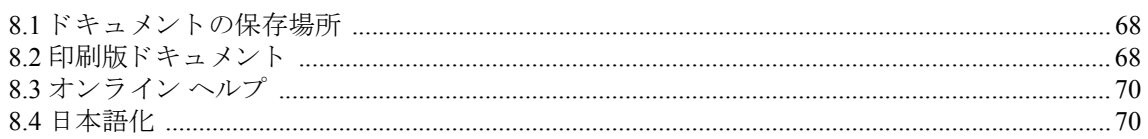

## A. Data Protector A.06.00 の拡張機能および解決済み不具合のリスト ............71

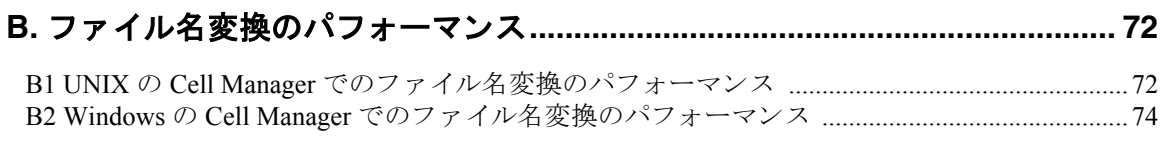

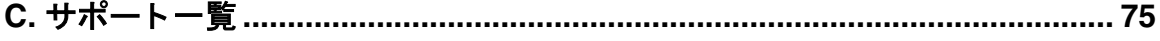

ドキュメント履歴

| <b>バージョン  </b> | 日付      | 説明 |
|----------------|---------|----|
|                | 2006年7月 | 初版 |

## <span id="page-7-0"></span>**1** お知らせ

HP OpenView Storage Data Protector は、どんなに離れた場所からでもディスクまたはテープからの高性能バックアップお よび復旧を自動化し、 24 時間 365 日のビジネス継続性を確保し、 HP ストレージ ハードウェアおよび管理ソリューショ ンとのシームレスな統合を可能にします。Data Protector は、柔軟性、スケーラビリティ、高性能を提供しながら、競合 ソ リ ューシ ョ ンに比べて非常に低価格で革新 と性能を実現し ています。 Data Protector は急成長し ている HP ス ト レージ ソフトウェア ポートフォリオの主力製品であり、ハードウェアからソフトウェア、および受賞歴を誇るサービスまで、 単一の信頼で き る ソースか らすべて調達可能 と い う ユニー ク な特長があ り ます。 Data Protector は、 導入および使用 も簡 単です。簡単なインストール、定期的な作業の自動化、データセンターのコストを削減し複雑さを軽減する一括ライセン ス方式を提供しています。

<span id="page-7-1"></span>次に、Data Protector の最新バージョン、A.06.00 を紹介します。

## **1.1** アップグレード

アップグレード情報は『HP OpenView Storage Data Protector インストールおよびライセンス ガイド』で入手できます。 Data Protector バージョン A.05.00、A.05.10 および A.05.50 から Data Protector A.06.00 へのアップグレード手順が記載され ています。

### <span id="page-7-2"></span>**1.2** サポー ト 対象

サポート対象のプラットフォーム、デバイス、統合ソフトウェアに関する詳細は、このドキュメント[の付録](#page-74-0)C で説明し ています。

最新のプラットフォームと統合ソフトウェアのサポート情報は、付録 C または次の Web サイトの HP OpenView Storage Data Protector ページを参照してください。

#### <http://www.hp.com/support/manuals>

サードパーティ製品のハードウェアまたはソフトウェア障害は、該当するベンダーに直接ご連絡ください。コマンド行イ ンタフェース (CLI) から実行する Data Protector コマンドは、『HP OpenView Storage Data Protector Command Line Interface Reference』 に記載 されています。

本製品 (HP OpenView Storage Data Protector 6.0) のマニュアル、オンラインヘルプおよび CD-ROM で、HP OpenView Storage Media Operations という製品についての記載がありますが、この製品の日本での販売およびサポートは行っており ません。

## <span id="page-7-3"></span>**1.3** ライセンス

Data Protector A.06.00 は、 Data Protector A.05.x の製品番号を継承し ています。 Data Protector A.05.00、 A.05.10、 および A.05.50 ライセンスはすべて Data Protector A.06.00 で使用でき、該当する機能を実行できます。ライセンスを移行する必 要はありません。ただし、機能によっては新しい製品ライセンスをインストールする必要があります。

<span id="page-7-4"></span>詳細は、『HP OpenView Storage Data Protector インストールおよびライセンス ガイド』を参照してください。

## **1.4** サポー ト 期間

以前の Data Protector バージョンのサポート期間は、以下のとおりです。

• Data Protector A.05.00 のフル HP サポートは 2006 年 8 月 31 日に終了します。Data Protector A.05.00 のメンテナンス サ ポートのみは 2007年1月31日まで利用できます。また、Data Protector A.05.00 のセルフヘルプ サポート (以前の Knowledge Base サポー ト ) は、 2007 年 8 月 31 日まで利用で き ます。

- Data Protector A.05.10のフルHPサポートは2007年8月31日に終了します。Data Protector A.05.10のメンテナンス サポー トのみは 2008 年 2 月 28 日 まで利用できます。また、Data Protector A.05.10 のセルフヘルプ サポート (以前の Knowledge Base サポート)は、2008年8月31日まで利用できます。
- Media Operations 3.02 の後の次のバージョンは、Data Protector Media Operations 5.5 です。これらの製品のリリースは 整合性が と られ、 現在は、 共通の同じバージ ョ ン番号が使用されています。
- **Data Protector A.05.50** のフル HP サポー ト は、2008 年 10 月 31 日に終了し ます。また、Data Protector A.05.50 のセルフヘ ルプ サポート ( 以前の Knowledge Base サポート ) は、2009 年4月 30 日まで利用できます。

## <span id="page-8-0"></span>**1.5** 情報の更新

ドキュメントの訂正を含む最新情報は、次の Data Protector ホームページを参照してください。 <http://www.hp.com/go/dataprotector>

## <span id="page-9-0"></span>2 合成バックアップ製品の特徴と利点

Data Protector A.06.00 を使用する こ と に よ る利点は、 次の とお り です。

- 1. 仮想フル バックアップにより、スペース効率の高いディスクへのバックアップでスペースの節約が可能になります。 また、ポインタを通じてバックアップの作成が可能になったことで、データの再コピーに比べ、より高速にフル バックアップを作成し、バックアップ メディアをさらに活用できるようになります。
- 2. 合成フル バックアップにより、増分バックアップを集約して定期的なフル バックアップを実行する必要がなくなり ます。ネットワークのトラフィック負荷を最小化する、分散環境に理想的なソリューションです。
- 3. バックアップ中もメールサービスは継続され、Microsoft Volume Shadow Copy Service と VDS ハードウェア プロバイダ ベースのゼロ ダウンタイム バックアップおよびインスタント リカバリを通じて最大限の可用性を確保します。
- 4. Linux 用 Cell Manager は、純粋な Linux 環境に対して、ネットワーク全体のデータ保護に高いパフォーマンスを提供し ます。インストール サーバも Linux プラットフォームで利用できます。
- 5. 拡張増分バックアップは、名前変更、移動、および属性変更されたファイルを確実に検出してバックアップするた め、フル バックアップを最初に1回実行すれば、その後は永久にディスクへの増分バックアップを行うことが可能 になります。
- 6. ファイル システムの増分ゼロ ダウンタイム バックアップは、従来の増分バックアップの条件に適合するよう複製か らテープへファイルをストリーミングすることができるため、テープに必要なスペースが削減されます。
- 7. HP StorageWorks Enterprise Virtual Array により、リモート サイト (Continuous Access) でプロダクション データのコピー にバ ッ ク ア ッ プを実行する こ と で、 データの消失が防止 されます。

<span id="page-9-1"></span>この章では、これらの Data Protector A.06.00 の機能および前バージョンからの主な変更点をより詳しく説明します。

## 2.1 合成バックアップと仮想フル バックアップ

Data Protector A.06.00 では、合成バックアップというアドバンスト バックアップ ソリューションが導入されています。こ のソリューションは、オブジェクト集約と呼ばれる操作で合成フル バックアップと仮想フル バックアップの作成を可能 にします。

### <span id="page-9-2"></span>2.1.1 合成バックアップ

合成バックアップは、定期的なフル バックアップの必要性を解消するバックアップ ソリューションです。代わりに、増 分バックアップを実行した後、既存のフル バックアップとマージして、新規の合成フル バックアップを作ります。この 動作は何回でも繰り返すことができ、フル バックアップを再度実行する必要はありません。復元スピードの点では、合 成フル バックアップは従来のフル バックアップと同じです。

### <span id="page-9-3"></span>**2.1.2** 仮想フル バックアップ

仮想フルバックアップは合成フルバックアップをさらに効率をよくした業界でも類のないバックアップです。このソ リューションでは、データをコピーするのではなく、ポインタを使用してデータを集約します。そのため、集約に要する 時間が短くなり、データの不必要な複製が避けられます。

仮想フル バックアップの実行方法は、通常の合成バックアップと同じですが、次の2つの要件があります。オブジェク ト集約セッションで、Data Protector は次の場合に自動的に仮想フル バックアップを実行します。

• すべてのバックアップ (フル バックアップ、増分バックアップ、およびその結果としての仮想フル バックアップ)を1 つのファイル ライブラリに書き込む場合。

• ファイル ライブラリが配布ファイル メディア形式を使用する場合。

### <span id="page-10-0"></span>**2.1.3** オブジ ェ ク ト 集約

Data Protector のオブジェクト集約機能により、バックアップ オブジェクトの復元チェーンを、そのオブジェクトの新規 の統合バージョンである、合成フル バックアップと仮想フル バックアップのどちらかにマージすることができます。

対話式にオブジェクト集約セッションを開始することも、セッションの自動開始を指定することもできます。Data Protector の自動オブジェクト集約には、ポスト バックアップのオブジェクト集約とスケジューリングされたオブジェク ト集約の2種類があります。

### <span id="page-10-1"></span>**2.2 Linux x86-64** での **Cell Manager** およびインス ト ール サーバ

Data Protector A.06.00 では、 Linux システム用に、 AMD64/Intel EM64T アーキテ クチャ対応の Cell Manager およびインス ト ール サーバがサポー ト されています。 Data Protector のマニュアルでは、 UNIX システムでサポー ト されている機能 と UNIX システムでの制限事項について説明していますが、特に明記されている場合を除き、それらはすべて Linux の Cell Manager に も適用されます。 Linux の Cell Manager では、 ローカル CLI と 、 HP-UX (PA-RISC)、 Windows、 Solaris の各プ ラットフォームからとリモート GUI がサポートされています。

Linux インストール サーバでは、すべての UNIX クライアントに Data Protector コンポーネントをリモートでインストー ルできます。

<span id="page-10-2"></span>サポー ト されている Linux バージ ョ ン と GUI プ ラ ッ ト フ ォームについては、 最新のサポー ト 一覧を参照し て く だ さい。

## **2.3 Windows x64** オペレーテ ィ ング システム対応の **Cell Manager** とインス ト ール サーバ

Data Protector A.06.00 では、Windows オペレーティング システム用に、AMD64/Intel EM64T アーキテクチャ対応の Cell Manager およびインストール サーバがサポートされています。Data Protector のマニュアルでは、32 ビットの Windows オ ペレーティング システムでサポートされている機能と UNIX システムでの制限事項について説明していますが、特に明 記されている場合を除き、それらはすべて 64 ビットの Windows の Cell Manager にも適用されます。サポートされている Windows オペレーティング システムのバージョンについては、最新のサポート一覧を参照してください。

## <span id="page-10-3"></span>**2.4** 増分 **ZDB**

Data Protector A.06.00 では、ファイルシステムの増分ゼロ ダウンタイム バックアップがサポートされています。増分 ZDB は、ファイル システムのテープへの ZDB セッション、またはディスク + テープへの ZDB セッションです。Data Protector はこのセッションで増分バックアップ条件 (非ZDB セッションの増分に使用されるのと同じ条件)に適合する ファイルのみをテープにバックアップします。

## <span id="page-10-4"></span>**2.5 Data Protector Oracle** 用統合ソ フ ト ウ ェ アの変更点と改善点

Data Protector A.06.00 は、 Data Protector Oracle 用統合 ソ フ ト ウ ェ アの新バージ ョ ンで、 以下が改良されています。

- Oracle Data Guard のサポート。Oracle Data Guard 環境用に Oracle データベース ( シングル インスタンスまたはマルチ イ ンスタンス)を構成できるようになりました。これにより、以下の作業が可能になります。
	- 物理スタンバイデータベースのバックアップと復元
	- スタンバイ データベース バックアップからのプライマリ データベスの復元と復旧

— プライマリ データベース バッ クア ップからのス タンバイ データベスの復元 と復旧

- プロダクション データベースの複製のサポー ト 。Data Protector GUI ([ 復元 ] コンテキス ト ) を使用し てデータベース を 複製できるようになりました。
- ZDB用のOracleデータベース構成の拡張。Data Protector GUIを使用し てOracleデータベース を ZDB用に構成で き る よ う になりました。
- Data Protector で Oracle 10g フラッシュ リカバリ領域および自動ストレージ管理 (ASM) をサポートするようになりまし た。ASM はテープへの ZDB でもサポートされます。

バックアップ仕様でフラッシュ リカバリ領域をバックアップ オブジェクトとして選択できるようになりました。 Data Protector を使用して、フラッシュリカバリ領域のファイルを、ディスクからバックアップ デバイスにバック アップできるようになりました。

- デバ ッ グを有効にする Data Protector のすべての方法が、Oracle 用統合 ソ フ ト ウ ェ アで も使用で き る よ う にな り ま し た。
- デフォルトでは、Data Protector はテープへの ZDB またはディスク + テープへの ZDB を行うたびに、すべてのバック アップ セッション、または ZDB 環境内のリカバリ カタログと Data Protector の管理対象制御ファイルをバックアッ プしますが、バックアップ仕様の作成時にこれらの機能を無効にできるようになりました。
- ob2rman.exeおよびutil\_oracle8.exeコマンドは、Perlスクリプト (ob2rman.pl および util\_oracle8.pl)に 変換されました。

### <span id="page-11-0"></span>**2.6 Microsoft Volume Shadow Copy Service** のサポー ト の強化

### <span id="page-11-1"></span>**2.6.1 Microsoft Exchange Server 2003** 用および **MSDE** 用の **VSS** インスタント リカバリ

Data Protector A.06.00 では、Data Protector VSS 統合ソフトウェアの中で使用するインスタント リカバリ機能が導入されて います。インスタントリカバリは MSDE および Microsoft Exchange Server 2003 ライタで使用できます。インスタントリ カバリ後のロールフォワード操作は Microsoft Exchange Server 2003 ライタでサポートされています。増分および差分の バックアップはトランスポータブル バックアップでも使用できます。

VSS によるインスタント リカバリの導入により、Data Protector では、Microsoft Exchange 用統合ソフトウェアと同様に、 Exchange Server をシャットダウンすることなくバックアップと復旧が可能な完全なソリューションが提供されます。こ れによりバックアップ中も継続的にメールサービスの提供が可能になります。

### <span id="page-11-2"></span>**2.6.2** 個々のフ ァ イルの復元

<span id="page-11-3"></span>Data Protector A.06.00 では、すべてのコンポーネントではなく個々のファイルを復元することが可能です。

### **2.6.3 Microsoft Data Protection Manager** ライタ **2006**

Data Protector A.06.00 では Microsoft Data Protection Manager 2006 ライタがサポートされています。このライタを使用して、 DPM サーバ上で DPM データベースと最新の複製のバックアップおよび復元を行うことができます。DPM クライアント への復元を直接実行することもできます。

### <span id="page-11-4"></span>**2.6.4 Microsoft Exchange Server 2003** のサポー ト の強化

Data Protector A.06.00 では、Microsoft Exchange Server 2003 用にサポートされるバックアップの種類として、コピー、増 分、差分の各バックアップが追加されています。

## <span id="page-12-0"></span>**2.7** 機能強化された **Data Protector Microsoft Exchange** シングル メールボ ッ ク ス用統合ソフトウェア

Data Protector A.06.00 では新しいバージョンの Data Protector Microsoft Exchange シングル メールボックス用統合ソフト ウェアが提供され、パブリックフォルダのバックアップと復元も可能になりました。また、各種のメールボックスやパ ブリックフォルダから個々のフォルダをバックアップおよび復元することもできます。今回の機能強化では以下の2つ の復元オプションが新たに追加されています。

- オリジナルのフォルダへの復元
- <span id="page-12-1"></span>• 新規フォルダへの復元

## 2.8 機能強化された増分バックアップ

Data Protector A.06.00 では、ファイル変更の検出機能が強化された増分バックアップが導入されています。従来の増分 バックアップとは異なり、機能強化された増分バックアップでは、名称変更や移動が行われたファイル、および属性が変 更されたファイルも、確実に検知できます。

機能強化された増分バックアップを実行するには、バックアップ仕様の中で拡張増分バックアップ オプションを有効に し ます。

## <span id="page-12-2"></span>2.9 SAP R/3 BRTOOLS 6.4 splitint インタフェースのサポート

Data Protector A.06.00 では、 splitint コマンド (SAP R/3 BRTOOLS 6.4 またはそれ以降でサポー ト ) を使用し て、 ミ ラー を分割し た り スナ ッ プシ ョ ッ ト を作成し た り で き ます。 splitint を使用する と 、 分割の実行を必要 とする時間帯のみ、 データベースがバックアップ モードにされます。これにより、データベースがバックアップ モードになっている総時間 が短縮されます。デフォルトでは、バックアップ プロセスは以前のリリースと同様に実行されます。詳細は、『HP OpenView Storage Data Protector Zero Downtime Backup Integration Guide』 を参照し て く だ さい。 また、 サポー ト されている SAP R/3 BRTOOLS のバージョンについては、最新のサポート一覧を参照してください。

## <span id="page-12-3"></span>2.10 ローカライズ版のデータベース アプリケーションのサポート

Data Protector A.06.00 では、各種のデータベース アプリケーション (SAP R/3、Sybase、Lotus Domino/Notes、Informix、 Oracle) に応じて、ローカライズされた表領域名やファイル名、その他のコンポーネントが使用できるなど、ローカライ ズ版のデータベース アプリケーションのサポートが強化されています。詳細は、『HP OpenView Storage Data Protector イ ンテグレーション ガイド』および『HP OpenView Storage Data Protector Zero Downtime Backup Integration Guide』を参照し て く ださい。

## <span id="page-12-4"></span>**2.11 OpenVMS** プラ ッ ト フ ォームでの **Oracle** 用統合ソ フ ト ウ ェ ア

<span id="page-12-5"></span>Data Protector A.06.00 では、OpenVMS プラットフォームでの Oracle 用統合ソフトウェアがサポートされています。

## **2.12 HP StorageWorks Enterprise Virtual Array** 用統合ソ フ ト ウ ェ アの拡張サ ポー ト

### <span id="page-12-6"></span>**2.12.1 Continuous Access (CA) + Business Copy (BC)** 構成のサポー ト

Data Protector A.06.00 では、 HP StorageWorks Enterprise Virtual Array での CA+BC の組み合わせ構成に対する ZDB サポー トが導入されています。これにより、リモートプラス ローカル複製の実行が可能になります。これには以下の利点があ り ます。

- リモート アレイ上に生成された複製がオリジナルから完全に独立しているため、データ バックアップの安全性が向 上し ます。
- リモート ディスク アレイ上の複製からテープへのバックアップ中に、ローカル ディスク アレイのパフォーマンスに は影響があ り ません。

さらに、一連のフェイルオーバー処理オプションを指定することで、複製の作成を非フェイルオーバーとフェイルオー バーのシナリオで異なる処理をすることができます。

### <span id="page-13-0"></span>**2.12.2 HP-UX Logical Volume Manager (LVM)** ミ ラー構成のサポー ト

Data Protector A.06.00 では、 HP StorageWorks Enterprise Virtual Array 上での LVM ミ ラー構成の ZDB サポー ト が導入されま した。これにより、(ローカル複製手法を使用して)バックアップ対象の一部であるボリュームグループの1つのミラー 部分だけを複製できるソフトウェア手法が提供されます。以下は、LVM ミラー構成を使用することによる利点です。

- データを複数の LVM ディスク上に格納できるため、高度な可用性を実現できます。
- I/O チャンネルが失敗した場合、 LVM は複製ソースからデータを復元できます。
- <span id="page-13-1"></span>• 使用中のすべてのディスクの一部をコピーするため、ディスクの使用領域を縮小できます。

### **2.12.3 EVA-XL** アレ イのサポー ト

<span id="page-13-2"></span>Data Protector A.06.00 では、 EVA-XL (EVA 4000/6000/8000) アレイの ZDB および IR サポートが導入されました。

## **2.13 Secure Shell (SSH) によるセキュア リモート インストール**

Data Protector A.06.00 では、既存のリモート インストール方法の代わりにセキュア シェル (SSH) インストールを使用でき るようになり、リモート インストール方法のセキュリティが向上しました。SSH インストールによりインストール サー バおよびクライアントの両方を保護し、Data Protector コンポーネントを安全な方法でインストールします。

- インストール サーバでは、公開キー ペア メカニズムによりクライアントの認証が行われます。
- <span id="page-13-3"></span>• インストール パッケージは、プレーン テキストとしてではなく、暗号化されてネットワーク上に送信されます。

## 2.14 SMTP プロトコルを使用した電子メールによる通知とレポートの送信

Data Protector A.06.00 では、 使用可能な SMTP サーバを使用し て、 レポー ト と通知を電子 メールで送信する ための SMTP プロトコルをサポートしています。外部の電子メールアプリケーションは不要になりました。SMTPプロトコルは、 UNIX と Windows のどちらの場合でもデフォルトの電子メール送信方式として推奨されています。

## <span id="page-13-4"></span>**2.15** 同一種類の メデ ィ アの複数のフ リー プール

Data Protector A.06.00 では、同一種類のメディアのフリー プールを複数作成できます。これにより、以前のバージョンの Data Protector に対し、 以下の利点を提供し ます。

- フリー プールのメディアが、同一種類のメディアを使用している互換性のないデバイスに割り当てられる可能性が ありました。Data Protector A.06.00 では、フリー プールをデバイスごとに割り当てることができます。
- 同一種類の複数の ラ イブ ラ リ 同士で同じ フ リ ー プールを共有し なければな り ませんで し た。 Data Protector で、 同じ ラ

イブラリに存在しないフリープールからメディアの使用を試みた場合、マウント要求が発行されていました。Data Protector A.06.00 では、ライブラリごとに1つのフリー プールを構成して、不要なマウント要求を回避することがで きます。

## <span id="page-14-0"></span>**2.16 Tru64** プラ ッ ト フ ォームおよび **Linux** プ ラ ッ ト フ ォームでのア クセス制御 リスト **(ACL)** のサポー ト

旧バージ ョ ンの Data Protector では、 ACL 属性のバ ッ ク ア ッ プや復元は、 HP-UX、 AIX、 Solaris の各プラ ッ ト フ ォームで サポートされていました。Data Protector A.06.00 では、これらに加え、Tru64 プラットフォームおよび Linux プラット フォームの ACL がサポートされています。

## <span id="page-14-1"></span>**2.17 Windows x64** プラ ッ ト フ ォームおよび **Linux x86-64** プラ ッ ト フ ォームで の **Data Protector General Media Agent** のサポー ト

Data Protector A.06.00 では新しいバージョンの General Media Agent が提供され、64 ビット プロセッサ AMD64/Intel EM64T (x86-64) で稼動する Windows および Linux クライアントでもサポートされるようになりました。詳細は、Web に 掲載されている最新のサポート一覧を参照してください。 <http://www.hp.com/support/manuals>

### <span id="page-14-2"></span>**2.18 NDMP Media Agent** の機能強化

Data Protector A.06.00 では、以下の2つの新しいメディア管理機能をサポートする、新しいバージョンの NDMP Media Agent が提供されています。

- 調整可能なテープ ブロック サイズ
- ダーティドライブの検知

新しい NDMP Media Agent は、IA64 HP-UX 11.23 でもサポートされるようになりました。詳細は、Web に掲載されている 最新のサポート一覧を参照してください。 <http://www.hp.com/support/manuals>

## <span id="page-14-3"></span>**2.19 IA-64 HP-UX** での **ADIC/GRAU DAS** ラ イ ブ ラ リのサポー ト

Data Protector A.06.00 では、IA-64 HP-UX での ADIC/GRAU DAS ライブラリがサポートされています。詳細は、Web に掲 載されている最新のサポート一覧を参照してください。 <http://www.hp.com/support/manuals>

## <span id="page-14-4"></span>2.20 デバッグ ログ ファイル コレクタの機能拡張

Data Protector A.06.00 では、新しいバージョンのデバッグ ログ ファイル コレクタ ユーティリティ (Data Protector omnidlc コマンド)が提供され、デフォルトの場所からだけでなく、ユーザーが指定したディレクトリからもデバッグ を収集できます。さらに、OpenVMS システムでデバッグ ログ コレクタが使用できるようになりました。

## <span id="page-15-0"></span>**3** 制限および推奨事項

## <span id="page-15-1"></span>**3.1** サイズの制限

### <span id="page-15-2"></span>**3.1.1** 内部デー タベースのサイズ

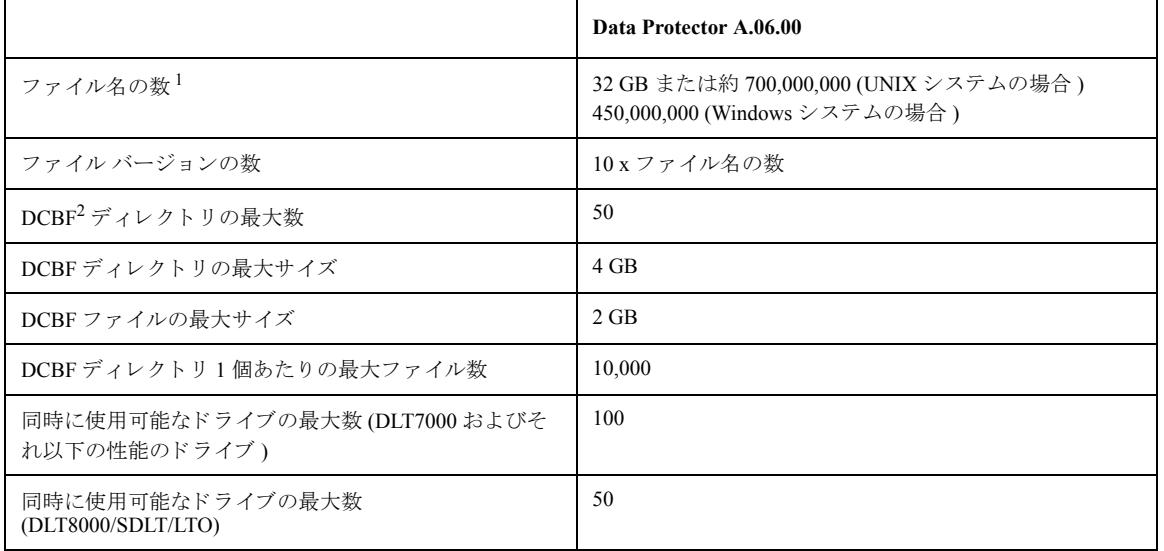

#### 注記

1 Cell Manager の場合、ファイル名データベースの最大サイズは 32 GB です。ファイル名の数は平均的な Data Protector 環 境で見積も った場合の数です。

2 DCBF = Detail Catalog Binary Files (詳細カタログ バイナリ ファイル)

### <span id="page-15-3"></span>**3.1.2** メ デ ィ アの数

1つのプール内のメディアの最大数は 40,000 です。

<span id="page-15-4"></span>Data Protector のメディア管理データベースでは、合計で 500,000 個のメディアを扱うことができます。

### 3.1.3 ファイル ライブラリで使用するファイル デポの最大サイズ

ファイル ライブラリ デバイスで使用する各ファイル デポの最大サイズは、少なくとも

- 2 TB、 または
- ファイル ライブラリが存在しているファイルシステムでサポートされている最大ファイル サイズです。

### <span id="page-16-0"></span>**3.1.4** デー タベース内のセ ッ シ ョ ン数

データベース内のセッションの最大数は1,000,000 です。1日あたり最大で2,000 のバックアップ セッションを実行でき ます。

### <span id="page-16-1"></span>**3.1.5** 同時にスケジ ュール設定でき るバ ッ ク ア ッ プの数

並行して実行できるバックアップ セッションの最大合計数は、 UNIX システムでは 100、 Windows システムでは 60 です。 デフォルト値は5に設定されています。この値は MaxBSessions グローバル オプションを使用して拡大できます。並行 して実行されるセッション数が50(推奨最大数)を超えると、Cell Manager 上のシステムの制限(ファイル記述子の数、 TCP/IP の制限、メモリの制限)のいずれかに到達する可能性が非常に高くなります。

#### <span id="page-16-2"></span>**3.1.6** 同時処理

- 各バックアップ ヤッションでは、 デフォルトで最大 32 のデバイスを同時に使用することができます。 このパラメー タの上限を制御するには、 MaxMAperSM グ ローバル オプシ ョ ン を使用し ます ( デフォル トは 32)。
- デフ ォル ト では、最大 32 の Disk Agent ( デバイ スの同時処理数に よ って異な る ) が同じデバイ スに同時に書き込む こ と がで き ます。 この値を制御するには、 MaxDAperMA グ ローバル オプシ ョ ン を使用し ます。
- <span id="page-16-3"></span>• 同時に最大 10 のメディアを IDB にインポートできます。

#### **3.1.7 MoM** 環境におけるセルの数

<span id="page-16-4"></span>MoM 環境で使用できるセルの数は最大 50 です。

## **3.2** ア ッ プグレー ドの制限事項

• 旧バージ ョ ンの Data Protector で作成 された内部データベースのバ ッ ク ア ッ プは、Data Protector A.06.00 では復元でき ま せん。 Cell Manager をアップグレードした後、Data Protector を使用する前に内部データベースをバックアップしてく ださい。

### <span id="page-16-5"></span>**3.3** 日本語化

Data Protector A.06.00 は、Windows、HP-UX、および Solaris オペレーティング システム上で日本語およびフランス語に ローカライズされています。ただし、インストール プロシージャはローカライズされていません。

• 日本語ローカ ラ イ ズ版は、 日本語がサポー ト されている Microsoft Windows 2000 および XP でサポー ト されます。 Microsoft Windows の国際版はサポー ト されていません。

## <span id="page-17-0"></span>**3.4** プ ラ ッ ト フ ォームの制限

### <span id="page-17-1"></span>**3.4.1 UNIX** および **Linux** の制限事項

- LOFS ファイルシステムはフル サポートされています。ただし、Data Protector は同じファイル システム内に lofs マウ ントされているディレクトリを認識しません。この場合は、余分なデータがバックアップされます。
- バックアップ可能なファイルおよびディスク イメージの最大サイズは、オペレーティング システムおよびファイル シ ステムの制約に左右 されます。 HP-UX、 Solaris、 AIX、 IRIX、 Linux、 Tru64 の各 UNIX システム上では、 Data Protector のファイル サイズに制限はありません。その他の UNIX システム上では、Data Protector のバックアップ ファイル とディスク イメージの最大サイズは 2GB です。
- 異なるファイルシステム間での ACL (ファイル パーミション属性)の復元はサポートされていません。たとえば、 VxFS ファイルシステムからバックアップされた ACL を UFS ファイルシステムに復元することはできません。逆の 場合も同様です。ただし、ACL なしのファイル オブジェクトは異なるファイルシステムに復元できます。
- 異なるプラ ッ ト フ ォーム間での ACL 復元はサポー ト されていません。 この制限は、 UNIX システムご と に異な る内部 ACLデータ構造があるためです。
- Linux 32 ビット版と 64 ビット版の間での ACL 復元はサポートされていません。
- ACL エントリを変更してもそのファイル オブジェクトの変更時間は変わらないため、このファイル オブジェクト (お よび変更された ACL)は増分バックアップでバックアップされません。
- UNIX の GUI では、ツリー ビューに最大 32,000 項目 (1 つのディレクトリ内のファイル、1 つのライブラリ内のスロット など)を表示できます。
- ファイル名に引用符を使用することはできません。
- UNIX プラットフォームでオンライン ヘルプを表示するには、Web ブラウザをインストールする必要があります。ま た、GUI で、[ファイル] メニューの[選択値] オプションでヘルプ モードをデフォルトの HTML ブラウザに設定 する必要があります。
- UNIX クライアントの場合、ksh シェルがインストールされている必要があります。Linux では、Public Domain Korn Shell (pdksh) も使用で き ます。

#### **HP-UX** の制限事項

● ディスク イメージからの単一ファイルの復元はサポートされていません。

#### **Solaris** の制限事項

- csh スクリプトがpre-またはpost-execに使用されている場合、インタプリタ指定行では次のように-bオプション を指定する必要があ り ます。 #!/bin/csh -b
- Solaris では、/tmp はスワップ領域にある仮想ファイルシステムです。/tmp ディレクトリがバックアップ仕様に含ま れている場合は、空のディレクトリとしてバックアップされます。このバックアップを復元する場合、復元する前に クライアント上にスワップ領域を設定する必要があります。 スワップ領域を設定しないと、/tmp ディレクトリは復 元されません。
- Data Protector A.06.00 では、Veritas Cluster File System (CFS) 上でのアクセス制御リスト (ACL) のバックアップと復元は サポー ト されていません。

• Solaris では、使用しているブロック サイズが異なるため、Data Protector メディア以外のメディア タイプの検出は信頼 できません。他の種類のメディアの認識は Data Protector に基づかないでください。

対応策: Data Protector が正しく認識しないメディアを自動的に初期化しないようにするには、グローバル オプション ファイルで INITONLOOSEPOLICY=0 を設定します。この場合は、すべてのメディアを手動で初期化する必要があり ます。

• Solaris では DDS ライブラリにおいてクリーニング テープは認識されません。

#### **Tru64** の制限事項

- raw デバイスのバックアップはサポートされていません。
- Tru64 では、ソケットおよび FIFO のバックアップと復元はサポートされていません。

#### **Linux** の制限事項

• Linux システムでファイルシステムを ext2 から ext3 に移行すると、ジャーナルはファイルシステムの root ディレクト リ内の.iournal ファイルとなります。ファイルシステムがマウントされていない場合、ジャーナルは隠され、 ファイルシステムには現れません。

Linux オペーレーティング システムの制限により、この.journal ファイルの削除、バックアップ、バックアップ からの復元は禁じられています。

- ア ク セス制御 リ ス ト (ACL) を使用し、32 ビッ ト版と 64 ビ ッ ト 版のLinuxシ ステム間でバ ッ ク ア ッ プ と復元を実行する と (た と え ば、 32 ビ ッ ト 版の Linux シ ス テ ム で バ ッ ク ア ッ プ を 実 行 し、 こ の バ ッ ク ア ッ プ を 64 ビ ッ ト 版 の Linux シ ス テ ムに復元する場合)、ACL エントリは復元されません。
- SNMP トラップは、64 ビット版の Linux システム (x86-64) ではサポートされていません。

#### **SCO** の制限事項

• SCO UNIX では、復元セッションのオプション設定時に選択可能な [疎ファイルの復元] オプションはサポートされて いません。

#### <span id="page-18-0"></span>**3.4.2 Windows** の制限事項

- Windows ディレクトリの共有情報を復元できるのは、Data Protector A.06.00 以降の Disk Agent を備えた Windows システ ム (Windows ME を除く ) だけです。 この要件が満た されない場合で も、 デ ィ レ ク ト リ は復元されますが、 Disk Agent はディレクトリの共有情報を無視します。
- Windows クライアント上で一度に実行できる CONFIGURATION バックアップは1つだけです。
- Data Protector では、コンピュータ名と解決されるホスト名が同じ名前になっている必要があります。
- Data Protector A.06.00 をインストールするには、Microsoft Installer (MSI) 2.0 が必要です。 ターゲット システム上の MSI のバージョンが古い場合、Data Protector のセットアップによって MSI がバージョン 2.0 に自動的にアップグレードさ れます。この場合、Data Protector はアップグレードが終了した時点で、MSI がアップグレートされた旨を表示しま す。MSI がアップグレードされた場合、システムを再起動することを強くお勧めします。これは、リモート インス トールの場合も同様です (クライアントの MSI がアップグレードされます。クライアントの再起動をお勧めします)。
- セキュア シェル (SSH) を使用したリモート インストールは、Windows プラットフォームではサポートされていませ  $h_{\circ}$

- セキュアシェル インストールは、キーベースの認証をサポートしています。その他の認証モードはサポートしてい ません。
- VSS 機能を使用したネットワーク共有ボリュームのバックアップはサポートされていません。
- Windows の GUI では、ツリー ビューに最大 64,000 項目 (1つのディレクトリ内のファイル、1つのライブラリ内のスロッ トなど)を表示できます。
- Windows 上に Data Protector をインストールする場合、setup.exe プログラムの複数のインスタンスは実行できませ ん。
- Windows 上で Data Protector Cluster 統合ソフトウェアをインストールするときに使用する <file share> の名前は、 "omniback" にしないでください。『HP OpenView Storage Data Protector インストールおよびライセンス ガイド』も参 照してください。
- バックアップ仕様エディタで Windows クライアントをブラウズすると、Windows のユーザー インタフェースでは、オ ンラインとオフライン両方の Informix Server dbspace の一覧が表示されます。データベースを確認するには、onstat -d コマンドを使います。利用可能なデータベースには PO フラグが付けられます。
- Data Protector NetLimiter が同一システム上にインストールされている場合、Cell Manager を Windows 2000 にインストー ルする こ とはでき ません。
- Citrix MetaFrame アプリケーション ファミリー製品がシステム上にインストールされている場合、Data Protector を Windows 2000 にインストールすることはできません (OXCR1000109889)。

#### **32** ビッ ト版 **Windows** の制限事項

• 通常、 Windows では、 テープ ラ イブ ラ リ を使用で き る よ う に、 ネ イ テ ィ ブ ロボティ クス ド ライバ ( リ ムーバブル記憶 域マネージャ ) が自動的に ロー ド されます。 このため、 32 ビッ ト版 Windows システム上の Data Protector でライブラ リ ロボティクスを使用する場合、Windows メディア チェンジャ (ロボティクス)のドライバを使用不可にしてから、 Data Protector Media Agent を使ってシ ステム を構成し ます。

#### **64** ビッ ト版 **Windows** の制限事項

- 64 ビット版の Windows では、オンライン ヘルプの用語集が使用できません。
- ネイティブの Microsoft Windows インストール CD は、ASR (Automated System Recovery) でサポートされています。 Itanium システムに同梱されている *Windows XP 64-bit Edition Recovery DVD* は、 ASR に使用でき ません。
- Data Protector OB2\_Snap スナップインを使用して、Data Protector GUI と MMC (Microsoft Management Console) を統合す る こ とはでき ません。
- Data Protector A.06.00 では、64 ビッ ト版 Windows XP/Server 2003 上での Web レポー ト はサポー ト されていません。 これ は、 Windows 上で JVM が Itanium 2 をサポー ト し ていないためです。
- AMD64/Intel EM64T システムでは、 MAPI を使用し た電子 メールに よ る通知 と レポー ト の送信は、 Microsoft Outlook Express でのみサポー ト されています。 Microsoft Outlook ではサポー ト されていません。

#### **Windows Me** の制限事項

• Windows Me では、[上書き]オプションを使用している場合でも、ディレクトリのオリジナルの時間属性を復元するこ とはできません。時間属性は、オリジナルのディレクトリ構造がターゲット システムに存在している場合にのみ、 保存されます。

### <span id="page-20-0"></span>**3.4.3 Novell NetWare** の制限事項

- Novell NetWare クライアントは、Novell NetWare システムトでローカルにインストールする必要があります。インス トール サーバからのリモート インストールはサポートされていません。
- <span id="page-20-1"></span>• 複数のプ ラ ッ ト フ ォームにまたがった復元はサポー ト されていません。

#### **3.4.4 MPE/iX** の制限事項

- MPE/iX クライアントは、MPE/iX システム上でローカルにインストールする必要があります。インストール サーバか らのリモート インストールはサポートされていません。
- 同時実行可能な MPE/iX Disk Agent は最大 15 に制限 されています。
- MPE/iX の構成ファイルまたはオペレーティング システムはバックアップできません。MPE/iX の構成ファイルやオペ レーティング システムを復旧させる場合は、システム ロード テープ (SLT) を作成してください。
- オンラ イン バ ッ ク ア ップ と真のオン ラ イ ン バックアップ ( オプシ ョ ン ONLINE および ONLINE = START) を使用する には、TurboSTORE/iX 7x24 True-Online 製品をインストールする必要があります。
- ONLINE = END オプションを指定した真のオンライン バックアップは実行できません。
- 複数のプラットフォームにまたがった復元はサポートされていません。
- Data Protector の -tree および -exclude DA オプションで指定できる引き数 ( ツリーとディレクトリ ) のパスは、最大 210 文字です。1つのバックアップ セッション内では、ファイルを個別にバックアップするのではなく、MPE/iX ファイルシステムのアカウントおよびグループ全体をバックアップすることを推奨します。
- -exclude オプションを使ってバックアップのプレビューを行う場合は、POSIX ワイルドカード (\*、?) を使用します。 -exclude オプションを使ってバックアップを行う場合は、MPE/iX の特定のワイルドカード @ (0個以上の英数字を 置き換え ) と ?(1 文字の英数字を置き換え ) を使用し ます。
- Media Agent の通信バッファの最大サイズは 32KB です。
- MPE/iX ク ラ イアン ト でサポー ト される コマン ドは omnib だけです。
- 次の TurboSTORE/iX オプションはサポートされていないため、使用しないでください。 FCRANGE、FCRANGE、 FILES、 LOGVOLSET、 MAXTAPEBUF、 NOTIFY、 ONERROR、 PURGE、 RENAME、 SPLITVS、 STOREDIRECTORY、 STORESET および TRANSPORT
- 次の TurboSTORE/iX オプションは TurboSTORE/iX API ではサポートされていません。 Data Protector A.06.00 でバック アップと復元に使用します。COMPRESS、FCRANGE、FILES、FULLDB、INTER、LOGVOLSET、MAXTAPEBUF、 NOTIFY、 ONERROR、 ONLINE=END、 PARALLEL、 PARTIALDB、 PURGE、 RENAME、 SPLITVS、 STOREDIRECTORY、 STORESET および TRANSPORT
- テープの統計機能は MPE 上で実行される Media Agent ではサポー ト されていません。

#### <span id="page-21-0"></span>**3.4.5 OpenVMS** の制限事項

- OpenVMS クライアントは、OpenVMS システム上にローカルでインストールする必要があります。インストール サー バからのリモート インストールはサポートされていません。
- この製品は、SYS\$COMMON: [OMNI] にあるシステム ディスク上にしかインストールできません。
- CLI に渡 される フ ァ イル仕様はすべて、 以下の UNIX 形式の構文で記述 されていなければな り ません。

/disk/directory1/directory2/filename.ext.n

- 先頭にスラッシュを入力し、ディスク、ディレクトリ、ファイル名をそれぞれスラッシュで区切って入力しま す。
- ディスク名の後にコロンを付けてはいけません。
- バージョン番号の前は、セミコロンではなくピリオドを使用します。
- OpenVMS フ ァ イルのフ ァ イル仕様では大文字 と小文字は区別 されません。ただし、 ODS-5 デ ィ ス ク上にあ る フ ァ イルを除き ます。

たとえば次のようになります。

以下の OpenVMS ファイル仕様の場合

\$1\$DGA100:[USERS.DOE]LOGIN.COM;1

以下の形式で指定し ます。

/\$1\$DGA100/Users/Doe/Login.Com.1

● 暗黙に使用されるバージョン番号はありません。バージョン番号は常に指定する必要があります。バックアップする ように選択されたファイル バージョンのみがバックアップされます。ファイルの全バージョンを含める場合は、GUI ウィンドウですべてを選択するか、CLI を使用して Only (-only) オプションの下にファイル仕様を追加して、 バージョン番号にワイルドカードを使用します。以下のようになります。

/DKA1/dir1/filename.txt.\*

- バックアップ中に [ アクセス時間属性を保存しない ] オプションが有効になっている場合、最終アクセス日が ODS-5 ディスク上の現在日付と時間に更新されます。ODS-2 ディスク上では、このオプションは効果がなく、日付はすべて 変更されないままになります。
- raw ディ ス クのバッ ク ア ップは OpenVMS 上では使用で き ません。 「BACKUP/IMAGE」や「BACKUP/PHYSICAL」 に 相当する ものは存在し ません。
- [POSIX ハード リンクをファイルとしてバックアップ ] (-hlink) オプションは、OpenVMS では使用できません。 複数のディレクトリ エントリの存在するファイルは、プライマリ パス名を使用して1度バックアップできるだけで す。セカンダリ パス名のエントリは、ソフト リンクとして保存されます。復元を行うと、これらの特別なパス エン トリも復元されます。

たとえば、OpenVMS システム ディスク上のシステム固有のルートには、ソフトリンクとして保存される SYSCOMMON.DIR;1 パスが存在し ています。 このパスのデータは、 [VMS\$COMMON...] の下に保存されます。

• バックアップまたは復元中のファイルは、[バックアップ時ファイルをロック ](-lock) オプションが有効であろう と無効であろうと常にロックされます。-lock オプションが有効である場合、書き込み用にオープンしたファイル はどれもバックアップされません。-lock オプションが無効である場合、オープンしたファイルはどれも同じよう にバックアップされます。オープンしたファイルを保存しても、メッセージは何も表示されません。

- pre-exec および post-exec コマンド プロシージャのデフォルトのデバイスとディレクトリは、/omni\$root/bin です。 コマンド プロシージャを別の場所に配置するには、ファイル仕様内にデバイスとディレクトリのパスが UNIX 形式 で格納 されていなければな り ません。た と えば、 /SYS\$MANAGER/DP\_SAVE1.COM の よ う にな り ます。
- 元の場所以外に復元すると、ディスクのデバイスと最初のディレクトリだけが変更されます。元のディレクトリ パ スが復元先のパスに追加され、新しい復元場所が形成されます。
- 書き込み禁止のシャドウ ディスクをバックアップするには、バックアップ仕様で [アクセス時刻属性を保存しない] オプションを有効にします。
- バックアップ中に [アクセス時刻属性を保存しない] オプションが有効になっている場合、および復元中に [時間属性 の復元 ] オプションが無効になっている場合、最終アクセス日が ODS-5 ディスク上の現在日付と時間に更新されま す。ODS-2 ディスクでは、ファイル上には元の日付が設定されます。
- [使用中のファイルを移動] (-move) と [疎ファイルの復元] (-sparse) オプションは、OpenVMS上では使用でき ません。
- 拡張フ ァ イルシ ステム名 ( た と えば、大文字 と小文字、Unicode 文字など ) を持つ OpenVMS システムの ODS-5 ディスク からバックアップしたファイルは、ODS-2 ディスクには復元されません。
- [ 保護属性の復元 ] (-no protection) オプションが無効である場合、ファイルはデフォルトのオーナー、保護、 および ACL によって作成されます。
- BACKUP/IMAGE に相当するものはサポートされていません。OpenVMS システム ディスクの復元コピーをブート可 能にするには、OpenVMS WRITEBOOT ユーティリティを使用して復元ディスクにブートブロックを書き込む必要が あります。
- omnicheck -patches -host コマンドは OpenVMS ではサポートされていません。
- ODS-5ディスク ボリューム上の16ビット版Unicodeのファイル名は、Cell Manager上ではVTF7 (OpenVMS固有) 法で表 示されます。これは Unicode 文字では "^Uxxyy" という形式になります。 ここで "xx" と "yy" はこの文字の Unicode 十 六進コードです。ODS-5 ボリュームにおいてファイルに対して有効なその他の文字は、拡張ファイル什様構文用の OpenVMS ガイドラインを使用して指定できます。
- ODS-2 ディスクではファイル名の長さに制限があるため、ファイル ライブラリ デバイスを作成できません。
- OpenVMS ファイルを非 OpenVMS プラットフォームに復元すると、OpenVMS 固有のファイル属性 ( たとえば、レコー ド形式、バックアップ目付、ACL)は失われます。
- 非 OpenVMS プラットフォームに保存したファイルを OpenVMS システムに復元すると、ファイル属性がいくつか失わ れます。 この場合、 ACL は復元 されません。
- OpenVMS でサポートされていないテープ ドライブについては、認められていません。テープ ドライブの完全なリス トについては、OpenVMS Software Product Description (SPD) を参照してください。
- HSJ 接続のテープ ラ イブ ラ リ は自動構成で き ません。 Data Protector に これ らのデバイ ス を追加するには、 手動構成を 使用してください。
- テープの最大ブロック サイズは、すべてのテープ デバイスについて 63.5KB です。
- Media Agent によって初期化されたテープ メディアはすべて、ブランクでない Volume Accessibility 文字による ANSI VOL1 ラベルで始まります。こうしたテープ ボリュームを OpenVMS にマウントするには、 /OVERRIDE=ACCESSIBILITY 修飾子を使用し ます。 ただ し、 このテープ ボ リ ュームは ANSI テープ ラベルに準拠 していないので、DCL-COPY などの OpenVMS ユーティリティでは使用できません。

- 上書き禁止オプションを使用してファイルを元の場所に復元しても、ファイルは復元されません。
- 増分バックアップはディレクトリレベルでしか機能しません。これは、既存のファイルの変更時に OpenVMS が新し いバージョン番号を使用して新規にファイルを作成するためです。OpenVMS 上の Data Protector でファイル レベルの 増分バックアップが可能になるのは、ファイル名 (バージョン番号を含む)が以前と完全に一致する場合だけです。
- Oracle 用統合ソフトウェアがインストールされた OpenVMS クライアントでは、ユーザー名 <Any>、グループ名が <Any>の Data Protector admin ユーザーを設定する必要があります。この制限は、ユーザーグループ名の概念が OpenVMS にないためです。
- 同じ OpenVMS クライアント上でMedia Agent と Data Protector Oracle 用統合ソフトウェア エージェントを実行している 場合、MCR AUTHORIZE ユーティリティを使用して omniadmin ユーザーのグループ ID を DBA に変更してくださ い。
- OpenVMS でデバッグおよびログファイル コレクタを使用する場合、以下の制限事項が適用されます。
	- OpenVMS ODS-2 デ ィ ス ク構造のフ ァ イル名は、 最大 39 文字まで可能です。
	- OpenVMS システムには get\_info ユーティリティがないため、 get\_info.out ファイルはブランクとなり、収 集されません。
	- -session パラメータと共に omnidlc コマンドを実行すると、指定したセッション中に生成されたデバッグファ イルは収集されません。これは、セッション名が OpenVMS デバッグ ファイル名の一部ではないためです。その 代わり、すべての使用可能なログが収集されます。

### <span id="page-23-0"></span>3.5 ディスク アレイ統合ソフトウェアでの制限事項

#### <span id="page-23-1"></span>**3.5.1 HP StorageWorks Disk Array XP** の制限事項

- 非同期 CA 構成はサポー ト されていません。
- BC1 構成でサポー ト されるのは、 フ ァ イルシ ステム とデ ィ ス ク イ メージのバ ッ ク ア ッ プのみです。
- スプリット ミラー復元 (セカンダリ ボリュームへの復元とプライマリ ボリュームへの同期化) は、BC 構成のファイル システムとディスク イメージに対してサポートされています。データベース / アプリケーションのスプリット ミ ラー復元はサポー ト されていません。
- インスタント リカバリは、BC 構成でバックアップされたデータの復元でのみ可能です。
- MS Exchange Server 2000/2003 をバックアップ システムにもインストールする場合は、HP StorageWorks Disk Array XP LDEV にもインフォメーション ストア (MDB) とディレクトリ ストアをインストールする必要があります。この LDEV は、統合ソフトウェアに使用されるミラー化された LDEV とは別のものであるためです。これらの LDEV に は、統合ソフトウェアに使用される LDEV に割り当てられているドライブ文字とは別のドライブ文字を割り当てる ことが必要です。
- ダイナミックディスクはサポートされていません。
- オブジェクト コピーおよびオブジェクト ミラーは、ディスクへの ZDB ではサポートされていません。
- バックアップ セッションで使用するメディアにエクスポートまたは上書きした後でData Protector GUIを使用してZDB のディスク+テープ セッションからインスタント リカバリを実行することはできません。オブジェクトのコピー セッション後でもバックアップ メディアをエクスポートまたは上書きすることは禁止されています。 バックアップ メディアがエクスポートまたは上書きされている場合は、Data Protector CLI を使用してインスタント リカバリを実行

します。詳細は、『HP OpenView Storage Data Protector Zero Downtime Backup Administrator's Guide』を参照してくださ い。

- インスタント リカバリ ヤッションでファイルシステムを復元する場合、インスタント リカバリ用に選択されたオブ ジェクト以外のオブジェクトが、そのセッション用に選択されたオブジェクトの使用するディスクを共有しないよう にしてください。
- バックアップ中のディスク アレイ コントローラ、FC スイッチなどのフィールド交換可能なコンポーネントのホット スワップや、オンライン ファームウェアのアップグレードを含む(これらに限定されない)ルーチン メンテナンスは サポートされていません。バックアップは大容量のIO アクティビティのため、ルーチン メンテナンスと同時に行う べきではありません。

### <span id="page-24-0"></span>**3.5.2 EMC Symmetrix** ディスク アレ イの制限事項

- ディスクへの ZDB、ディスク + テープへの ZDB、インスタント リカバリはサポートされていません。テープへの ZDB のみがサポートされています。
- バックアップのプレビューはサポートされていません。
- バックアップ中のディスク アレイ コントローラ、FC スイッチなどのフィールド交換可能なコンポーネントのホット スワップや、オンライン ファームウェアのアップグレードを含む(これらに限定されない)ルーチン メンテナンスは サポートされていません。バックアップは大容量の IO アクティビティのため、ルーチン メンテナンスと同時に行う べきではありません。

### <span id="page-24-1"></span>**3.5.3 HP StorageWorks Virtual Array** の制限事項

- LVMミラーリングが使用されている場合、1つのHP StorageWorks Virtual Array LUNには論理ボリュームが1つだけしか 存在できません。
- LUNOはコマンド デバイスとして使用され、ディスク アレイに接続されたすべてのホストがアクセスします。LUNO 構成のアレイ ガイドラインに従い、ユーザー データが LUN0 構成に含まれていないことを確認してください。
- ダイナミック ディスクはサポートされていません。
- オブジェクト コピーおよびオブジェクト ミラーは、ディスクへの ZDB ではサポートされていません。
- バックアップ セッションで使用するメディアにエクスポートまたは上書きした後でData Protector GUIを使用してZDB のディスク+テープ セッションからインスタント リカバリを実行することはできません。オブジェクトのコピー セッション後でもバックアップメディアをエクスポートまたは上書きすることは禁止されています。 バックアップ メディアがエクスポートまたは上書きされている場合は、Data Protector CLI を使用してインスタント リカバリを実行 します。詳細は、『HP OpenView Storage Data Protector Zero Downtime Backup Administrator's Guide』を参照してくださ い。
- インスタント リカバリ セッションでファイルシステムを復元する場合、インスタント リカバリ用に選択されたオブ ジェクト以外のオブジェクトが、そのセッション用に選択されたオブジェクトの使用するディスクを共有しないよう にして く ださい。
- ハー ド ウ ェ ア制限に よ り 、 復元 される もの と同じ親 LUN に関連する余分な スナ ッ プシ ョ ッ ト が HP StorageWorks Virtual Array 上に存在する場合、インスタントリカバリを実行することはできません。

対応策:インスタントリカバリを実行する前に、これらの余分なスナップショットを削除(omnidbvaを使用するか 手動で削除)する必要があります。Data Protector によって作成されたスナップショットは、omnidbva -lun コマン ドを使用すると識別できます。

- インスタント リカバリを実行すると、復元が行われる前に、インスタント リカバリ セッションに含まれている親 LUN のすべてのスナップショットが自動的に削除されます。
- バックアップ中のルーチン メンテナンス (HBA/SCSI コントローラ、ディスク アレイ コントローラ、FC スイッチの ホットスワップや、オンライン ファームウェアのアップグレードなどですが、これらに限定されません)はサポート されていません。バックアップは大容量の IO アクティビティのため、ルーチン メンテナンスと同時に行うべきでは あ り ません。

#### <span id="page-25-0"></span>**3.5.4 HP StorageWorks Enterprise Virtual Array** の制限事項

- ダイナミックディスクはサポートされていません。
- ディスク アレイ上で同時に使用できるのは、ソース ボリュームごとに1種類のターゲット ボリュームだけです。た とえば、同じソース ボリュームの vsnap または標準のスナップショットが存在している場合、ソース ボリュームの スナップクローンは作成できません。
- 複製からのスナップクローンにスナップショットが添付されている場合、または複製からのターゲット ボリューム が何らかのシステムに示されている場合、この複製は再使用できません。
- Data Protector では、ZDB でインスタント リカバリ オブジェクトをソース ボリュームとして使用することを許可して いません。
- ディスクへの ZDB およびディスク + テープへの ZDB セッション ( インスタント リカバリが有効) の場合、スナップク ローンのみが使用されます。
- ソース ボリュームのクローン作成中は、そのソース ボリュームの他のスナップクローンは作成できません。
- バックアップのプレビューはサポートされていません。
- オブジェ ク ト コ ピーおよびオブジ ェ ク ト ミ ラーは、 デ ィ ス クへの ZDB ではサポー ト されていません。
- パフォーマンスの低いディスクに配置されているオブジェクトでインスタントリカバリを実行する場合には、パ フォーマンスが低下する場合があり、注意が必要です。このような場合は、パフォーマンスが高いディスクへの ZDB を行い、その後インスタント リカバリを実行すると、パフォーマンスが改善できます。
- インスタント リカバリ中は、CRC チェックは実行されません。
- バックアップ セッションで使用するメディアにエクスポートまたは上書きした後でData Protector GUIを使用してZDB のディスク+テープ セッションからインスタント リカバリを実行することはできません。オブジェクトのコピー セッション後でもバックアップ メディアをエクスポートまたは上書きすることは禁止されています。バックアップ メディアがエクスポートまたは上書きされている場合は、Data Protector CLI を使用してインスタント リカバリを実行 します。詳細は、『HP OpenView Storage Data Protector Zero Downtime Backup Administrator's Guide』を参照してくださ い。
- バックアップ中のルーチン メンテナンス (HBA/SCSI コントローラ、ディスク アレイ コントローラ、FC スイッチの ホットスワップや、オンライン ファームウェアのアップグレードなどですが、これらに限定されません)はサポート されていません。 バックアップは大容量の IO アクティビティのため、ルーチン メンテナンスと同時に行うべきでは あ り ません。

### <span id="page-26-0"></span>**3.6 NDMP** の制限事項

- ファイルシステムのバックアップと復元のみが可能です。
- NDMP 統合ソフトウェアでは、バックアップするファイルの総数の 10% までがディレクトリで、ディレクトリ名の長 さが平均 25 文字、ファイル名の長さが平均 10 文字の場合、最大 20,000,000 ファイルのバックアップを処理できま す。この場合、NDMP 統合ソフトウェアは、最大 1.9 GB のシステム メモリと 2.8 GB のディスク スペースを割り当 てます。

最適なパフォーマンスを実現するために推奨される、NDMP バックアップ仕様のファイルおよびディレクトリの数 は、 1,000 万です。

NDMP バックアップ仕様のファイルのデフォルトの上限数は、500 万です。より大きな値を有効にするには、 OB2NDMPMEMONLY omnirc ファイル変数を 0 に設定する必要があります。

- 負荷調整機能はサポー ト されていません。
- サポートされるバックアップ レベルは、フル バックアップと増分1バックアップだけです。
- デバイスの同時処理数の最大値は1です。
- デバイス選択 とファイルシステムはブラウズできません。
- サポートされているデバイスブロックサイズ ·

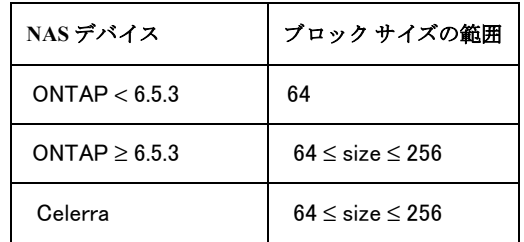

- NDMP デバイスは、専用のメディア プールを使用する必要があります。
- NetApp 固有のメッセージはローカライズできません。
- 復元対象 と し て選択し たツ リ ーのサブツ リ ーを選択解除する こ と はで き ません。
- NDMP バックアップでは、オブジェクトのコピー、オブジェクトのミラーリング、およびメディアのコピーはサポー ト されていません。
- NDMP クライアント トでは、 メディア ヘッダの健全性チェックはサポートされていません。
- 2つ以上のメディアに格納されているデータを [メディアからのリスト ] オプションを使用して復元することはサポー トされていません。このような復元を実行するには、最初に、関連するすべてのメディアをインポートする必要があ り ます。

#### **NetApp Filer**

● バージョン6.4より前のData ONTABを実行している NetApp Filer では、ディレクトリに対して直接アクセス復元(DAR) はサポートされていません。代わりに標準の復元が実行されます。これによって影響を受けるのはパフォーマンスだ けです。

#### **Celerra**

● 直接アクヤス復元機能を使用してディレクトリ復元を選択した場合、選択したディレクトリだけが空の状態で復元さ れます。ディレクトリツリー全体を復元するには、DIRECT=N を設定します。

## <span id="page-27-0"></span>3.7 ダイレクト バックアップの制限事項

- ダイレクト バックアップ環境では、raw パーティション (rawディスクまたは raw 論理ボリューム)にインストールされ た Oracle データベースのバックアップと復元はサポートされていません。
- グイレクト バックアップ環境でバックアップされたデータのインスタント リカバリがサポートされるのは、次の場 合だけです。
	- 制御ファイルおよびオンライン リドゥ ログがデータ ファイルと同じ論理ボリューム上に存在しない場合。
	- データベース全体のバックアップが実行された場合。つまり、バックアップ時に Oracle Server インスタンスに属 するすべてのデータファイルが選択された場合。
- raw論理ボリュームのダイレクト バックアップに対しては、バックアップ オブジェクト用の[実行前]オプションと[実 行後 ] オプションを使用できません。これらのオプションは、Oracle ダイレクト バックアップの場合に使用できま す。
- <span id="page-27-1"></span>• ダイレクト バックアップ環境内のシステムは、HP-UX 11.11 であることが必要です。

### **3.8** デー タベース統合ソ フ ト ウ ェ アの制限事項

### <span id="page-27-2"></span>**3.8.1** 全般に関する制限事項

• CLI か らデータベース統合 ソ フ ト ウ ェ アのエージ ェ ン ト を起動する こ と でサポー ト される復元は、 Remote Desktop Connection を介してそのクライアントにアクセスする場合に、使用される Media Agent が同じクライアント上に存在 すると、このような復元はサポートされません。

#### <span id="page-27-3"></span>**3.8.2 Oracle** の制限事項

- Oracle バックアップ仕様でRMAN スクリプトを使う場合、二重引用符(")は使わずに、単一引用符(")を使ってください。
- Data Protector では、復元されるデータベース オブジェクトがバックアップされており、Data Protector 内部のデータ ベースに存在し ているかど う かはチェ ッ ク し ません。 単に復元手順が開始されるだけです。
- テーブルスペースをポイント イン タイムに復元する場合、RMAN インタフェースを使用する必要があります。
- Oracle のリカバリ カタログ データベースの回復には、Oracle 復元 GUI と Oracle RMAN のみが使用できます。
- Data Protector 復元 GUI を使用する場合、復元操作の実行中に RMAN スクリプトを実行してからでないと、これらの RMAN スクリプトを編集することはできません。
- Oracle 用の Data Protector 復元 GUI を使用して、データベースを最初に存在していたホスト以外のホストに復元する場 合、新しいホストで選択されるインスタンス名を元のインスタンス名と同じにする必要があります。
- Windows プラットフォームでは、Oracle データベースのプロキシ コピーのバックアップは、データベースが raw ディ スク上に存在する場合はできません。何の問題もレポートされず、バックアップが正常に終了したように見えます が、このセッションからは復元できません。
- RMAN リカバリ カタログ データベースからオブジェクトを削除しても、その変更が自動的に IDB に波及することは ありません。逆に、IDB からオブジェクトを削除しても、その変更が RMAN リカバリ カタログ データベースに自動 的に波及することはありません。
- データベースが raw ディスク上にインストールされている場合、ZDB メソッドが設定された Oracle バックアップはサ ポー ト されません。

### <span id="page-28-0"></span>**3.8.3 SAP R/3** の制限事項

• Windows の ZDB 環境で、テープへの ZDB を使用してテーブルスペースのバックアップを行う際に、 ZDB ORA INCLUDE CF OLF omnirc 変数が 1 に設定されておらず、 かつ制御ファイルがバックアップされるミ ラー ディスクかスナップショットに存在しない場合には、バックアップが動作しません。

#### <span id="page-28-1"></span>**3.8.4 Informix Server** の制限事項

- Windows では、Informix Server の不具合のため、Informix Server バージョン 7.31.TC2 を使用して論理ログ番号別に Informix Server の復元を実行することはできません。
- <span id="page-28-2"></span>• Windows では、クリティカルでない dbspace のコールド復元はできません。

#### **3.8.5 VSS Microsoft Exchange Server 2003** の制限事項

• Microsoft Exchange Server 2003 のライター問題により、Exchange ストアまたはストレージグループ名での非ラテン文 字(日本語など)の使用はサポートされていません。

### <span id="page-28-3"></span>**3.9** ク ラス ターに関する制限事項

#### <span id="page-28-4"></span>**3.9.1 MC/ServiceGuard** の制限事項

• MC/ServiceGuard にコンポーネントを追加する場合は、アクティブなノードにコンポーネントを追加します。次に、 他のノードのパッケージを起動して、そのノードにもコンポーネントを追加します。

### <span id="page-28-5"></span>**3.10** その他の制限事項

• ASR のクラスター環境では、(SCSI経由でクラスター ノードに接続している) ローカル共有ストレージのみがサポート されています。ファイバ チャネル経由でクラスター ノードに接続しているディスク アレイ (たとえば、EVA または XP のデ ィ ス ク アレイ ) 上の共有ス ト レージについては、 ASR リ カバ リ の初期フ ェーズ中に ([F6] キーを押して ) 適 切なデバイ ス ド ラ イバを提供し ない限 り 、 サポー ト されません。 この操作に よ り 、 Windows 2003 セッ ト ア ップで ディスク アレイ上の共有ストレージが正しく検知されるようになります。

テスト計画を実行する必要があります。この操作はユーザーの青任のもとで行ってください。

- Data Protector では、非 ASCII 文字のホスト名はサポートされていません。
- Unicode対応のプラットフォーム(たとえば、Windows)から作成された統合オブジェクト コピーが含まれているメディ アを、 Unicode 非対応のプ ラ ッ ト フ ォーム ( た と えば、 HP-UX) にエク スポー ト しないで く ださい ( 逆 も同様です )。
- STK Horizon Library manager はサポートされていません。
- 同じ フ リ ープールを共有するプールに対し、 異な る状態要素を選択する こ と はで き ません。 フ リ ープールを使用する

すべてのメディアプールには、そのフリープールの状態要素が継承されます。

- Data Protector では、spt ドライバのデバイス ファイルは自動的には作成されません。デバイス ファイルは、mknod コ マン ド を使用し て手動で作成する必要があ り ます。
- マガジンをサポートするメディア プールは、フリープールを使用できません。
- データ保護とカタログ保護は、2037年までしか設定できません。

対応策: 保護期限を 2037 年またはそれ以前に設定しておき、2037 年以降の設定をサポートする今後リリースされる Data Protector を使って保護期限を延長し ます。

- Cell ManagerからDAクライアントへのネットワーク接続では10秒以内に応答がなくてはなりません。それを超えると バックアップが中断されます。
- バックアップ什様名は 64 文字を超えてはいけません。
- メディアとデバイスのプロパティを識別または記述するテキスト文字列 ( たとえば、初期化中にメディアに適用され るメディアのラベル)の最大長は80文字です。
- オンライン データベース用の統合ソフトウェアではセッション レベルの復元は利用できません。
- - ( マイナス ) 記号は、 Data Protector の ラベルまたは説明の最初の文字 と し て使用する こ と はで き ません。
- DEFAULT という語は予約語であり、デバイス名、バックアップ仕様名、プール名に使用することはできません。
- CLN という接頭辞のバーコード ラベルを持つすべてのメディアは、クリーニング テープとして処理されます。この 接頭辞のラベルは、クリーニング テープでのみ使用してください。
- Oracle、Svbase、 SAP R/3、 Informix Server、 Microsoft SOL などのオンライン データベースのバックアップでは、ソフ トウェアデータ圧縮はサポートされていません。
- Data Protector Manager を使う SNMP トラップの構成は Cell Manager のプラットフォームに依存します。 HP-UX 用 Cell Manager では、 GUI で設定したトラップの受け取り側のシステムがトラップを受け取ります。 Windows 用 Cell Manager では、GUI の受け取り側フィールドの内容は無視されます。受け取り側システムは、Cell Manager コン ピ ュータ上の [ コ ン ト ロール パネル ] で [ ネッ ト ワーク ] → [ サービ ス ] → [SMTP サービ ス ] の順に選択し て表示 さ れるウィンドウで構成しなければなりません。
- ATL 2640およびATL 6/176デバイ スでは、高速ア ク セス ポー ト を使用し た取 り 出し /挿入機能はサポー ト されていませ  $h<sub>a</sub>$
- 以下に示すとおり、フォーマットの種類の異なるメディア間には互換性がありません。
	- Data Protector (Data Protector MA の直接制御下でデバイスによって書き込まれたもの)
	- NDMP NetApp (NetApp Filer に接続されたデバイスによって書き込まれたもの)
	- NDMP Celerra

これらの異なるフォーマットに属するメディアは同じプールに配置できません。あるフォーマット カテゴリのメ ディアを異なるフォーマット カテゴリを使用する別の環境に移動した場合、このメディアは認識されません。この 場合、このメディアは外部にあると表示され、方針によっては予期せぬ上書きが行われる場合があります。

• 単一のバックアップ オブジェクトからは、選択可能なファイルおよび / またはディレクトリの数は1,024 です。それ以 外の場合は、オブジェクト全体を選択します。バックアップ オブジェクトの詳細は、『HP OpenView Storage Data Protector Administrator's Guide』 を参照し て く だ さい。

- (100 階層を超える)深いディレクトリ構造の構築が可能なファイルシステムもあります。 Data Protector は、深さ 100 階 層までしかバックアップできません。
- omnirc ファイルを変更する場合は、システム上で Data Protector のサービス / デーモンを再起動する必要があります。 これは、 UNIX 上の crs デーモンに対し ては必須であ り 、 Windows 上の Data Protector Inet および CRS サー ビ スに対し ては推奨される事項です。 Windows 上では、 エン ト リ の追加または変更後に再起動は必要あ り ませんが、 エントリを削除したときだけは再起動が必要です。
- パス名を指定するのに引用符 ("") を使用する場合、バ ッ ク ス ラ ッ シ ュ と引用符をつなげて (¥") 使用し ないで く だ さい。 パス名の最後に終了文字としてバックスラッシュを使用する必要がある場合は、 バックスラッシュを 2 重 (¥¥) にし て く ださい。
- テープ品質の統計機能は、 MPE、 SCO、 NetWare、 Linux、 Sinix、 Aix で実行 される Media Agent では現在サポー ト され ていません。
- 共有のクリーニング テープによるライブラリ定義の自動ドライブ クリーニングはサポートされていません。各ライ ブラリ定義には、専用に構成されたクリーニングテープが必要です。
- バックアップ時に DR イメージ ファイルが Cell Manager に保存される場合、このファイルのパスは 250 文字以内に制限 されます。
- 自動化 された障害復旧のフ ェーズ 1(EADR または DBDR) においてボ リ ューム を再作成する場合、元のボ リ ューム圧縮 フラグは復元されません (常に非圧縮として保存されます)。

対応策: 復元後にボリューム圧縮フラグを手動で復元します。

- Data Protector の GUI に表示できるバックアップ什様の数は制限されています。バックアップ什様の数はパラメータ(名 前、グループ、所有者の情報、バックアップ仕様がダイナミックかどうかという情報)のサイズによって異なりま す。このサイズは 80KB を超えてはいけません。
- Data Protector によってサポートされるパス名は、最長で1023 文字です。
- 種類がファイル ライブラリであるデバイスは、圧縮が有効にされているファイルシステムではサポートされません。
- 種類がファイル ライブラリであるデバイスに対して設定できるディレクトリ名の長さは、46 文字を超えることはで き ません。
- ジュークボックス スロットとスタンドアロンのファイル デバイスのパス名の長さは 77 文字を超えることはできませ  $\lambda$

### <span id="page-30-0"></span>**3.11** 推奨事項

#### <span id="page-30-1"></span>**3.11.1** セル内のク ラ イアン ト 数

通常の環境では、セル当たり100クライアントというのが妥当な数です。顧客の環境によっては、以下の要因によって1 つのセルの中に何百ものクライアントが存在する場合もあります。

- IDB ロード : バックアップされたオブジェクトのタイプ、ファイルシステムのログレベル、イメージ、オンライン データベース、スプリット ミラー バックアップ / ゼロ ダウンタイム バックアップ、NDMP...
- ネットワークおよびシステム ロード : ローカル バックアップとネットワーク バックアップ、同時バックアップ処理 のレベル。
- 保守タスク: ユーザー管理、バックアップ仕様の構成、アップグレード、パッチ。

セル当た り の ク ラ イ アン ト の最大数が 1000 を超えてはいけません。

### <span id="page-31-0"></span>**3.11.2** 多数の小さいフ ァ イル

サイズの小さいファイルが多数 (>100,000) あるクライアントのバックアップは、システム リソースへの負荷が高くなり ます。このようなクライアントのバックアップが必要な場合は、以下の手順を(推奨される順序で)実行して負荷を軽減 で き ます。

- 1. Media Agent が実行されるシステム上では、バックアップ中は他の処理を行わないようにします。
- 2. 前述のようなファイルシステムのロギングレベルのオプションをディレクトリに変更します。これにより、個々の ファイル名およびファイル バージョンが原因でデータベースのサイズが増加することがなくなります。
- 3. ディスク イメージのバックアップを考慮します。
- 4. Media Agent が実行されるシステム、 Cell Manager システムの存在するシステムの順で、システム リソース ( メモリ、 CPU) を拡張し ます。

### <span id="page-31-1"></span>3.11.3 NDMP バックアップ構成

NDMP バックアップ仕様当たりのファイルおよびディレクトリの最大数が、20,000,000 を超えてはいけません。NDMP バ ッ ク ア ッ プ仕様当た り のフ ァ イルおよびデ ィ レ ク ト リ の推奨数は 10,000,000 です。

#### <span id="page-31-2"></span>**3.11.4 NIS+** のサポー ト

Data Protector を使用する場合、NIS+ をホストに対するプライマリ名前解決として使用することはできません。しかし、 以下の Data Protector による名前解決の代替案のいずれかを選択すれば、NIS+ の構成されているホスト上で Data Protector を実行できます。

• DNS の使用。この場合、/etc/nsswitch.conf ファイル内の hosts で始まる行を次のように変更します。

hosts:dns [NOTFOUND=continue] nisplus

• hosts ファイルの使用。この場合、/etc/nsswitch.conf ファイル内の hosts で始まる行を次のように変更します。

<span id="page-31-3"></span>hosts:files [NOTFOUND=continue] nisplus

どちらの場合にも、Cell Manager には DNS または hosts ファイルに登録された完全修飾名が必要です。

### **3.11.5 Microsoft Exchange Single Mailbox** のバ ッ クア ッ プ

Microsoft Exchange Server Single Mailbox バックアップは、Microsoft Exchange 2000/2003 全体のバックアップより、容量や CPU のリソース面で効率的ではありません。Microsoft Exchange Single Mailbox 統合ソフトウェアは、少数のメールボック スのバックアップに対してのみ使用することをお勧めします。多数のメールボックスをバックアップする場合は、 Microsoft Exchange Server 2000/2003 統合ソフトウェアを使用してください。

#### <span id="page-31-4"></span>**3.11.6 UNIX** の **GUI**

GUI を実行する UNIX システム上では、CDE のロケールに UTF-8 エンコードを設定することをお勧めします。こうする と、Data Protector GUI の各種エンコード方式を切り替えて、非 ASCII 文字を含むファイル名やセッション メッセージを 正しく表示することができます。

## <span id="page-32-0"></span>**4** 認識されている問題点と その対応策

<span id="page-32-1"></span>この章では、 Data Protector やそれ以外の製品に関する既知の問題点および対応策について説明し ます。

### **4.1 Data Protector** に関する認識されている問題点と その対応策

### <span id="page-32-2"></span>4.1.1 インストールとアップグレードに関連する問題点

- インストール先のパーティションに十分なディスク スペースの空きが存在しない場合、 ユーザー インタフェースの プッシュインストールが失敗し、以下のようにレポートされます。 [ 警告 ] ユーザー インタフェースのインストールに失敗しました。 Data Protector ソフトウェア パッケージのインストールが失敗しました。 ログ ファイル /var/tmp/cc.pkgadd-log をチェックしてください。 対応策 : リンク パーティションにパッケージをインストールする場合でも、インストール先のパーティションには少 なくとも 40MB のディスク スペースが必要です。
- 複数の仮想名を割 り 当てて ク ラ ス ター ク ラ イ アン ト を構成する と 、 Data Protector Cell Manager は ク ラ ス ター仮想 ノー ド の構成情報しか更新し ません。

対応策: Data Protector クライアントの実際の状態に影響はありません。構成データが更新されないだけです。情報を 更新するため、Cell Manager システムにログオンして、すべての仮想名(クラスター名を除く)について omnicc -update host <virtual-name> コマンドを実行します。

- Data Protector クライアントをクラスター環境にリモートでインストールするときに、Data Protector GUI を使用すると、 コンポーネントを仮想ホストに追加しなくても仮想ホストにプッシュできてしまいます。 対応策:現時点ではありません。コンポーネントを仮想ホストにプッシュしないでください。マニュアルに記載され ているとおりにクライアントをローカルでインストールしてください。
- 任意の ク ラ ス ター グループ内の Microsoft Cluster Server で別の ク ラ ス ター仮想サーバが構成 されていて、そのサーバが オフラインであると、クラスター対応 Cell Manager のインストール時に Data Protector クラスター仮想サーバのイン ポートが失敗します。 Data Protector のインストール時にこの仮想サーバがオンラインになると、 Data Protector クラス ター仮想サーバのインポートが成功します。

対応策:クラスター内のすべての仮想サーバをオンラインにし、Data Protector クラスター仮想サーバをインストール 後に手動でインポートします。

• HP-UX 11.23 で Data Protector クライアントをアップグレードする場合、HP-UX 11.23 でサポートされていない Data Protector コンポーネン ト のバイナ リ (EMC や DB2 など ) が削除されません。そのため、 後で Data Protector をアンイ ンストールしても、それらのバイナリがシステムに残ります。

<span id="page-32-3"></span>対応策: 旧バージョンの Data Protector をアンインストールしてから、Data Protector A.06.00 をインストールしてくだ さい。

### 4.1.2 ユーザー インタフェースに関連する問題点

• HP-UX 上の Data Protector GUI でデフォルトの roman8 エンコードを使用すると、文字が正しく表示されないことがあ り ます。

対応策: 使用するロケールを iso88591 エンコードに設定します。たとえば、次のような iso88591 対応ロケール を設定し ます。

\$ export LANG=C.iso88591

通常は、他にも、iso88591 や en US.iso88591 などの de DE.iso88591 ロケールを設定することができます。 システムで設定可能なロケールは、locale -a コマンドを使用して確認することができます。このコマンドがシス テム上で使用できない場合、以下のディレクトリを参照してサポート対象のロケールを確認してください。

/usr/lib/nls /usr/lib/locales /usr/lib/X11/nls

- UNIX システムで、セッション メッセージ テキストを選択してクリップボードへコピーするため、対象のテキストを 右クリックして [クリップボードヘコピー ] を選択しても、テキストをクリップボードヘコピーすることができませ ん。 UNIX システムへの対応策は、セッション メッセージ テキストを選択して、それをテキスト エディタ ( たとえ ば vi エディタなど)に貼り付けます。それからテキスト エディタの内容を新しいファイルに保存します。
- Windows でData Protector CLIを使用して他のプラットフォームのバックアップを管理する場合に、コード ページ1252 を使用しているときだけファイル名が正しく表示されます。他のコードページの文字は正しく表示されません。CLI でファイル名が正しく表示されなくても、ファイルは正常にバックアップまたは復元されます。Data Protector CLI で は、そのように正しく表示されないファイル名を入力パラメータとしてみなします。ファイル名をコピーアンド ペーストすれば、コードページ 1252 で表示されているとおりに入力することができます。

オンラインヘルプの索引キーワード「国際化」で国際化に関する制限事項の一覧も参照してください。

• 日本語版の Windows 2000 では、Data Protector の メ ッ セージは黒色で しか表示 されません。日本語版の Windows 2000 で は、 [Use color highlighting] オプシ ョ ンは無効に されています。

#### <span id="page-33-0"></span>**4.1.3 Media Agent** と **Disk Agent** に関連する問題点

• 以前のリリースでは、Linux および Solaris システムの場合、devbra コマンドを実行すると、終了の際にリワインドし ないデバイ ス ファイル (Linux シ ステムの場合は /dev/nst\*、 Solaris システムの場合は /dev/rmt/\*mbn) が、 終了 の際にリワインドするデバイス ファイル (Linux システムの場合は /dev/st.\*、Solaris システムの場合は /dev/rmt/\*mb)として構成時に報告されていました。そのため、デバイスを終了の際にリワインドするデバイスと して構成していました。したがって、Data Protector を使用してメディアのヘッダを上書きして、バックアップを使用 不能な状態にすることができました。 しかし、 SAN 環境では、たとえば、あるデバイス ( 終了の際にリワインドする デバイス)のパスが他のホストで使用されている別のデバイスをポイントしてる場合などには、問題が発生します。

対応策:終了の際にリワインドするように構成されているデバイスがないことを確認します。Linux システムおよび Solaris システムのデバイス構成を確認し、終了の際にリワインドするすべてのデバイスを終了の際にリワインドしな いデバイスとして構成し直してください。

アップグレードを実行した場合、終了の際にリワインドするデバイスは自動的にはアップグレードされずに、それら のデバイスを構成し直すように勧める警告メッセージが表示されます。次回バックアップを実行する前に、デバイス を手動で再構成してください。

- Cell Manager がクラスター外にインストールされており、デバイスがクラスター ノードに接続されている環境でセル をセットアップし、バックアップ処理中にフェイルオーバーが発生した場合、Media Agent がセッションを適切に中 止できず、メディアが追加不可能になってしまうことがあります。(QXCR1000143515)
- Disk Agent が Media Agent同時処理数よ り も多 く の並行復元を実行し よ う とする と 、一部の Disk Agent で障害が発生し、 次のエラー メッセージが出力されることがあります。

Media Agent とハンドシェークできません (詳細不明 )=> 中止しています。

対応策 : 障害が発生し た Disk Agent の復元オブジ ェ ク ト をあ ら ためて開始し て く だ さい。 (QXCR1000108320)

- 復元中、復元 Disk Agent (VRDA)のモニターにはアプリケーション ホストのマウント ポイントが表示されます。たと えば、 復元対象のマ ウ ン ト ポイン トが /var/opt/omni/tmp/*<name.company.com>*/BC/fs/LVM/VXFS である 場合、実際には、対応するアプリケーション ソース マウント ポイントである /BC/fs/LVM/VXFS が表示されます。
- クリーニング テープがライブラリ スロットまたはレポジトリ スロットにある場合、クリーニング テープ ドライブ機 能は正しく動作します。クリーニング テープがない場合、クリーニング テープのマウント要求は正しく動作しませ  $h<sub>o</sub>$
- テープ範囲を指定してインポートする場合、Data Protector では通常、無効なテープ (tar テープやブランクテープなど) をすべてスキップして、次のスロットからインポートが続行されます。NetApp Filer (Celerra) 上でテープ範囲を指定 してインポートを実行しているときに NetApp テープが検出された場合、Data Protector によって重大なエラーがレ ポートされ、処理が中断されます。
- ACSLS ライブラリに対するバックアップ/復元中にマウント要求が発生した場合(ライブラリの使用可能メディアが不 足している場合など)は、そのバックアップ/復元セッションで使用しているテープ デバイスで別のテープをフォー マットまたはスキャンしないでください。ライブラリ内の別のテープ デバイスを使用してこの操作を実行し、マウ ン ト 要求を確認し ます。
- バックアップ中にシステムを再起動すると、データのバックアップ先のメディアが破損する場合がありますが、Data Protector はエラーを報告しません。その結果、この破損したメディアからバックアップを復元できない場合がありま す。破損したメディアにバックアップを行うと、以降のバックアップも失敗します。
- UNC 共有を利用してファイルを別のホストに復元しようとすると、復元が失敗し、次のメッセージがセッション ロ グに出力されます。

オープンできません: ([112] ディスクに十分なスペースがありません。) => 復元されません

[ 警告 ] 場所 : VRDA@host1.test.com "host2.test.com [/H]" 時間 : 27/09/00 16:58:40 復元されたものはありません。

対応策: Omni Inet ログオン ユーザーには、 UNC パス内に指定されているリモート ホストにログオンするためのア クセス権が必要です。また、UNC 共有を経由して復元したいファイルのオーナーになるか、書き込みパーミッショ ン を持つ必要があ り ます。

• Novell NetWare クライアントで Data Protector UNIX の Session Manager が復元用 Media Agent の複数同時起動に失敗し、 「inet に接続できませんでした」または「ピアによって接続がリセットされました」などのエラー メッセージが出 力されることがあります。一部の並行復元セッションはエラー メッセージが出力されずに正常終了するのに、他の復 元セッションは起動すらしないということが発生する場合があります。

対応策: Data Protector グローバル オプション ファイル (/etc/opt/omni/server/options/qlobal にある)のグ ローバル変数 SmMaxAgentStartupRetries を 2 以上の値 ( 最大値は 50) に設定し て く だ さい。 この変数では、 セッションを失敗として終了する前に、Session Manager が起動に失敗したエージェントの再起動を最大何回試行する かを指定します。Data Protector グローバル オプション ファイルの詳細は、オンライン ヘルプの索引キーワード「グ ローバル オプション ファイル」を参照してください。

• Data Protector A.06.00 にアップグレードした後に、以前のリリースでは別のデバイスとして構成したデバイスは使用 できません。たとえば、9840 デバイスとして構成された 9940 デバイス、3590 デバイスとして構成された 3592 デバ イス、DLT デバイスとして構成された SuperDLT デバイスは使用できません。以下のエラー メッセージが出力されま す。

[重要] 場所 : BMA@ukulele.company.com "SDLT" 時間 : 2/22/2003 5:12:34 PM [90:43] /dev/rmt/1m 物理デバイス タイプが無効です => 中止しています

対応策 : mchange コマン ド を使用し て これ らのデバイ ス を手動で再構成し ます。 このコマン ド は Cell Manager 上の、 以下のディレクトリに存在しています。

- HP-UX の場合 /opt/omni/sbin/utilns/HPUX
- Solaris の場合 : /opt/omni/sbin/utilns/SOL
- Windows の場合 : *<Data\_Protector\_home>*¥bin¥utilns¥NT

mchange コマン ド の構文は、mchange -pool *PoolName* -newtype *NewMediaClass* です。 ここで、

**PoolName は、現在構成しているデバイスで、再構成が必要なデバイスのメディアプールの名前です (Default DLT** や Default T9840 など )。

*NewMediaClass* は、 デバイ スに対し て新たに指定する メデ ィ ア タ イプです (9940 デバイ スの場合は T9940、 3592 デバイ スの場合は T3592、 SuperDLT デバイ スの場合は SuperDLT など )。

このコマンドによって、定義されたメディア プールを使用するすべてのメディア、ドライブ、およびライブラリの メディア タイプが変更されます。変更した各デバイスに対してこのコマンドを実行した後、再構成されたデバイス に関連するメディアを、現在のメディア プールからこれらのメディアに対応するメディア プールに移動します。た とえば、再構成された 9940 デバイスに関連するメディアを Default T9940 メディア プールに移動し、再構成された 3592 デバイスに関連するメディアを Default T3590 メディア プールに移動し、再構成された SuperDLT デバイスに関 連するメディアを Default SuperDLT メディア プールに移動します。関連する手順は、オンライン ヘルプを参照して く だ さい。

• Data Protector A.05.50 ヘアップグレードすると、ファイル デバイス、ファイル ライブラリ、またはジュークボックス デバイスのデフォルトのブロック サイズが 16kB から 64kB へ変更されます。 メディアがアップグレード前のデフォ ルトのブロック サイズに設定されている場合、これらのデバイス内でそのメディアに対して、メディアの追加およ びインポートを実行することはできません。

対応策 :

- -- メディア上のデータを引き続き使用する場合は、対象のメディアで使用するデバイスのブロック サイズの設定を 16kB に変更します。
- -- メディア上のデータが必要ない場合には、新しいデフォルトのブロック サイズの設定を使用して、メディアをリ サイクルまたは再フォーマットしてください。
- 「メディアの内容をリスト1機能を使用してデータを復元すると、セッションが失敗して、以下のメッセージが出力さ れることがあります。

[ 重要 ] 場所 : MSM@vinyl.hermes.com "FUYL" 時間 : 13.8.04 11:29:16 メモリの割当に失敗しました。 [ 正常 ] 場所 : MMA@vinyl.hermes.com "FUYL" Time: 13.8.04 11:29:16

中止された Media Agent "FUYL"

[メディアの内容をリスト]機能を使用して多数のファイルをバックアップする場合には大量のメモリが必要になり ます。

対応策 : メディアをインポートするとメディア上のバックアップ データに関する詳細情報が IDB に書き込まれるの で、その情報をブラウズして復元を実行します。

- ファイル ライブラリ デバイスへのバックアップ セッションで、メディアの事前割り当てリストが無視されます。
- ファイル ライブラリ デバイスのメディアが保護されていない場合、次回、そのファイル ライブラリ デバイスを使用 するバックアップ セッションが開始されるときにメディアが削除されます。ただし、ファイル ライブラリ デバイス
の最初のメディアを使用していたバックアップ セッションはそのままデータベース内に保存されます。 そのセッションを指定して復元を実行しようとすると、復元が失敗し、「オブジェクトが見つかりません。」という メッセージが出力されます。

● ディレクトリの数が100 (HPUX の場合の許容オープン ファイル記述子の最大値) を超えるディレクトリ構造をバック アップしようとすると、以下のメッセージが1回ではなく2回表示されます。

[ 重度 ] 場所 : VBDA@host.hermes.si "C:" 時間 : 8/31/2004 11:04:52 AM

[81:74] ファイルシステムの階層が多すぎます: (100) レベル

- Windows でマウント ポイントをバックアップする場合、サブディレクトリの選択を解除(バックアップから除外する) しても、マウントポイント全体がバックアップされることがあります。
- ツリー ビューで空の Windows マウント ポイントを展開しようとすると、次のエラーが報告されます。

#### ディレクトリの内容を読み込めません。

• Novell NetWare プラットフォームで構成を復元しようとすると、TSA.nlm モジュールによって以下のようなエラーが 報告 される こ と があ り ます。

[ 軽度 ] 場所 : HPVRDA@<host> "CONFIGURATION:" 時間 : xx/xx/xxxx xx:xx:xx

TSA: エラー (TSAFS.NLM 6.50 272) The program was processing a record or sub record and did not find the Trailer field.

● オートローダ デバイスを使用している場合、以下のように、HPUMA.nlm モジュールからのメッセージが正しく表示 されないことがあります。例:

[正常] 場所: HPBMA@<host> "<device name>" 時間: xx/xx/xxxx xx:xx:xx

?T?y??K?

- Windows では、暗号化されたフォルダの暗号属性が復元されます。ただし、その属性を削除できるのは、クライアン トで OmniInet サービスを実行しているアカウントを使用してログオンしているユーザーと、Administrator だけです。
- バックアップ セッション中に、バックアップ先のデバイスとしてジュークボックスを使用していて(メディアの種類 をファイルと指定)、ディスクがいっぱいになった場合、保護されていないメディアのあるすべてのスロット(この ディスクで構成されているもの)が、空としてマークされます。

対応策 :

- 1. 空としてマークされたスロットを再スキャンします。再スキャン後、メディアが再びスロットに表示されます。
- 2. この問題が再発しないように、ディスクの領域を解放します。

両方の手順を実行した後、ジュークボックスデバイスでの作業を続けることができます。

- 古いアプリケーション オブジェクト (A.05.50 よりも前のバージョンの Data Protector でバックアップされたもの)をコ ピーする と きは、 以下のいずれか 1 つの条件を満たす必要があ り ます。
	- —— オリジナルのバックアップが作成された同じプラットフォームで実行されているターゲット MA を使用して、オ ブジェクト コピーを実行します。

または

— オブジェクト コピーを実行し、 少なく とも 1 つのコピーまたはオリジナルを IDB ( カタログ保護は無期限とする) に常に保持し ます。

• オブジェクト コピー セッションに多数の(200を超える)オブジェクトが含まれている場合や、オブジェクト メディア の関係が複雑な場合(以下を参照)に、ハングすることがあります。

対応策 :

- メディアの種類(DLTまたはLTO)ごとに1台のデバイスのみを使用してコピー ソース メディアを読み取るように、 デバイス マッピングを変更した後、もう一度やり直します。
- オリジナルのオブジェクト コピー セッションを複数のセッションに分割し、1つのバックアップ セッションから のみオブジェクトをコピーするように各セッションを制限します。
- オリジナルのオブジェクト コピー セッションを複数のセッションに分割し、セッションを制限して単一セッ ション内でコピーするメディアの数をできるだけ少なくします。

通常は、異なる(論理)デバイスを使用して別のバックアップ セッションによって作成された(ソース)メディアか らオブジェクトをコピーすることが原因でハングします。

• Macintosh ファイルを Windows システムでバックアップするときに、ファイル内の特定の文字が原因で問題が起きるこ とがあります。ファイル名に、Windows ファイルシステムで無効とみなされる特定の文字(通常は \*' や '?') が含まれ ていたり、それらの無効な文字にマップされている特定の文字(たとえば、Macintosh の中黒文字)が含まれている 場合は、個々のファイルがバックアップされなかったり、Disk Agent が異常終了したりすることがあります。

対応策 : 問題となっているファイルの名称を変更します。

## **4.1.4** 統合に関連する問題点

### **Microsoft Exchange Server**

• SP3 にアップグレードした Microsoft Exchange 2000 Server の ZDB で障害が発生し、以下のメッセージが出力されます。 [ 正常 ] 場所 : SNAPA@tuljan.ipr.com <mailto:SNAPA@tuljan.ipr.com> "" 時間 : 7/24/2002 10:26:52 AM

スプリット分割用実行前スクリプトを実行しています。

(omniex2000.exe -dismount -storage\_group 'Accept' -appsrv vaexchg.ipr.com) [ 重要 ] 場所 : SNAPA@tuljan.ipr.com <mailto:SNAPA@tuljan.ipr.com> "" 時間 : 7/24/2002 10:26:53 AM

[224:501] リンクの分割を行う実行前スクリプトが失敗しました (終了コード -1)

対応策: Exchange 2000 Server を SP3 にアップグレードする場合には、 omniex2000.dll をいったん登録解除してか ら再び登録する必要があ り ます。そのためには、 Exchange 2000 Server システム上の *<Data\_Protector\_home>*/bin ディレク ト リから、 regsrv32.exe コマン ド を実行し ます。

登録を解除する場合 : regsvr32 /u omniex2000.dll

登録する場合 : regsvr32 omniex2000.dll

• Data Protector GUI で、バックアップで使用したデバイスから Microsoft Exchange Server の復元に使用するテープ デバイ スへと、デバイスの表示が変更されません。

対応策:復元に使用するためデバイスの表示を変更するには、Data Protector GUI で [変更] ボタンをクリックしま す。デフォルトのデバイスを選択解除して対象のデバイスを選択するだけでは、デバイスの表示を変更することはで き ません。

● リモート管理のため、Microsoft Exchange 2000/2003 用統合ソフトウェアがインストールされていない Windows クライ アントから omniex2000SM.bat スクリプトを実行できるように、omniex2000SM.bat をそのようなクライアント にコピーする必要があります。

#### **Microsoft SQL Server**

• Data Protector GUI で、バックアップで使用したデバイスから Microsoft SOL Server の復元に使用するテープ デバイスへ と 、 デバイ スの表示が変更されません。

対応策:復元に使用するためデバイスの表示を変更するには、Data Protector GUI で [変更 ] ボタンをクリックしま す。デフォルトのデバイスを選択解除して対象のデバイスを選択するだけでは、デバイスの表示を変更することはで き ません。

## **SAP R/3**

• brbackup コマンドまたは brarchive コマンドを使用するときにコマンド行で'-u'オプションを指定すると、SAPの バックアップが失敗します。

対応策 : brbackup または brarchive のコマン ド行で '-u' オプシ ョ ン を指定する場合は、 その後に <*username*>/<*password*> を記述する必要があ り ます。

• バックアップ システムでData Protector GUI を使用し て SAP R/3統合 ソ フ ト ウ ェ アのスプ リ ッ ト ミ ラー復元を実行する と、通常のファイルシステムの復元として実行され、その間、スプリット ミラー エージェント (SYMA および SSEA) によってディスクが /var/opt/omni/tmp (デフォルト)にマウントされます。これはアプリケーション統合 ソフトウェアの復元なので、VRDA によって元のマウント ポイントにファイルが復元されます。したがって、復元 先は EMC ディスクではなく、ルート パーティションになります。

対応策: バックアップシンテムの /opt/omni ディレクトリで以下の omnirc 変数を設定してください。 EMC Symmetrix 用統合ソフトウェアの場合: SYMA\_PRESERVE\_MOUNPOINTS=1 StorageWorks XP 用統合ソフトウェアの場合: SSEA\_PRESERVE\_MOUNTPOINTS=1

#### **Oracle**

• Linux における Oracle9i データベースの復元が失敗し、「バイナリ util orarest が失敗しました。」 というエラー メッセージが出力されます。

対応策: util\_orarest.exe ファイルを util\_orarest9.exe ファイルに置き換えます ( 両方とも Linux 上の /usr/omni/bin ディ レ ク ト リにあ り ます )。そのためには、 util\_orarest.exe を util\_orarest.exe.orig に、また、util\_orarest9.exe を util\_orarest.exe に名前を変更します。

• ZDB\_ORA\_INCLUDE\_CF\_OLF、 ZDB\_ORA\_INCLUDE\_SPF、 および ZDB\_ORA\_NO\_CHECKCONF\_IR omnirc の各変数 が設定されていないため、インスタントリカバリ後のデータベースの復旧が失敗し、次のエラーメッセージが出力 されます。

ORA-00338: ログ *<name>* スレッド *<num>* は制御フ ァ イルよ り新しいものです。

このエラー メッセージは、インスタント リカバリ中に制御ファイルが上書きされたことを意味します。そのような ことは、Oracle の制御ファイルのインストール先が、制御ファイルのコピーの場所を定義する <control file location> パラメータに指定された場合に起こります。

対応策:制御ファイルのバックアップを使用して復旧を実行します。

<control\_file\_location> が Oracle 制御ファイルのインストール先をポイントしていないことを確認してくだ さい。

● プロキシー コピーを使用して作成したバックアップ データを復元し、それからデータベースを復旧する場合、 RMAN が、プロキシー コピーによるバックアップを復元するために割り当てられているチャネルを使用してデータ ベースを復旧しようとすることがあります。そのため、復旧は実行されますが、失敗します。

対応策:データベース復旧セッションが、復元コンテキストからのみ、または RMAN スクリプトを使用することに よってのみ、開始されるようにしてください。

● 別のクライアントに復元するときに、新しいクライアントを選択した後にバックアップ オブジェクトのリストが更 新されません。

対応策: [Restore action]ドロップダウン リストで、別の復元アクションを選択してリストを更新します。

- [Perform Restore]、[Perform Restore & Recovery]、 または [Perform Recovery Only] を選択し た場 合は、[Perform RMAN Repository Restore]を選択した後、前に選択したアクションをもう一度選択しま す。
- [Perform RMAN Repository Restore] を選択し た場合は、 [Perform Restore] を選択し た後、 も う 一度 [Perform RMAN Repository Restore] を選択し ます。

#### **Informix Server**

• Data Protector GUI を使用し て Informix Server 用統合 ソ フ ト ウ ェ アを再構成する と きに、Data Protector で認識 されている 構成データが GUI に表示 されません。

対応策:構成データを手動で入力してください。

• CLI から omnir コマンドを使用して Informix Server データベースの復元を開始することができません。

対応策 : そのよ う な場合には、 ob2onbar.pl または Informix Server コマンドの onbar.exe を使用し て復元を開始 することができます。

• バックアップをファイル デバイス、ファイル ライブラリ、またはジュークボックス デバイスを使用して実行し、そ のようなデバイスのメディアについてデフォルトのブロック サイズ設定を適用する場合、Data Protector A.05.50 へ アップグレードする前に作成したバックアップから Informix Server オブジェクトを復元しようとするとハングしま す。この問題は、Data ProtectorA.05.50 へのアップグレード時に、ファイル デバイス、ファイル ライブラリ、および ジュークボックス デバイスのデフォルトのブロック サイズが 16kB から 64kB へ変更されることが原因で発生しま す。

対応策:復元に必要なメディアのために使用するデバイスのブロック サイズの設定をデフォルト (64kB)から 16kB に 変更してください。

### **Sybase**

• Data Protector GUI を使用して Sybase 用統合ソフトウェアを再構成するときに、Data Protector で認識されている構成 データが GUI に表示 されません。

対応策:構成データを手動で入力してください。

#### **Lotus Notes/Domino**

- 2プ ロセ ッ サ構成のWindowsシステムで、同時処理数 と し て16 (OB2SHMIPC変数が0に設定 されている場合は23)よりも 大きい値が設定されているデバイスを使用すると、Lotus Domino/Notes のバックアップがハングします。 対応策 : なし。
- Lotus Domino 統合エージェント (1dbar) では、バックアップ仕様 (barlist) が作成された時点で有効だった構成値が使用 されます。統合エージェントの構成がさらに変更された場合、それらの変更はバックアップ仕様に反映されず、その 結果、1dbar で間違ったパラメータが使用されます。

対応策: バックアップ仕様を再作成します。

## ディスク アレイ用統合ソフトウェア

- 次の場合の Oracle データベース または SAP R/3 データベースの ZDB の構成要件が以下の場合には変更 されています。
	- Oracle を Oracle ZDB 用統合ソ フ ト ウ ェ アの一部 と し て使用し、イ ン ス タ ン ト リ カバ リ セ ッ シ ョ ン を実行する場合
	- Oracle を SAP R/3 ZDB 用統合ソフトウェアの一部として使用し、インスタント リカバリ セッションを実行する場 合

上記の場合、 Oracle データベース を再構成する必要があ り ます。構成要件の詳細は、 『HP OpenView Storage Data Protector Zero Downtime Backup Administrator's Guide』の「ZDB\_ORA\_INCLUDE\_CF\_OLF omnirc variable」を参照し て く ださい。

• EVA 上で ZDB を実行しているときに、バックアップ セッションに関係するソース ディスクの制御が2つ以上の EVA SMI-S プロバイダに分散していると、プロセスがハングすることがあります。

プロセスは手動で抹消する必要があります。

対応策 :

EVA の ZDB に関係するディスクは、1 つの HP StorageWorks SMI-S EVA プロバイダからのみ制御する必要がありま す。複数の HP StorageWorks SMI-S EVA プロバイダを構成して環境内で使用することもできますが、それらの HP StorageWorks SMI-S EVA プロバイダを複数通じて、特定の ZDB に関係するディスクを制御することはできません。

## **4.1.5** ク ラス ターに関連する問題点

● バックアップ サーバがクラスター環境にあり、実際のホスト名を使用してバックアップを実行した場合、セカンダ リ ホストを使用してインスタント リカバリを実行しようとすると失敗します。

対応策:このような問題が発生しないようにするため、仮想ホスト名を使用してください。

### **MC/ServiceGuard**

• セカンダ リ アプ リ ケーシ ョ ン システム (アプ リ ケーシ ョ ンはMC/ ServiceGuard内に存在)でフ ェ イルオーバーが発生し た後、「データ構成の整合性チェック」オプションを選択してインスタントリカバリを実行すると、復旧が失敗し、 以下のメッセージが出力されることがあります。

[ 重要 ] 場所 : SSEA@wartburg.company.com"" 時間 : 11/8/2001 11:43:09 AM

データの整合性チェックに失敗しました。

ボリューム グループ /dev/vg sap の構成が前回のバックアップ セッション以降に変更されています。

以下の2つの対応策が考えられます。

- システム上の vg 構成が変更されていないことを確認し、[データ構成の整合性チェック ] オプションの選択を解 除してから、あらためてインスタント リカバリを開始します。
- クラスターをセットアップする場合には、ioinit コマンドを使用して、すべてのディスク デバイス ファイルが 同じであ る こ と を確認し ます。
- MC/ServiceGuard クラスターから物理ノードをエクスポートすると、cell server ファイルが削除されるため、エク スポートした物理ノードを元の場所に戻すことができません。このファイルはクラスターのすべてのファイルで共有 されているものなので、再作成する必要があります。

対応策 : /opt/omni/sbin/install/omniforsg.ksh -primary -upgrade を実行し ます。

### **Microsoft Cluster Server**

- Microsoft Cluster Server のクラスター データベースを復元するときは、 非アクティブのすべてのノード でクラスター サービスを停止した後に、復元を開始してください。復元時にほかのノードでクラスター サービスがアクティブであ ると、復元 API が失敗し、フェイルオーバーの原因となることがあります。
- Microsoft Cluster Server への Cell Manager のインストール時に、クラスター データベースの復元を開始すると、復元 セッションがハングします。これは、クラスター サービスが復元 API によって停止され、Restore Session Manager で IDB および MMD への接続が失われる ためです。

対応策: VRDA が完了するのを待ってから、セッションを中止します。その後、GUI を再起動する必要があります (または Cell Manager に再接続します)。また、クラスターデータベースの復元を開始するときは、そのクラスター データベースが復元対象のただ1つの項目であることと、ほかのセッションが実行されていないことを確認してくだ さい。

## **4.1.6** その他の既知の問題点

● 既に集約済みのオブジェクト バージョンを集約すると、「復元1コンテキストの結果に、選択したセッションに無効 な復元オブジェクトが含まれているというメッセージが表示されます。これは、そのセッションがコピーとして扱わ れたため、復元のために選択することができないためです。

対応策:オブジェクトが最初に集約されたセッションを選択するか、[復元オブジェクト]の下のオブジェクトを選 択し ます。

● 同一の物理デバイスに対して複数の論理デバイスを割り当て、毎日異なる論理デバイスを使用してバックアップを実 行する場合、ロック名の概念に従い、同一の物理デバイスに割り当てられている複数の論理デバイス間で競合は発生 し ません。

違うバックアップ (フル、増分1、増分2、増分3.) に複数の論理デバイスと1つの物理デバイスが使用されていた 場合、復元の実行時に、Data Protector はロック名をチェックしません。そのため、すべてのバックアップに同じ物理 デバイスが使用されていることが認識されず、復元セッションの途中で、次のデバイスの投入を要求するエラー メ ッ セージが表示 されます。

対応策: 以下のようにして、同一の物理デバイスに割り当てられているすべての論理デバイスを再マッピングしま す。

- 1. [コンテキスト]リストで [復元]をクリックします。
- 2. Scoping ペインで、適切なデータの種類、目的のクライアントシステム、復元のオブジェクトを展開します。
- 3. [ 復元プロパティ ] ウィンドウが開いたら、復元対象のファイルを選択します。
- 4. [デバイス]タブで、元のデバイスを選択し、[変更]をクリックします。
- 5. [ 新しいデバイスを選択 ] ウィンドウが表示されたら、物理デバイス名を選択して [OK] をクリックします。
- omnistat -session [session ID] -detail コマンドを実行すると、開始された復元と開始されたバックアッ プが正し く 表示 されない こ と があ り ます。 この場合、 両方のパ ラ メータに同じ ものが表示 される こ と にな り ます。
- WebQoS、CyberSitter 2000、NEC E-border AUTOSOCKS の各アプリケーションを、Data Protector と同じシステムにイ ストールしないことをお勧めします。

Data Protector Media Agent と Storage Allocator を共存させると、予期しない結果が生じることがあります。最新のパッ

チ情報は、 HP の Web ページ (<http://www.itrc.hp.com>) を参照し て く だ さい。

• ファイルシステムがビジー状態の場合、Data Protector インスタント リカバリが失敗します。

対応策: fuser コマンドを実行して、ファイルシステムを占有しているプロセスの一覧を表示します。たとえば、 フ ァ イルシステム /oracle/P01 がビジーであ る場合には、 fuser -kc /oracle/P01 と い う よ う に記述し て コマ ン ド を実行し ます。

• あるノードでバックアップを実行してから、別のノードに対して[データ構成の整合性チェック]オプションを選択 してインスタント リカバリを実行しようとすると、「ボリューム グループの構成が変更されました。」というエラー メッセージが表示されます。このメッセージは、一方のクライアント トの LUN の構成が他方のクライアントとは異 なることが vgdisplay コマンドによって検出された場合に表示されます。

対応策:このメッセージは、ext\_bus インスタンスが同じである場合や [データ構成の整合性チェック ] オプショ ンが有効でない場合には表示 されません。

• スナップショット バックアップの仕様の先頭に無効な rdsk オブジェクトが含まれている場合、バックアップが失敗 する こ と があ り ます。

対応策: 有効な rdsk オブジェクトが先頭になるように、rdsk オブジェクトの順序を変更します。

• EADR/OBDR の後に Data Protector サービスが実行されないことがあります。

対応策 : [ コ ン ト ロールパネル ] で、 [ 管理ツール ] か ら [ サービス ] を開き、 Data Protector サービ スのス ター ト ア ッ プの種類を [ 手動 ] から [ 自動 ] に変更します。 [ スタートアップの種類 ] の変更後、サービスを起動します。

- 複数の omnidbutil -purge セッションが起動している場合、omnidbutil コマンドを実行すると、Cell Manager と 通信できないという報告が返されます。これを回避するには、複数のセッションを起動しないようにします。
- OpenVMS 上で、テープドライブのアンロード中の異常遅延によるエラーが報告され、復元セッションが頻繁に終了 する こ と があ り ます。

対応策 : Cell Manager グ ローバル パラ メータ SmPeerID を 10 に設定し、 Cell Manager 上のすべての Data Protector サービスを再起動してください。

• Windows Cell Manager で SNMP トラップを使用しているときは、Data Protector でデフォルトのコミュニティ名 "public" が使用されます。このことは、Data Protector の通知やレポートでの SNMP 送信方式と、システム管理アプリケーショ ンおよびアプ リ ケーシ ョ ン管理アプ リ ケーシ ョ ン用の SNMP ト ラ ッ プの両方に適用されます。

対応策 :

レジストリ キー HKEY\_LOCAL\_MACHINE\SOFTWARE\Hewlett-Packard\OpenView\OmniBackII\SNMPTrap に Community という名称の値を作成し、使用するコミュニティ名を設定します。SNMPトラップはすべて同じコミュ ニティ名で送信され、Windows コントロール パネルでそのコミュニティ名に関連付けられたあて先に送信されます。

• Linux システムで、電子メール送信方式を使用してレポートを送信すると、件名のない、差出人フィールドが "root"の メールが送信されます。差出人および件名の正しいエントリはメール本文中にあります。

対応策 : sendmail を使用し て メール レポー ト を送信し ます。

たとえば、/usr/bin/mail の代わりに sendmail を使用するには、次のリンクを作成します。

ln -s /usr/sbin/sendmail /usr/bin/mail

Linux 配布プログラムによっては、/usr/bin/mail が既に存在するものがあります。アプリケーションによっては この既存のパスに依存しているものがあるため、このパスを削除することはお勧めできません。

## **4.2 Data Protector** 以外における既知の問題点と その対応策

## 4.2.1 Data Protector 以外におけるインストールまたはアップグレードに関連する問題点

- Data Protector A.06.00 のインストール後または Data Protector A.06.00 へのアップグレード後に、何らかのアプリケー ションがインストールされていない、または再インストールが必要であるというメッセージが Windows によって表 示されることがあります。この問題は、Microsoft インストーラのアップグレード プロシージャのエラーによるもの です。この問題の解決方法については、Microsoft Knowledge Base 文書 ID: 0324906 を参照してください。
- ごくまれにですが、NTFS ファイルシステム上のディレクトリでマウントされている NTFS ボリュームの空き容量が正 しく報告されないことがあります (NTFS ボリュームの空き容量ではなく、NTFS ファイルシステムの空き容量が報告 されます)。そのような状況では、NTFS ファイルシステムの空き容量が、インストール要件で指定されている最小 空きディスク容量よりも小さい場合、マウントされている NTFS ボリュームに Data Protector をインストールしよう とすると、Data Protector のセットアップ ウィザードが表示されず、インストールを開始することができません。 対応策: 不要なファイルを削除して、NTFS ファイルシステム上に十分な空きディスク容量を確保します。
- Linux システムでは、1つのコマンドで複数のパッケージを指定すると、Data Protector は rpm ユーティリティによって 正し く アン イ ン ス ト ール されません。 た と えば、 rpm -qa | grep OB2 | xargs rpm -e を実行する と 、 rpm ユーティリティは正しい順番で依存関係を解決できません。 対応策: Data Protector パッケージを1つずつ削除してください。

## **4.2.2 Data Protector** 以外におけるユーザー イ ン タ フ ェースに関連する問題点

• UNIX プラットフォームで Data Protector GUI を使用する場合、メニュー項目が黒で強調表示され、メニュー ツリーの カラー コードが正しく表示されないことがあります。

以下の2つの対応策が考えられます。

1. 次の行をホームディレクトリ内の.xdefaultsファイルに追加します。

\*enableEtchedInMenu: False

変更を反映させるために、いったんログオフしてもう一度ログオンします。

2. -cde コマンド行オプションを指定して GUI を起動します。これにより、GUI でシステムカラーが使用されます。 GUI を実行する前に、以下のコマンドを使って、システムカラーの設定内容をエクスポートすることもできま す。

export OMNI\_CDE\_COLORS=1

• UNIX プラットフォームで GUI からオンライン ヘルプを起動すると、Web ブラウザが正しくシステムにインストール されているに もかかわ らず起動し ません。

対応策 : 以下の よ う に し て、 Data Protector GUI で Web ブ ラ ウザへのパス名が正し く 指定 されているか確認し ます。

- 1. [ ファイル ] -> [ 選択値] -> [ 設定 ] をクリックします。
- 2. [ 実行可能スクリプトまたはバイナリ ファイルの位置 ] テキストボックスで、Web ブラウザか起動スクリプトへ の正しいパス名を入力します。
- UNIX プラットフォームで Data Protector GUI を使用する場合、次の操作を実行すると GUI がハングすることがありま す。

[ データドライブ ] ドロップダウン リスト ([ デバイスとメディア ] コンテキストで、[ デバイス ] -> [ ドライブ ] -> drive property ->[ドライブ ] タブをクリックして表示) で下向き矢印を使用して利用可能なデバイスの一覧を 表示し、一覧の列幅を変更しようとすると、GUI がハングします。

• UNIX で CLI を使用する と 、 文字が正し く 表示されない こ と があ り ます。

デスクトップ環境とターミナル エミュレータで異なるエンコード システム (Latin、EUC、SJIS、Unicode) を使用する ことはできません。たとえば、EUC-JP を使用してデスクトップ環境を起動し、ターミナル エミュレータを開いてロ ケールを SJIS に変更するとします。OS に関する制限事項により、何らかの CLI コマンドを使用すると、文字が正し く表示されないことがあります。このような問題が発生しないようにするため、デスクトップは必要なロケールを使 用して起動してください。

## **4.2.3 Data Protector** 以外における **Media Agent** と **Disk Agent** に関連する問題点

- HP-UX に接続 された光磁気 ド ラ イブ上で消去操作を行な う と 、 以下のエ ラーを表示し て失敗し ます。 [重度] 場所 : MMA@lada.com "MO-lada" 時間 : 5/6/2002 3:52:37 PM [90:90] /dev/rdsk/c2t0d1 ディスク表面を消去できません ([22] 引き数が無効です)。=> 中止しています
- Windows 2000 に物理アドレス拡張 (PAE) が指定された場合、Ultrium などのデバイスを使用して Data Protector を正しく 実行できません。デバイス操作は以下のエラーを表示して失敗します。

エラー 87。デバイスへ書き込めません。パラメータが不適切です。 このエラーは、物理アドレス拡張 (PAE) オプションが有効になっていない状態で Windows 2000 を実行しているとき に作成されたテープを復元しようとすると発生します。

対応策 : MaximumSGList レジス ト リ キーの値を 17 に設定し ます。 MaximumSGList キーは HKEY\_LOCAL\_MACHINE¥System¥CurrentControlSet¥Services¥<adapter>¥Parameters に格納されていま す。 こ こで、 <adapter> は、 デバイ ス制御に使用 される SCSI インタフェースの ID を表しています (Adaptec であれば

aic78u2 など )。

- LSI Logic 53C1010-66 カードを Windows 2003 Enterprise Edition が動作する HP Server rx2600 Itanium 2 クライアントで使 用すると、内部エラーが発生して復元が失敗する場合があります。
- Breece Hill の Saguaro ライブラリではカートリッジの挿入および取り出しにスタック モードを使用します。1 つのメー ル スロットには、挿入操作用と取り出し操作用に1つずつ、合計2つの SCSI アドレスがあります。Data Protector が スタック モードで動作するようにするには、以下の omnirc コマンド変数を設定する必要があります。
	- OB2LIB STACKEXP にエクスポート スロットの SCSI アドレスを指定します。
	- OB2LIB STACKIMP にインポート スロットの SCSI アドレスを指定します。
- Data Protector Media Agent を、同じ Windows クライアント システムにインストールされた CA ArcServe と共存させるこ とはできません。共存させた場合、データが失われるおそれがあります。
- Microsoft Windows 2000 の既知の問題点が原因で、特に、短時間に複数のバックアップを実行した場合には、Active Directory で障害が発生することがあります。

対応策: Microsoft Windows 2000 Service Pack 2 をインストールします。詳細は、Microsoft Knowledge Base の記事 [\(http://support.microsoft.com/support/kb/articles/Q282/5/22.ASP](http://support.microsoft.com/support/kb/articles/Q282/5/22.ASP)) を参照してください。

• DLT8000 (StorageWorks EDLT Library) を使用してメディアまたは omnimlist をインポートすることができません。以下 のエラーが表示されます。

[重度] 場所: MMA@hkqbkup3 "HKGBKUP3 1m" Time: 10/31/01 19:52:35

[90:182] セグメントを前進させることができません。 ([5] I/O エラー)

[重度] 場所: MMA@hkgbkup3 "HKGBKUP3 1m" Time: 10/31/01 19:52:35

[90:53] /dev/rmt/1m 要求された位置へシークできません。 ([5] I/O エラー)

解決方法 :

Ouantum によって、コントローラ ファームウェアに問題があることが確認されています。テープ関連のタコメー ター内で累積スリップが起きています。この累積スリップと、BOT マーカーを見に行くことが原因で、ドライブの内 部ディレクトリが再構築されます。これは、大量のデータが記録されているテープでのみ起こります。

DLT8000 ドライブ FW を V51 にアップグレードする必要がある場合には、その前に HP のサポート担当者に問い合わ せてください。次に示す FW アップグレードのページにアクセスし、指示に従って操作してください。

#### <http://www.hp.com/support>

この修正の詳細は、 Service Note A5597A-27 に記載 されています。

• UNIX システムにおける復元時に、復元前のシンボリックリンクの作成時のタイムスタンプが保持されません。タイ ムスタンプは現在のシステム タイムに設定されます。システム コール utime() に関する制限事項のため、シンボ リック リンクを作成した後にそのリンクの作成時のタイムスタンプを変更することはできません。 (QXCR1000113319)

対応策:現時点ではありません。

• 8.3 形式の短いファイル名に関連付けられているロングファイル名を含むボリュームをバックアップして復元を実行 すると、ロングファイル名に対する短いファイル名の関連付けが解除されることがあります。この問題は、Windows の制限事項 (Microsoft Knowledge Base の文書番号「176014」に記載) が原因で発生します。この問題により、ある 8.3 形式の短いファイル名がロングファイル名に誤って関連付けられた結果、特定のアプリケーションで障害が発生す る こ と があ り ます。 Microsoft SQL Server ではデータベースへのパスに 8.3 形式の短いフ ァ イル名表記を使用するの で、 この問題は、 特に Microsoft SQL Server ユーザーに影響し ます。

対応策: 8.3 形式の短いファイル名に正しく関連付けられていないファイルを含むディレクトリを復元した後に、そ れらのファイルをいったん別のディレクトリに移動してから、作成時とまったく同じ順序で元のディレクトリに戻し ます。そうすれば、それらのファイル名に復元前と同じ 8.3 形式の短いファイル名が割り当てられます。

- Windows のファイルシステムに関する制限事項のため、UNIX 上でバックアップされたファイルおよび名前にバック スラッシュ文字 ("¥") を含むファイルが、Windows 上で間違った場所に復元されたり、間違った名前で復元されるこ とがあります。 Windows では、ファイル名に含まれているバックスラッシュはディレクトリ区切り文字として認識さ れます。たとえば、back¥slash という名前のファイルを UNIX 上でバックアップして Windows クライアントに復 元した場合、ファイルは slash という名前で back ディレクトリ内に復元されます。
- AIX5.2上でdevbraコマン ド を実行し て もCAMBEX ド ラ イバを使用し て接続 されているデバイ スのシ リ アル番号を取得 することができず、そのため、デバイスの自動構成および変更された SCSI アドレスの自動検出が機能しません。 対応策 : デバイスを手動で構成します。AIX 5.2 上で CAMBEX ドライバを使用して接続されているデバイスについて

は、変更された SCSI アドレスの自動検出を利用しないでください。

● 次のようなメッセージが出力され、ファイルシステムのバックアップが終了することがあります。

属性ディレクトリ /BC/fs/VxVM/UFS/Test6.doc: 読み取り専用のファイルシステムです! 拡張属性はバックアップされません。

対応策: omnirc 変数である OB2SOL9EXTATTR を 0 に設定し、Solaris 9 上での拡張属性のバックアップが無効にな

るようにします。

• Novell NetWareシステムの TSAFS.NLM モジュールの既知の問題のため、Novell NetWare で [Trustee only restore] オプションを有効にして復元を行うと、次のエラーが報告されます。

The program was processing a record or subrecord and did not find the Trailer field. 復元は正常に実行され、エラー メッセージは無視できます。

対応策:現時点ではこの問題に対する修正プログラムはありません。Novell NetWare のサポート パッチを確認してく ださい。

## **4.2.4 Data Protector** 以外における統合に関連する問題点

#### **Microsoft Exchange Server**

• Microsoft Exchange のバックアップが失敗し、「同期イベントとの待ち合わせができません」というようなエラー メッ セージが出力された場合は、バックアップと同時にデフラグメンテーションプロセスが実行されている可能性があ り ます。

Microsoft Knowledge Base の文書番号 「183675」 を参照し て く だ さい。

• MAPI の動作のため、バ ッ ク ア ッ プ し た メ ッ セージの表題行が 4つの連続する文字( スペース を含まない ) と スペースで 始まり、それらの連続する文字にコロン(":")が含まれている場合、そのメッセージを復元すると、表題行が正しく 復元されません。たとえば、メッセージの元の表題行が ABC:hala である場合、復元後にはその表題行が ABC:ABC:hala と い う よ う にな り ます。

以上のことは、通常の電子メールの表題に含まれる Re: や Fwd: などについては、それらが電子メールクライアン ト に よ って自動的に生成 された もの ( た と えば、 Microsoft Outlook で **[** 返信 **]** ボタンをク リ ッ クするなどして ) である 限り、当てはまりません。

### **Microsoft SQL Server**

- VDI でサポートしているクラスターに関する Microsoft SQL Server 7.0 の既知の問題 53787 のため、 IClientVirtualDeviceSet::Create()を起動する前に、 omnirc ファイルの VIRTUAL SERVER NAME 環境変数を設定す る必要があ り ます。
- Microsoft SOL Server 7.0 をクラスター対応アプリケーションとしてインストールする場合には、Microsoft SOL Server 7.0 Service Pack 1 が必要です。
- Microsoft SQL のポイント イン タイム復元を実行すると、「Invalid value specified for STOPAT parameter」という警告メッセージが表示されます。この問題は、トランザクション ログの復元時に発生します。 データベースは、[データベースを稼働状態にしておく]オプションを設定して RESTORE LOG 処理を実行した場 合 と同じ く 、 復旧不可能な状態に維持 されます。

対応策: 以下の方法でデータベースを最新の状態に復旧することができます。

- Microsoft SQL Query Analyzer を使用し ます。データベース を復旧する ため、 T-SQL コマンド、 RESTORE DATABASE <database\_name> WITH RECOVERY を実行します。 または
- —— [ ポイント イン タイム ] オプションを指定せずに、復旧セッションを再び開始します。

## **SAP R/3**

- SAP R/3 brtools バージョン 4.6C を使用して、Solaris プラットフォーム上でデータファイルをバックアップすると問題 が発生します。ただし、データベースのバックアップとテーブルスペースのバックアップは正常に動作します。
- ゼロダウンタイム バックアップ機能と Oracle Recovery Manager を一緒に使用して SAP R/3 データベースのバックアッ プを実行すると、失敗します。

```
SAP R/3 (Oracle) 用統合ソフトウェア バックアップで以下のエラーが発生することがあります。
BR002I BRARCHIVE 4.6D (17) 
BR252E Function fopen() failed
for '/oracle/YP1/817_64/saparch/adhjhzoc.cpd' at location main-4
BR253E errno 2: No such file or directory 
BR121E Processing log file /oracle/YP1/817_64/saparch/adhjhzoc.cpd failed
sh: 12312 Memory fault 
[Warning] From: OB2BAR@sv005 "OMNISAP" Time: 02/20/02 10:54:03
BRARCHIVE /usr/sap/YP1/SYS/exe/run/brarchive -d util_file
-scd -c returned 35584
対応策: Oracle NLS_LANG 環境変数を SAP R/3 構成ファイルに追加します。
NLS_LANG=AMERICAN_AMERICA.WE8DEC
```

```
SAPDATA_HOME=/oracle/YP1
```
#### **SAP DB**

**ラァイル名にスペースが含まれているとバックアップが失敗します。** 

対応策 :

- Windows の場合 : RUNDIRECTOY パラ メータ を短いパス名 (8+3 文字 ) に変更し、 HKEY\_LOCAL\_MACHINE¥SOFTWARE¥SAP¥SAP\_DBTech¥IndepData レジストリ キーのファイル名を編集して から、データベースを再起動します。
- HP-UXシステムおよびLinuxシステムの場合:ディレクトリへのシンボリックリンクを作成してスペースを含む名 前を付け、そのシンボリックリンクを使用するようにデータベースの RUNDIRECTORY パラメータの値を調整 し ます。 ini ファイル (Linux の場合は /usr/spool/sql/ini/SAP\_DBTech.ini、 HP-UX の場合は /var/spool/sql/ini/SAP\_DBTech.ini) 内の IndepData パ ラ メータの値を調整し ます。

#### **Oracle**

• Oracle のスプリット ミラー バックアップを実行し、テーブルスペースをバックアップ モードへ移行することも、 バックアップ モードから他のモードに移行することもできない場合、Data Protector が以下のエラー メッセージを出 力し てバ ッ ク ア ッ プを終了し ます。

ORA-12532: TNS: 引き数が無効です。

alter tablespace IDX end backup

ORA-03114: not connected to ORACLE

対応策:最新の 'ksh' パッチがシステムにインストールされていることを確認します。

• Windows プ ラ ッ ト フ ォーム対応 Oracle 用統合 ソ フ ト ウ ェ アでは、テーブルスペース名に RMAN 予約名を使用し ないで ください。使用した場合、Oracle8 RMAN によるコマンド スクリプトの解析時に、バックアップが失敗します。ま た、Oracle8 内部エラーの原因となるので、LEVEL という名前のテーブルスペースを作成することはできません。

- Windows プラットフォーム トの Oracle バックアップ セッションが完了する前に20 秒の待機時間が発生します。このよ うな待機時間が発生するのは、API セッションが完了したことが Oracle によって通知されないために設けられている ものです。RMAN からバックアップを開始し、Data Protector ライブラリ (orasbt.dll) を使用してそのタスクを実 行する場合、同じバックアップ什様名のバックアップを連続して実行する際には20秒以上の間隔が必要となります。 これにあてはまらない場合は、 すべてのバックアップ オブジェクトが1回のバックアップ セッションで実行されま す。
- バックアップ システムに十分なリソース (CPU、メモリーなど)がない場合、Oracle Server Manager によって、Oracle HP StorageWorks XP 統合ソフトウェアの Data Protector のモニターコンテキストの中で、「ORA-12532: TNS: 引き 数が無効です。」というエラーが表示されます。

対応策: Oracle インスタンスと同時にバックアップを実行するのに十分なリソースを使用できるようにバックアップ シ ステム を構成し ます。

● バックアップ セット ZDB の実行中に、データベースのデータファイルごとに次の警告メッセージが表示されます。

RMAN-06554: WARNING: file n is in backup mode

メ ッセージを 1 つ処理するのに 20 秒かか り ます。そのため、 データ フ ァ イルが多数 (200 以上 ) あ る場合には、 デー タベースのバックアップの処理速度が大幅に低下します。

#### **Informix Server**

• Informix Serverの既知の問題が原因で、Windows 2000上でInformix Dynamic Server 7.31 TC8のポイント イン タイム復元 を実行する こ と がで き ません。

対応策: 適用可能なパッチがあるかどうか Informix 社のサポート担当に問い合わせてください。

• Informix Dynamic Server 7.3x (64 ビット) で、\$INFORMIXDIR/bin/onbar バイナリが正常に動作しません。

対応策 : 32 ビ ッ ト 版の Informix Dynamic Server 7.3x か ら \$INFORMIXDIR/bin/onbar シェル ス ク リプ ト をコピーし ます。このスクリプトがない場合は、Informix 社のサポート担当に問い合わせてください。

リカバリ後にInformix Serverで復元を実行する場合、Data Protectorによって常にON-Barプロセスの終了が戻りコード0 となります。

対応策: Informix Server のログ ファイル /tmp/bar\_act.log で実際のリターン コードの値を確認します。

- Windows 2000 で Informix Dynamic Server 7.31.TC2 を使用し ている場合は、Informix Server に既知の問題があ る ため、論 理ログ番号による Informix Server 復元を実行できません。
- Informix Server 8.3x よりも前のバージョンを使用している場合、Informix Server のログ ファイルをバックアップできな いことがあります。

対応策 : /opt/omni/lbin/ob2onbar.pl ス ク リ プ ト を編集し て、 すべての "-b -l" オプシ ョ ンを "-l" に置き換えま す。

• GUIの[復元]コンテキストでInformix Server統合ソフトウェアに対して[データベース全体を復元]オプションを選択し たときに、一部のデータベースのみが復元対象として選択されているものとして表示されますが、データベース全体 が復元 されます。 この問題は、 ReflectionX を使用し ている場合に発生し ます。

対応策:このような問題が発生しないようにするため、ReflectionX9.0を使用してください。

#### **Sybase**

• Solaris で Sybase バックアップ セッションが中断すると、Windows 2000 システムがハングします。

対応策: Svbase バックアップ セッションが中断しないようにするため、コマンド行インタフェースから \$SYBASE\_HOME\_DIR/bin/sybmultbufプロセスの抹消を実行します。

## ディスク アレイ用統合ソフトウェア

- HP OpenView Storage Data Protector と HP StorageWorks EVA を統合すると、スナップクローンを使用してインスタント リカバリを実行できるようになります。スナップクローンの作成には時間がかかり、ディスク アレイのリソースを 消費します。パフォーマンスへの影響は、ディスク管理、構成、I/O 負荷、およびディスクの使用状況といった要素 によって異なります。そのため、この機能を使用する前に、パフォーマンスに依存する環境で何らかのベンチマーキ ングを実行する こ と を強 く お勧め し ます。
	- また、Data Protector には、パフォーマンスを向上させるための以下のような機能が組み込まれています。
	- スナップクローンを元の仮想ディスクで使用しているディスク グループとは異なるディスク グループに割り当 てることができるので、複製に対する読み書きを元のディスク グループから複製ディスク グループへリダイレ クトすることや、パフォーマンスが低いディスクへ複製を割り当てることが可能です。
	- ディスクおよびテープへの ZDB 中またはテープへの ZDB 中に、スナップクローンの作成が完了するまでテープへ のバックアップを遅らせることができます。そのため、テープへのバックアップ フェーズでアプリケーション データへのアクセス速度が低下するのを防ぐことができます。
	- まだ作成していないスナップクローンの「インスタント リカバリ」データを作成することができます。

補足情報については、HP の営業担当に問い合わせてください。

• Windows で ZDB を実行する場合、レジストリの devnode がクリーンアップされないため、バックアップ システムを ブートできなくなります。この問題は、スナップショット ディスク アレイ (HP StorageWorks VA および HP StorageWorks EVA) で発生し ます。

対応策: "Scrubber" ユーティリティをインストールし、実行します。その結果、廃止されたストレージ ノードがレジ ストリから削除されます。バックアップ システムを後で再起動する必要があります。"Scrubber" ユーティリティの詳 細は、Microsoft サポートを参照してください。

• HP StorageWorks EVA (Windows システム) でスナップショット バックアップを実行すると、以下のメッセージが出力 される こ と があ り ます。

[ 正常 ] デバイス検出ルーチンを起動。

[ 重度 ]

ファイルシステム <fsname> の解決に失敗 詳細不明

対応策: Secure Path 4.0B とパッチ v4.0B-3 をインストールします。このパッチは、<http://www.itrc.hp.com> から入手で き ます。

さ らに、 問題の発生を最小限に抑え る ため、 以下の omnirc 変数を設定し ます。

EVA\_EMAPI\_MAX\_RETRY

EVA\_EMAPI\_RETRY\_DELAY

これらの変数のあらかじめ定義された値は、ほとんどの構成に適合するはずです。ただし、指定した設定によって問 題が解決されない場合、必要に応じて値を大きくする必要があります。

- SecurePath 4.0C ドライバを使用すると、バックアップ システムがクラッシュすることがあります。
- スナップクローンは VSS HP StorageWorks EVA Provider v0.0.0.24 では使用できません。

• HP StorageWorks EVA を VSS ハードウェア プロバイダとして使用すると、[スナップショット種類]オプションが無視さ れます。 (HSLco41932)

対応策: EVA 構成ツールを使用して必要なシャドウ コピーの種類 (スナップショット、vsnap、またはスナップク ローン ) を選択します。

- HP StorageWorks EVA または HP StorageWorks VA VSS ハードウェア プロバイダを VSS ハードウェア プロバイダとして 使用すると、管理アプライアンスのユーザー名およびパスワードがプレーン テキスト形式でレジストリに保存され ます。
- VSS トランスポータブル バックアップ中にバックアップ サーバで「インポートに失敗しました。」というエラー メッ セージが VSSBAR によって表示されます。

セッションが失敗した後にバックアップ サーバを調べると、「Disk Manager」と同様、Device Manager で、スナップ ショットを実際に新しいディスクとして表示することができます。[Disk Manager] ウィンドウではボリュームも(ボ リ ューム ラベル と共に ) 表示 される こ と があ り ますが、 Windows の 「volmount」 CLI ツールではそれ らが検出、 表示 されず、以降のバックアップ セッションがすべて失敗します。

対応策: バックアップ サーバ上の VSS スナップショット データベースを削除して、サーバを再ブートします。VSS スナップショット データベースのファイルの保存場所は、レジストリ エディタで以下のレジストリ キーの値を参照 して確認することができます。

HKEY\_LOCAL\_MACHINE¥SYSTEM¥CurrentControlSet¥Control¥BackupRestore¥FilesNotToBackup¥VSS Service DB

HKEY\_LOCAL\_MACHINE¥SYSTEM¥CurrentControlSet¥Control¥BackupRestore¥FilesNotToBackup¥VSS Service Alternate DB

• HP StorageWorks EVA を VSS ハードウェア プロバイダとして使用すると、シャドウ コピーの作成が開始されたことが VSSBAR によって報告され、EVA プロバイダによる CPU の使用率が 99% になり、ハングすることがあります。セッ ションは中断されません。

対応策:現時点ではありません。CPU の消費およびバックアップ セッションの進行を止めるには、以下の手順を実 行し ます。

- 1. Service Manager を使用してプロバイダサービスを停止します。
- 2. プロバイダサービスを停止できない場合には、Task Manager を使用してプロセスを強制終了します。
- 3. VSS サービスおよび VDS サービスを停止します。VSS スナップショット データベースを削除します。VSS スナッ プショット データベースのファイルの保存場所は、レジストリ エディタで以下のレジストリ キーの値を参照し て確認することができます。 HKEY\_LOCAL\_MACHINE¥SYSTEM¥CurrentControlSet¥Control¥BackupRestore¥FilesNotToBackup¥ VSS Service DB HKEY\_LOCAL\_MACHINE¥SYSTEM¥CurrentControlSet¥Control¥BackupRestore¥FilesNotToBackup¥ VSS Service Alternate DB.
- 4. 管理アプライアンスに接続し、シャドウ コピーが存在する場合にはそれらを見つけて削除します。
- 5. バックアップを再び実行します。エラーが解消されない場合は、上記の手順を繰り返してからシステムを再ブー ト し ます。
- ソース ボリューム ( 元の仮想ディスク ) が 5 つ以上ある場合、バックアップ セッションが失敗することがあります。 (QXCR1000101055)

対応策:なし。バックアップ仕様でソース ボリュームの数が4以下に設定されていること、および、前回のスナップ

ショットが削除されてから30分以上経過してから次のスナップショットが開始されることを確認してください。

● ハードウェア シャドウ コピー プロバイダで障害が発生し、以下のようなメッセージが出力されることがあります。

INFO: HardwareProvider::LocateLuns() - Failed.

INFO: HSV\_ElementMgr::enableAccess() - FAILED

errorMsg = '¥Hosts¥VSSQA¥levstik:Api The presented unit already exists. Command ignored'

cellName = 'EVA-4 (Kolosej)'

unitID = '1f200710b4080560ff4e01000010010000000e54e'

unitName = ¥Virtual Disks¥VSSQA¥Levstik¥LevstikExch7¥CPQHWP-3f38d17d

LUN  $ID = '21'$ 

対応策: なし。システムをクリーンアップするため、プロバイダを再起動し、バックアップ サーバ上の VSS スナッ プショット データベースからプロバイダ情報を削除してから、EVA 上のスナップショットを削除します。

プロバイダ ID を取得するため、 vssadmin list providers コマンドを使用します。 VSS スナップショット デー タベースのファイルの保存場所は、レジストリ エディタで以下のレジストリ キーの値を参照して確認することがで き ます。 HKEY\_LOCAL\_MACHINE¥SYSTEM¥CurrentControlSet¥Control¥BackupRestore¥FilesNotToBackup¥VSS

Service DB

HKEY\_LOCAL\_MACHINE¥SYSTEM¥CurrentControlSet¥Control¥BackupRestore¥FilesNotToBackup¥VSS Service Alternate DB

• Solaris システムで GUI の [バックアップ システムを使用可能にしておく ] オプションまたは CLI の leave enabled bs オプションを選択して HP StorageWorks Disk Array XP スプリット ミラー バックアップ セッ ションを開始し、セッションの完了後に.omnirc ファイルの SSEA\_MOUNT\_PATH 変数を変更した場合、次回、同 じマウント ポイントに対してスプリット ミラー バックアップ セッションまたはスプリット ミラー復元セッションを 実行すると失敗します。

対応策 : セッションが失敗しないようにするため、古いバックアップ システム マウント ポイントを手動でアンマウ ントしてからセッションを (再)起動します。

#### **Volume Shadow Copy** サービ ス

- SOL サーバのオンライン時に、master、model および msdb の各 MSDE ライター コンポーネントを復元することができ ません。
- SOL サーバのオフライン時に MSDE ライターを復元すると、以下のようなメッセージが出力されて復元が終了しま す。

[ 重度 ] 場所 : OB2BAR@concord.ipr2.hermes.si "MSVSSW" 時間 : 8/7/2003 1:49:49 PM Component 'master' reported: 'CSqlRestor::PrepareToRestore failed with HRESULT = 0x8000ffff'.

対応策 : な し。 この問題は、 今後提供される Microsoft Windows Server 2003 Service Pack で解消 される予定です。

## **4.2.5 Data Protector** 以外における レポー ト 作成に関連する問題点

• Outlook XP (2002) または Outlook 2003 を使用し ている場合、 送信方法 と し て電子 メールを選択し てレポー ト を レポー ト グループに追加してからレポート グループを開始すると、CRS サービスが応答を停止して再起動するという問題

が発生します (HSLco35048)。この問題は、通知を構成して送信方法に電子メールを選択した場合にも発生します。ま た、Outlook 2000 または Outlook 98 の最新のセキュリティアップデートをインストールした場合も同様です (Microsoft Knowledge Base の文書番号 「262617」、 「267319」、 「262700」 を参照 )。 この よ う な問題が発生するのは、 Outlook では電子メールによる通知を送信する前にユーザーとの対話が必要であるためです。

この動作を防ぐには、セキュリティの設定をカスタマイズして、[MAPI 経由のアイテム送信時間 ] オプションを [ 自 動的に承認 1 に設定します。 Outlook 2000 または Outlook 98 のセキュリティの設定をカスタマイズする方法は、 「Outlook 電子メール セキュリティ アップデートの管理者向け情報」(Microsoft Knowledge Base の文書番号「263296」) を参照し て く だ さい。 Outlook XP (2002) または Outlook 2003 の場合は、 それぞれの Office リ ソース キ ッ ト を参照し て く ださい。

また、Outlook の代わりに Outlook Express を使用することもできます。これは、ユーザーの操作を必要とせずに電子 メールを送信で き る ためです。 Data Protector を Outlook Express と組み合わせて使用する場合は、 レポー ト を HTML 形式で送信できます。それ以外の場合は、HTMLレポートが添付ファイルとして送信されます。

Outlook Express は、Windows 2000 およびそれ以降のバージョンでデフォルトでインストールされており、これらの システムでデフ ォル ト の MAPI ハン ド ラになっています。 Outlook Express 以外の電子 メール ソフ ト ウェア (Outlook を 含む)をインストールした場合、通常はデフォルトの MAPI ハンドラが置き換えられます。このため、Outlook Express の使用を計画している場合はほかの電子メール ソフトウェアをインストールしないでください。Microsoft Office を使用する場合は、Microsoft Office のインストール時に Microsoft Outlook を選択しないでください。

Outlook Express では、電子メール キャリアとしてサポートされているのは、SMTP プロトコルだけです。Outlook Express と Microsoft Exchange サーバの使用を計画し ている場合は、 Microsoft Exchange Server で [SMTP コネクタ ] オ プションを必ず有効にしてください。Microsoft Exchange での SMTP の構成方法の詳細は、Microsoft Knowledge Base の文書番号「265293」を参照してください。

• Data Protector Cell Manager と Microsoft Exchange Server 2003 が同じシステム上に共存している場合、MAPI を使用した 電子メールによるレポートは機能しません。これは Microsoft が、Microsoft Exchange Server 2003 がインストールされ ているシステム上で Outlook のインストールをサポートしていないためです。

対応策:電子メールでのレポートおよび通知の送信方法に SMTP を指定してください。

- オペレーティング システムに関する制約事項のため、ローカライズされた電子メールを使用してロケールが異なる システム間で通知およびレポート作成を実行すると、UNIX システムではそれらに含まれている国際文字が正しく表 示されません。
- Netscape Navigator で Web レポートを表示する場合に、ブラウザのウィンドウのサイズを変更すると、新しい表示サイ ズ内におさまるようにアプレットのサイズが調整されなくなります。

対応策: Netscape Navigator を手動で起動し、ウィンドウを必要なサイズに変更してから、WebReporting.html ファイル を開き ます。

- SJIS またはEUCの日本語ロケール セットを持つローカライズ版のUNIX環境でWebレポートを使用すると、UTF-8非対 応の Web レポー ト 入力データが UTF-8 (Unicode) に変換 された後、 Data Protector の構成フ ァ イルに書き込まれます。 Web レポートを使用するときには、これらの文字は正しく表示されません。
- HP-UX 11.00 上で Netscape 7.0 と一緒に Web レポートを使用した場合(日本語のみ)、Scoping ペイン内でツリーが正しく 表示 されません。
- Data Protector レポート用に構成されていない Data Protector クライアントをバックアップすると、レポートに、指定さ れたネットワーク範囲のすべてのクライアントが表示されます。他のサブネット内のCクラスネットワークを指定す ると、レポートの作成に大きな時間を要するようになることがあります。
- Data Protector レポートを使用し、その出力形式が HTML の場合、Unicode ファイルが作成されます。古いバージョンの

ブラウザの中には、ローカルで Unicode ファイルを表示できないものがあります。ただし、同じファイルを同じブラ ウザで Web サーバから表示した場合、正しく表示されます。

- 日本語がデフ ォル ト の ロ ケールでないホ ス ト で、日本語を含むローカ ラ イ ズ された Data Protector の電子 メール通知を 受け取ると、 通知が正しく表示されないことがあります。 対応策 :
	- 1. Microsoft Outlook でこの問題が発生している場合は、メッセージを HTML 形式で保存した後、このメッセージを Web ブラウザで開き、次の手順に従います。
	- 2. Web ブラウザを使用する場合は、日本語ロケール、Shift-JIS、EUC、UTF-8 のいずれかを選択します。たとえば、 [表示 ]->[文字エンコード ]->[ 他の文字エンコード ]->[ 東アジア ]->[ 日本語 (Shift\_JIS)] の順で選 択し ます。

## **4.2.6** その他の **Data Protector** 以外の問題点

- UNIX システムに CIFS 共有をマウントすると、ディレクトリ サイズが正しく認識されず、その結果、Data Protector バックアップ統計情報でバックアップ セッション終了時のバックアップ サイズが正しく報告されなくなります。 Windows プラットフォームと UNIX プラットフォームの相互運用性の問題が原因です。
- 共有メモリ不足のため UNIX システムでバックアップが失敗し、以下のエラー メッセージが出力されることがありま す。

共有メモリ プールを割り当てできません。 (IPC は共有メモリ セグメントを作成できません。 システム エラー : [22] 引き数が無効です。 ) => 中止しています

対応策:対応策はオペレーティングシステムによって異なります。変更の適用後に、システムを再起動する必要があ り ます。

### **HP-UX** の場合

グローバル オプション ファイル /opt/omni/.omnirc で OB2SHMEM\_IPCGLOBAL 変数を 1 に設定します。

#### **Solaris** の場合

/etc/system ファイルでカーネル パラメータを以下のように設定します。

```
set shmsys:shminfo_shmmax=4294967295
set shmsys: shminfo_shmmin=1
set shmsys:shminfo_shmmni=100
set shmsys: shminfo_shmseg=10
set semsys:seminfo_semmni=100
set semsys:seminfo_semmsl=100
set semsys:seminfo_semmns=256
set semsys:seminfo_semopm=100
set semsys: seminfo_semvmx=32767
```
問題が解決しない場合は、パラメータを増やすことができます。

### **SCO UnixWare** の場合

scoadmin コマンドを使用して、SHMMAX カーネル変数にもっと大きな値を設定します。Data Protector における必要 最小値は次の式を使用して算出することができます。

SHMMAX の最小値 = (Disk Agent のバッ フ ァ数 \* ブロッ ク サイズ (KB) \* 1024) + 16

Disk Agent のバッファ数やブロック サイズといった値は、ターゲットのバックアップ デバイスの [ 拡張オプション ] ダイアログ ボックスで入手できます。SHMMAX には大き目の値を設定することをお勧めします。

• IRIX 6.5 ディスクを2番目の SCSI コントローラに接続している場合、ディスクのマウント検出時に問題が生じること があります。

対応策: ディスク イメージ (raw ディスク)の復元を実行する前に、ディスクがマウントされていないことを確認し て く ださい。

- Data Protector では、ホスト間の通信にホスト名の解決を使用しています。ホスト名の解決は、DNS サーバを介してま たは /etc/hosts や /etc/lmhosts フ ァ イルを介し て行われます。 Windows クライアン トで DNS サービ スが使用 できない場合または DNS サービスが正しく構成されていない場合には、 *<%SystemRoot%>*¥System32¥drivers¥etc デ ィ レ ク ト リ 内にあ る hosts (lmhosts) フ ァ イルを編集し ます。 IP アドレスをホスト名にマッピングする場合は hosts ファイルを、IP アドレスをコンピュータ (NetBIOS) 名にマッピ ングする場合には lmhosts ファイルを使用します。編集方法の詳細は、この2つのファイルの冒頭に記載されてい ます。 編集し終わった ら、 Data Protector GUI を終了し、 変更内容を適用する ために再起動し ます。 Data Protector セル
- Windows 2000 GUI クライアントを Cell Manager に接続すると、次のエラー メッセージが出力されることがあります。

の中では名称解決の整合性が取れていることを確認してください。

「Data Protector 管理者によって、ユーザー権限が Data Protector の機能にアクセスできないように設定され ています。 詳細は Data Protector 管理者に問い合わせて く だ さい。」

原因として、システム名 (ドメインのサフィックスを含む)が Windows 2000 システム上の2つの場所で設定される ことが考えられます。 Windows 2000 GUI クライアントの設定 ([ システムのプロパティ ]->[ ネットワーク ] タブ ->[ プロパティ ]->[ 詳細 ]->[ このコンピュータのプライマリ DNS サフィックス ] および [ ローカル エリア接続 プロパティ 1->[TCP/IP]->[詳細 1->[DNS] タブ ->[この接続 DNS サフィックス 1) のホスト名 (完全修飾名) が、 Data Protector の [ ユーザー ] コンテキストで定義されている名前とまったく同じもの (DNS サフィックスを含む) で あることを確認してください。

• HP-UX 上の Secure Path の外部デバイスファイル名が、再起動後に変更されていることがあります。この変更によっ て、ボリューム マネージャへのマッピングが変更されます。バックアップ仕様内で指定されたデバイス ファイルと の相違によって、raw デバイス バックアップが失敗する可能性があります。

# 5 インストールの要件

この章では、Cell Manager、インストール サーバ、クライアントのインストール要件について説明します。また、アップ グレード要件についても説明します。

一般的なインストール要件は、以下のとおりです。

- 空き TCP/IP ポート・デフォルトでは 5555
- TCP/IP プロトコルがインストールされ実行されていること。このプロトコルによって、Data Protector Cell におけるす べてのホスト名が解決できろこと。

## **5.1 Cell Manager** の要件

Data Protector Cell Manager は、NFS としてマウントされているファイルシステム上の IDB をサポートしません。

## **5.1.1 HP-UX 11.0/11.11/11.23**

Cell Manager の最小要件は以下の とお り です。

- Cell Manager での1プロセスあたりのソフト ファイルの上限が、少なくとも 1024 に設定されていること。
- 256MB の RAM (512MB 推奨 )

並行バックアップを行うセッションに対して 40MB の RAM と 5 ~ 8MB のデータ セグメントが必要です。つまり、 たとえば、60の並行バックアップ セッションを実行する場合、3GBのRAM と 512MB のデータ セグメントが必要 にかります。

- 240MB のディスク スペースと、バックアップするデータの約 2% のディスク スペース (IDB 用)
- カーネル パラメータを以下のように変更すること (推奨)。
	- maxdsiz ( 最大データ セグメン ト サイズ ) を 134,217,728 バイ ト (128MB) 以上に設定
	- semmnu (セマフォアンドゥ構造の数)を256以上に設定

上記の変更が完了したら、カーネルを再コンパイルしてマシンを再ブートします。

## **5.1.2 Solaris 8/9**

Cell Manager の最小要件は以下のとおりです。

• 256MB の RAM (512MB 推奨)

並行バックアップを行うセッションに対して 40MB の RAM と 5 ~ 8MB のデータ セグメントが必要です。つまり、 たとえば、60の並行バックアップ セッションを実行する場合、3GBのRAMと 512MBのデータ セグメントが必要 にな り ます。

- 240MB のディスク スペースと、バックアップするデータの約 2% のディスク スペース (IDB 用 )
- カーネル パラメータを以下の値に設定すること(推奨) SEMMNI (システム全体におけるセマフォ セットの最大数) = 100 SEMMNS ( シ ステム上のセマフ ォの最大値 ) = 256

カーネルの変更を反映させるには、システムを再起動する必要があります。

## **5.1.3 Windows 2000/XP** を実行するシステムの場合

Cell Manager の最小要件は以下のとおりです。

- 256MB の RAM (512MB 推奨 )。並行バ ッ ク ア ッ プ セッションごとに 40MB の RAM が必要です。つま り 、た と えば、60 の並行バックアップ セッションを実行する場合、3GBのRAM が必要になります。
- Windows 2000 Service Pack 3 以降
- Windows XP Professional Service Pack 1、 Service Pack 2
- 190MB のディスク スペースと、バックアップするデータの約 2% のディスク スペース (IDB 用)
- システム ドライブ トの必要ディスク スペース : 2 × < **インストールする最大パッケージのサイズ** > + 5MB
- Microsoft Internet Explorer 5.x 以降

## **5.1.4 Windows Server 2003 (32** ビット **)**

Cell Manager の最小要件は以下のとおりです。

- 256MB の RAM (512MB 推奨 )。並行バ ッ ク ア ッ プ セッションごとに 40MB の RAM が必要です。つま り 、た と えば、60 の並行バックアップ セッションを実行する場合、3GBの RAM が必要になります。
- 190MB のディスク スペースと、バックアップするデータの約 2% のディスク スペース (IDB 用)
- システム ドライブ上の必要ディスク スペース:2 × < インストールする最大パッケージのサイズ > + 5MB
- Microsoft Internet Explorer 5.x 以降

## **5.1.5 SUSE Linux Enterprise Server 9** を実行するシステムの場合

Cell Manager の最小要件は以下のとおりです。

• 256MB の RAM (512MB 推奨)

並行バックアップ セッションごとに 40MB の RAM と 5 ~ 8MB のデータ セグメント サイズが必要です。 つまり、た とえば、60の並行バックアップ セッションを実行する場合、3GB の RAM に加え、データ セグメント用に 512MB が必要になります。

- 240MB のディスク スペースと、バックアップするデータの約 2% のディスク スペース (IDB 用)
- システム上の libstdc++ のバージョンが5 でない場合 ( た と え ば、libstdc++ so 5 ではなく libstdc++ so 6 の場合)、互換パッ ケージ compat-2004 または compat-libstdc++ をインストールする必要があります。

## 5.2 インストール サーバの要件

## **5.2.1 HP-UX** システム

インストール サーバの最小要件は以下のとおりです。

- $\bullet$  64MB  $\oslash$  RAM
- 750MB のディスク スペース

## **5.2.2 Solaris 8/9**

インストール サーバの最小要件は以下のとおりです。

- 64MB の RAM
- 750MB のディスク スペース

## **5.2.3 Windows 2000/XP**

インストール サーバの最小要件は以下のとおりです。

- 64MB  $\oslash$  RAM (Windows 2000 Professional)
- 250MB のディスク スペース
- Microsoft Windows 2000 Service Pack 3 以降
- Windows XP Professional Service Pack 1、 Service Pack 2
- Microsoft Internet Explorer 5.x 以降

## **5.2.4 Windows Server 2003 (32** ビット **)**

インストール サーバの最小要件は以下のとおりです。

- $64MB \oslash RAM$
- 250MB のディスク スペース
- Microsoft Internet Explorer 5.x 以降

## **5.2.5 SUSE Linux Enterprise Server 9** を実行中のシステム

インストール サーバの最小要件は以下のとおりです。

- $\bullet$  64 MB  $\oslash$  RAM
- 800 MB のディスク スペース

## **5.3** クライアント システムに対する要件

## **5.3.1 UNIX** システム

Data Protector クライアントのリモート インストールに関する要件は、以下のとおりです。

• inetd デーモンがリモート クライアントのシステム上で稼動していること

Data Protector クライアントでオンライン ヘルプを表示するための前提条件は次のとおりです。

• Data Protector と同じアカウントで実行可能な Webブラウザがクライアント システムにインストールされている必要が あ り ます。

- HP-UX では、Mozilla Web ブラウザがサポートされています。HP では Mozilla 1.7 の使用を推奨していますが、 HP-UX プラットフォームで正式にサポートされている他の Mozilla のバージョンを使用することもできます。サ ポートされる Mozilla のバージョンおよびインストール パッケージの一覧については、 Web サイト [\(http://www.hp.com/products1/unix/java/mozilla/index.html](http://www.hp.com/products1/unix/java/mozilla/index.html)) を参照し て く だ さい。
- Solaris では、Mozilla 1.7、Netscape 7.0、Netscape Navigator 4.7x がサポー ト されています。 HP では Mozilla 1.7 の使用 を推奨し ています。 Mozilla 1.7 は、 <http://www.sun.com/software/solaris/browser/index.xml> または <http://www.mozilla.org/releases/#1.7.12> からダウンロードできます。
- Linux では、 Mozilla 1.7 がサポー ト されています。 Mozilla 1.7 は、 <http://www.mozilla.org/releases/#1.7.12> からダウン ロードできます。

### Data Protector UNIX クライアントに関するディスク スペースおよび RAM の要件

各種の Data Protector クライアントにおけるディスク スペースおよび RAM の最小要件は、以下の表のとおりです。

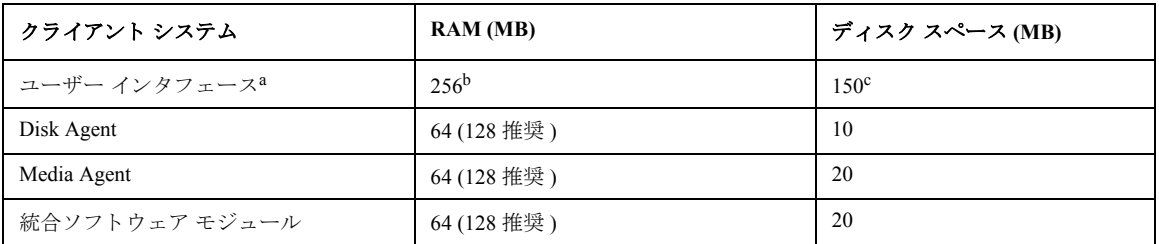

a. マニュアル (.pdf ファイル、55MB) を含みます。

- b. GUI システムのメモリ要件は、同時に表示する必要がある要素の数によって大幅に異なります。この考慮 事項については、実際に表示する際の最低限の状況 ( たとえば、1 つのディレクトリを展開するなど) を想 定します。すべてのディレクトリを展開した状態で表示したいのでなければ、クライアント上のディレク トリおよびファイルの名前の合計数について考慮する必要はありません。2MB のメモリがあれば 1000 の要 素(ディレクトリまたはファイルの名前)を表示することができ、基本メモリとしては約50MBが必要であ ることが確認されています。したがって、最大数のファイル名を表示するためには 256MB の RAM があれ ば十分です。
- c. このディスク スペースに関しては、ページ ファイルだけは物理メモリの約3倍のサイズまで増加できるよ うにしなければならないことを留意しておいてください。

表中の数値はエージェント側のみに関する要件です。たとえば、「ディスクスペース」欄の数値には、OS、ページファ イル、またはその他のアプリケーションに割り当てるディスクスペースのサイズは含まれていません。

Data Protector A.06.00 HP-UX および Solaris GUI は Windows エミュレーション ソフトウェアに基づくものであるため、高 度なグラフィック処理能力を必要とします。強力なグラフィクス機能を備えたミッドレンジ(またはそれ以上の)ワーク ステーションを使用するようにお勧めします。ダイヤルアップ回線でのご使用には適していません。

#### **HP-UX** システム

リモートからインストールまたはアップグレードする場合、/tmp フォルダにはインストールするパッケージの最大サイ ズよりも大きな空きディスク スペースがなければなりません。

### **Solaris** システム

Media Agent をインストールする際には、/etc/system ファイルに次のエントリーがあることを確認してください。 set semsys:seminfo semmni=100

リモートからインストールまたはアップグレードする場合、/tmp フォルダおよび /var/tmp フォルダにはインストール するパッケージの最大サイズよりも大きな空きディスク スペースがなければなりません。

Solar のインストール CD-ROM は pkg ストリーム形式です。標準の tar ユーティリティでは認識されません。 Solaris クラ イアントのローカル インストール / アップグレードに、Solaris ではなく HP-UX のインストール CD-ROM を使用しなけ ればならないのはこのためです。

## **Linux** システム

Data Protector はインストールに rpm パッケージ フォーマットを使用するため、Linux Debian クライアント システムに RPM モジュールをインストールして有効にする必要があります。

## **5.3.2 Windows** システム

クライアントにおける Windows ユーザー インタフェースのインストールおよびリモート インストールに関する要件は以 下のとおりです。

- Microsoft Windows 2000 Service Pack 2 以降
- Windows XP Professional Service Pack 1、 Service Pack 2
- Microsoft Internet Explorer 5.0 以降がシステムにインストールされていること

Data Protector Windows クライアントにおけるディスク スペースおよび RAM の要件は、以下の表のとおりです。

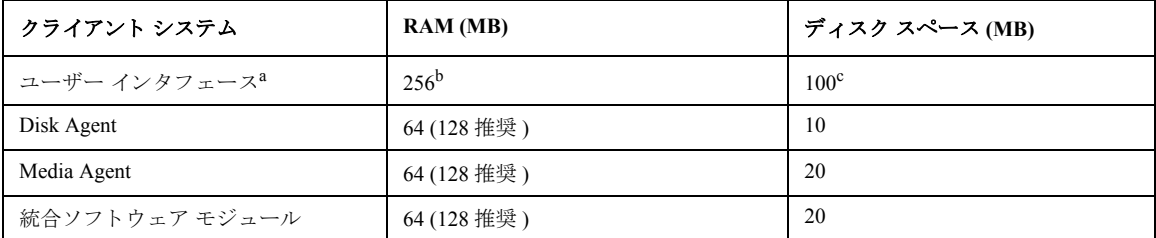

a. マニュアル (.pdf ファイル、55MB)を含みます。

- b. GUI システムのメモリ要件は、同時に表示する必要がある要素の数によって大幅に異なります。この考慮 事項については、実際に表示する際の最低限の状況 ( たとえば、1 つのディレクトリを展開するなど) を想 定します。すべてのディレクトリを展開した状態で表示したいのでなければ、クライアント上のディレク トリおよびファイルの名前の合計数について考慮する必要はありません。2MB のメモリがあれば 1000 の要 素(ディレクトリまたはファイルの名前)を表示することができ、基本メモリとしては約50MBが必要であ る こ と が確認されています。 し たがって、 最大数のフ ァ イル名を表示する ためには 256MB の RAM があれ ば十分です。
- c. このディスク スペースに関しては、ページ ファイルだけは物理メモリの約3倍のサイズまで増加できるよ うにしなければならないことを留意しておいてください。

表中の数値はエージェント側のみに関する要件です。たとえば、「ディスク スペース」欄の数値には、OS、ページ ファ イル、またはその他のアプリケーションに割り当てるディスク スペースのサイズは含まれていません。

#### **5.3.2.1 Windows XP Service Pack 2**

Windows XP Service Pack 2 では、改良版のインターネット接続ファイアウォール (ICF) が Microsoft Firewall という新しい

名称で導入されています。 Service Pack 1 とは異なり、このファイアウォールはデフォルトで有効にされています。

インストール サーバを使用して新しい Data Protector クライアントのインストール時に、インストール エージェントがリ モート コンピュータで起動されます。 その後、 インストール サーバは Data Protector ヤル ポート ( デフォルトで 5555) を 経由してこのエージェントに接続されます。ただし、Microsoft Firewall が実行されている場合は接続を確立することがで きず、インストールが失敗します。

この問題を解決するには、以下のいずれかの手順を実行します。

- 特定のポー ト を経由し た接続を許可する よ う Windows Firewall を設定し ます。
- omnirc 変数 OB2FWPASSTHRU がインストール サーバで設定されている場合には、インストール エージェントが自動 的に Windows Firewall に登録され、インストールが正常に続けられます。

# **5.4 Java Web** レポー ト

Java VM 1.4.2 以降をシステムにインストールし、 Web ブラウザで有効にする必要があります。 サポートされているブラ ウザは、 Netscape Navigator 4.7.x、 Netscape 7.x、 Mozilla 1.7、 および Microsoft Internet Explorer 6.0 以降です。

Internet Explorer ブラ ウザおよび Netscape Navigator ブラ ウザ用の Java VM プラグインは <http://java.sun.com/products/plugin/> からダウンロードすることができます。

## **5.5 Novell NetWare**

- Data Protector セルの一部となる Novell システムには TCP/IP バージョン 3.1 以降をインストールする必要があります。
- Novell Netware 6.5 には Support Pack 1 以降をインストールする必要があります。

# 5.6 ローカル クライアント インストール

UNIX クライアントは、インストール スクリプト omnisetup.sh を使用してローカルにインストールします。UNIX ク ライアントは、HP-UX インストール サーバ インストール CD-ROM からローカルでインストールし、自動化された手順 で Cell Manager にインポートすることができます。

インストールの手順については、『HP OpenView Storage Data Protector インストールおよびライセンス ガイド 』を参照し て く ださい。

MPE/iX クライアント、Novell NetWare クライアント、OpenVMS クライアントは、ローカルでインストールすることがで きます。 リモート インストールはサポートされていません。

# **5.7** アップグレード

Data Protector A.05.00、A.05.10、および A.05.50 から Data Protector A.06.00 ヘアップグレードする場合の手順については、 『HP OpenView Storage Data Protector インストールおよびライセンス ガイド』を参照してください。上記以前のバージョ ンから ア ップグレー ドするには、 Data Protector A.05.00 にアップグレード してから、 『HP OpenView Storage Data Protector インストールおよびライセンス ガイド 』に記載されている手順に従って Data Protector A.06.00 にアップグレードする必 要があります。

Solaris システムの場合、Data Protector A.05.00、A.05.10、または A.05.50 から Data Protector A.06.00 ヘワンステップでアッ プグレードを実行することができます。

## **5.8 Windows Server 2003** の **Data Protector** サービスに関する要件

Data Protector では、 OmniInet - Client バックアップ サービ ス、 CRS - Cell Server サービ ス、 および RDS - Cell Server Database サービスという 3 つのサービスを使用します。デフォルトでは、OmniInet および RDS サービスはローカルシス テムアカウント下で実行され、CRS サービスは管理者のアカウント下で実行されます。

いずれのサービスのアカウント情報も変更可能です。ただし、新しいアカウントは以下の最低条件を満たしている必要が あります。

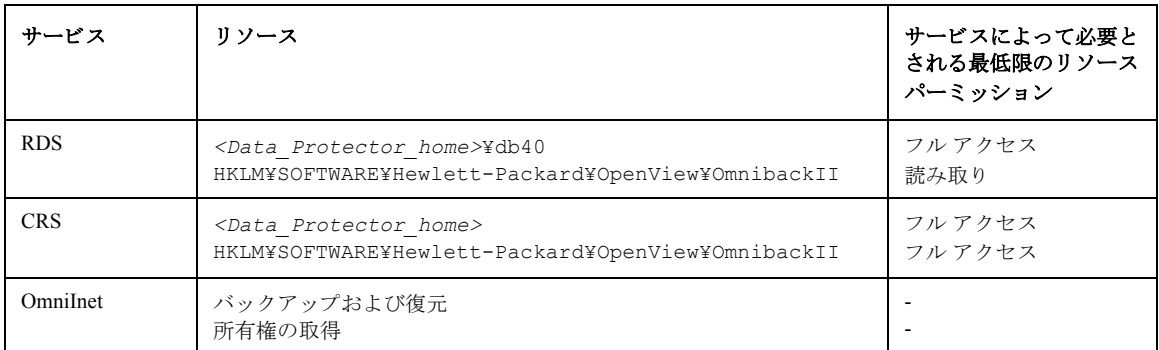

# **5.9 %systemroot%¥system32** フ ォルダにインス ト ールされる フ ァ イル

以下のファイルは、Windows システムの system32 フォルダに格納されます (選択したコンポーネントによって異なり ます)。

BrandChqUni.dll これは、リソース ライブラリです。このライブラリは内部使用されるだけですが、レジストリ設 定へのパスを含んでいるので、統合ソフトウェアのライブラリからアクセスできる既定の場所に 格納する必要があります。

libarm32.dll これは、ARM インストルメント用の NULL の共有ライブラリです。代わりにサードパーティ製の モニタリング ソフトウェアを使用することもできます。

ob2informix.dll このライブラリは、Informix Server データベースとの統合に使用されます。

orasbt.dll このライブラリは、Oracle データベースとの統合に使用されます。

snmpOB2.dll このライブラリは、システム SNMPトラップの実装に使用されます。

# 6 必要なパッチ

Data Protector のパッチに関する最新情報は、 <http://support.openview.hp.com/support.jsp> を参照してください。 Windows を実 行しているシステムに関しては、最新の Microsoft Windows Service Pack については Microsoft 社までお問い合わせくださ い。

HP-UX オペレーティング システムを実行しているシステムに関しては、<http://www.itrc.hp.com> か

[http://www.software.hp.com/SUPPORT\\_PLUS/qpk.html](http://www.software.hp.com/SUPPORT_PLUS/qpk.html) で最新のパ ッチに関する情報を確認するか、 レ スポン ス セン タに最 新のパッチ番号をお問い合わせください。サポートへのお問い合わせの前に、最新のパッチをインストールしてくださ い。

記載されているパッチは、新しいパッチに更新されている場合があります。

HP-UX 用として配布される Extension Software Package を定期的にインストールすることをお勧めします。これは推奨さ れるパッチを集めたものであり、その一部を以下に列挙します。HP-UX Extension Software Package の現行バージョンにつ いては当社のサポート担当にお問い合わせください。

# **6.1 Data Protector** で必要と される **HP-UX 11.00** のシステム パッチ

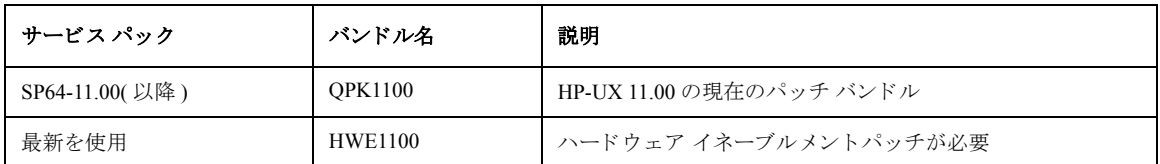

Data Protector では以下の HP-UX 11.00 パッチ バン ドルが必要です。

上の表のパッチ バンドルに加えて、Data Protector では以下に挙げる HP-UX 11.00 の個別のパッチをお勧めします。

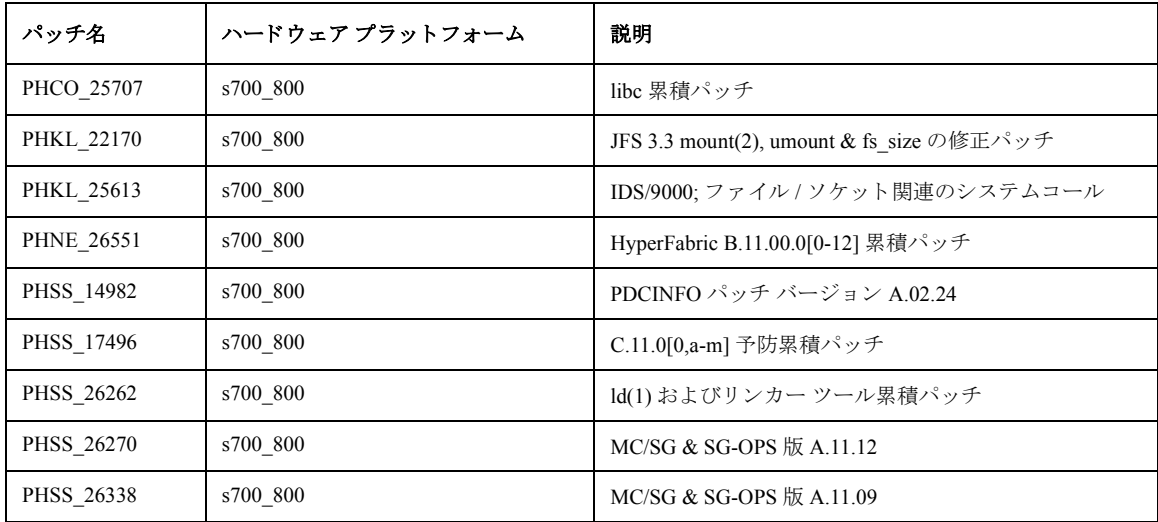

# **6.2 Data Protector** で必要な **HP-UX 11.11** のシステム パッチ

Data Protector では以下の HP-UX 11.11 パッチ バンドルが必要です。

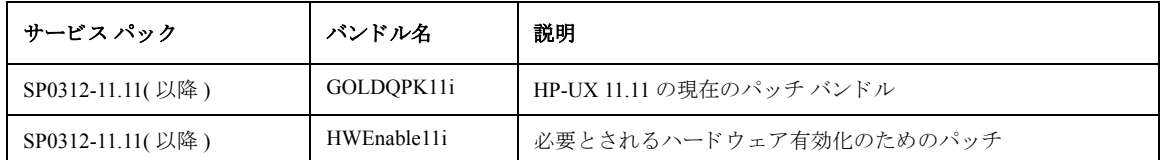

以下に挙げる HP-UX 11.11 の個別のパッチを Data Protector システムにインストールするようお勧めします。

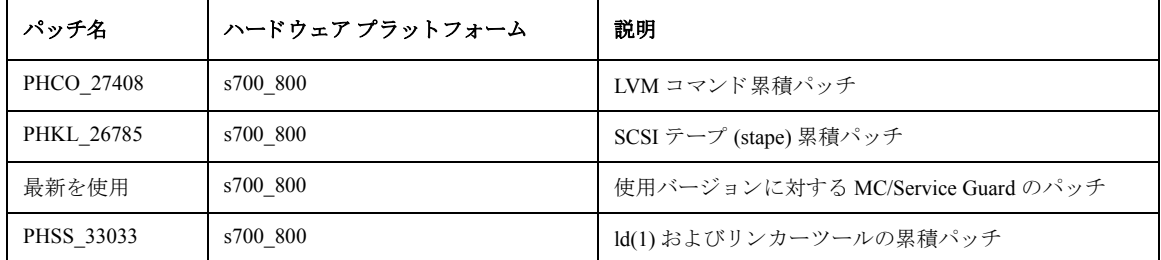

## **6.3 Data Protector** で必要な **HP-UX 11.23** システム パッチ

Data Protector では以下の HP-UX 11.23 パッチ バンドルが必要です。

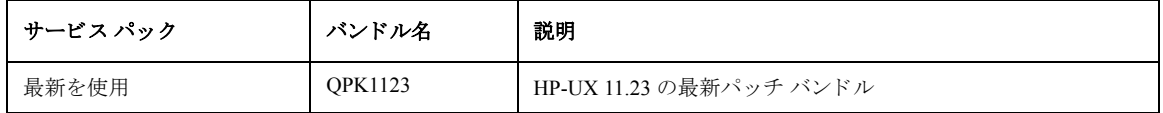

Data Protector システムには、以下の HP-UX 11.23 の個別パッチをインストールすることお勧めします。

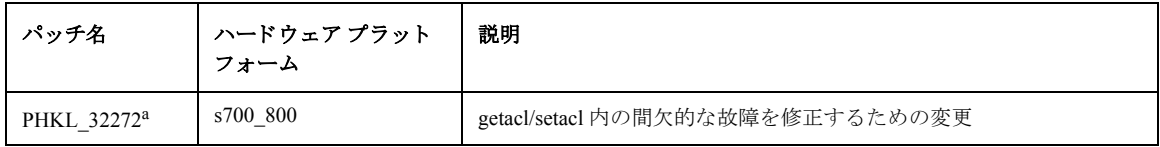

a. このパッチは、アクセス制御リスト (ACL) 機能をサポートするために必要です。

# **6.4 HP-UX** 上の **Data Protector GUI** に対するシステム パッチ

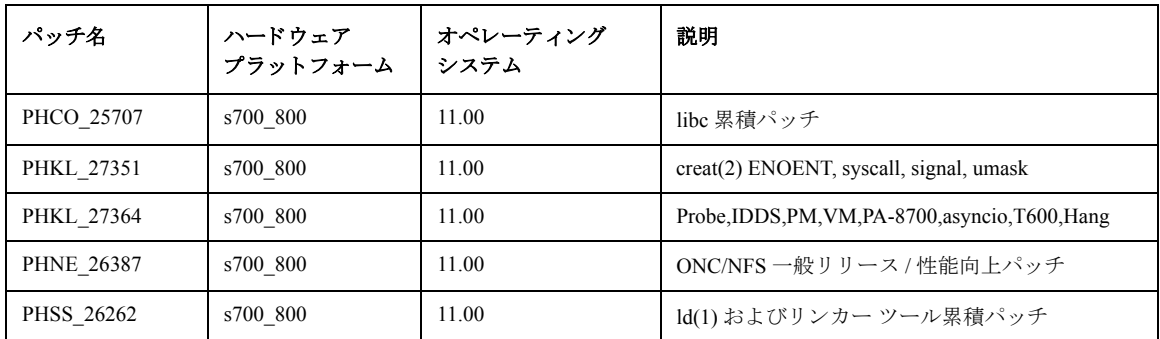

Data Protector GUI クライアントに対しては、以下にあげる HP-UX の個別のパッチを強くお勧めします。

## **6.5 MPE/iX** システムで必要なシステム パッチ

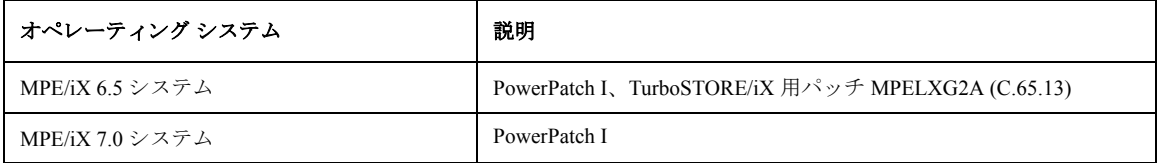

# **6.6 Data Protector** で必要な **Solaris** システムのパ ッ チ

オペレーティング システムのパッチ : Sun Microsystems の提供する最新のカーネル パッチをご使用ください。 Sun による パッチ情報は、<http://sunsolve.sun.com> で提供されています。

Data Protector の GUI を使用する場合は、 次のパッチが必要です。

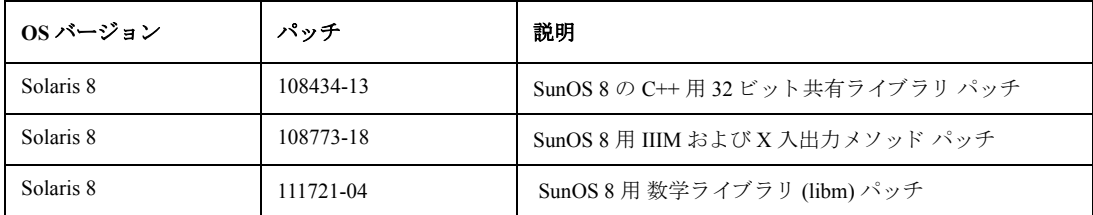

## **6.7 Data Protector** で必要な **Novell NetWare** のパ ッ チ

Novell NetWare クライアント上では推奨される最新のパッチをご使用ください。

- 最新のファイルシステム パッチ (NSS)
- TSAx.NLM のパッチ
- 最新の Support Pack

Novell NetWare の Web ページ (<http://support.novell.com>) でパ ッチ情報をご確認 く だ さい。

# **6.8 Data Protector** で必要な **SUSE Linux Enterprise Server 9.0** システムの パッチ

SUSE で提供されている最新の推奨システム パッチをご使用ください。

# **6.9 Data Protector** で必要な **Tru64** システム パッチ

アクセス制御リスト (ACL) 機能をサポートするには、以下の Tru64 パッチが必要です。

• QAR 98885

# **7 Data Protector A.06.00** で廃止されたプ ラ ッ ト フ ォーム、 統合 ソフトウェア、およびメディア サポート

サポート対象のプラットフォームの関連バージョン情報については、サポート一覧 ([付録](#page-74-0)Cを参照)に記載してありま す。

この章で提供される情報は、利便性を目的としたものであり、必ずしもすべての事項が記載されているわけではないので ご注意ください。

# **7.1** 廃止された ク ラ イアン ト

Data Protector A.06.00 では、以下のクライアントがサポート対象から除外されました。

- $\bullet$  MPE 6.0
- SGI IRIX 6.4
- SCO Unixware 7.1.1、7.1.2
- SNI Sinix 5.43, 5.44
- Caldera OpenLinux

# **7.2** 廃止された統合ソ フ ト ウ ェ ア

Data Protector A.06.00 では、以下の統合ソフトウェアがサポート対象から除外されました。

- Informix IDS 9.3
- Sybase ASE 11.9.3, 12.0
- Microsoft Exchange Server 5.5

## **7.3 HP StorageWorks EVA Agent (** レガシー **)** の廃止

Data Protector A.06.00 では、HP StorageWorks EVA Agent (レガシー)がサポート対象から除外されました。

# **7.4** 廃止された **NAS** デバイス

Data Protector A.06.00 では、Linux ベースの HP NAS 8000 デバイスがサポート対象から除外されました。

# **8 Data Protector** のドキュメント

# 8.1 ドキュメントの保存場所

Data Protector のマニュアルは、印刷形式と PDF 形式で提供されています。 PDF ファイルは、Data Protector のセットアッ プ手順の途中で、 User Interface コンポーネン ト (Windows の場合 ) または OB2-DOCS コンポーネン ト (UNIX の場 合 ) を選択し て イ ン ス ト ールし ます。 イ ン ス ト ール されたマニ ュ アルは、 *<Data\_Protector\_home>*¥docs ディレク ト リ (Windows の場合 ) または /opt/omni/doc/ja/ ディレク ト リ (UNIX の場合 ) に存在し ます。 Data Protector のサポー ト対象は、上記保存場所のサブディレクトリ support\_matrices に保存されています。 PDF 形式のマニュアルは、 <http://www.hp.com/support/manuals> ( 英語版 )、 <http://www.hp.com/jp/manual/>( 日本語版 ) で も見る こ と がで き ます。

さ らに、 以下の情報が提供されています。

• IDB のサイズ予測用のスプレッドシート (IDB\_capacity\_planning.xls)。

Acrobat Reader ソフトウェアの最新版は、<http://www.adobe.com> から入手できます。

## 8.2 印刷版ドキュメント

Data Protector の印刷版ドキュメントは、以下のマニュアルで構成されています。

### 『**HP OpenView Storage Data Protector** イ ン ス ト ールおよびラ イセン ス ガイド 』

このマニュアルでは、Data Protector ソフトウェアのインストール方法をオペレーティング システムおよび環境のアーキ テクチャごとに説明しています。また、Data Protector のアップグレード方法や、環境に滴したライセンスの取得方法に ついて も説明し ています。

#### 『**HP OpenView Storage Data Protector** コンセプ ト ガイド 』

このマニ ュアルでは、 Data Protector の概念 と 、 Data Protector の動作の仕組みに関する背景情報について説明し ています。 このマニュアルは、タスク指向のオンラインヘルプと併用されることを想定しています。

#### 『**HP OpenView Storage Data Protector** 障害復旧 ガイド 』

このマニ ュアルでは、 HP OpenView Storage Data Protector を使用し た障害復旧の計画、 準備、 および実行の方法について 説明しています。

### 『**HP OpenView Storage Data Protector** ト ラブルシューテ ィ ング ガイド 』

このマニュアルでは、Data Protector の使用中に発生する可能性のある問題への対処方法について説明しています。一般的 な問題と、それらを解決するための推奨措置について説明しています。

#### 『**HP OpenView Storage Data Protector** インテグレーシ ョ ン ガイド 』

このマニュアルでは、Data Protector を使用してさまざまなデータベースやアプリケーションをバックアップおよび復元 する方法を説明しています。このマニュアルには、以下の4つのバージョンがあります。

• 『HP OpenView Storage Data Protector インテグレーション ガイド - Microsoft アプリケーション : SOL Server、Exchange Server、 Volume Shadow Copy Service』

このマニュアルでは、Microsoft アプリケーション (Microsoft SQL Server 7/2000、Microsoft Exchange Server 2000/2003、 および Volume Shadow Copy Service など ) と の統合について説明し ています。

• 『HP OpenView Storage Data Protector インテグレーション ガイド - Oracle、SAP』

このマニュアルでは、Oracle、SAP R3、および SAP DB/MaxDB 用の統合ソフトウェアについて説明しています。

• **『HP OpenView Storage Data Protector Integration Guide for IBM Applications: Informix, DB2, and Lotus Notes/Domino』** 

このマニ ュアルでは、 Informix Server、 IBM DB2、 および Lotus Notes/Domino などの IBM アプ リ ケーシ ョ ン と の統合 について説明し ています。

• 『HP OpenView Storage Data Protector Integration Guide for Sybase, Network Node Manager, and Network Data Management Protocol<sup>[</sup>

このマニ ュアルでは、 Sybase、 Network Node Manager、 Network Data Management Protocol および VMware の統合につ いて説明しています。

### 『**HP OpenView Storage Data Protector** ゼ ロ ダウンタイム バックアップ コンセプ ト ガイド 』

このマニュアルでは、Data Protector のゼロ ダウンタイム バックアップとインスタント リカバリの概念、および Data Protector がゼロ ダウンタイム バックアップ環境で動作する仕組みについて説明しています。このマニュアルは、個々の 作業について説明している『HP OpenView Storage Data Protector Zero Downtime Backup Administrator's Guide』 および『HP OpenView Storage Data Protector Zero Downtime Backup Integration Guide』 と あわせて使用し ます。

#### 『**HP OpenView Storage Data Protector Zero Downtime Backup Administrator's Guide**』

このマニ ュアルでは、 HP StorageWorks Virtual Array、 HP StorageWorks Enterprise Virtual Array、 EMC Symmetrix Remote Data Facility と TimeFinder、 および HP StorageWorks Disk Array XP で Data Protector の統合 ソ フ ト ウ ェ アを構成および使用する 方法について説明し ています。

### 『**HP OpenView Storage Data Protector Zero Downtime Backup Integration Guide**』

このマニ ュアルでは、 Data Protector を構成および使用し て、 Oracle、 SAP R/3、 Microsoft Exchange、 および Microsoft SQL データベースのゼロ ダウンタイム バックアップ、インスタント リカバリ、および標準の復元を行う方法について説明し ています。

#### 『**HP OpenView Storage Data Protector Integration Guide for HP OpenView**』

このマニ ュアルでは、 Data Protector と HP OpenView Service Information Portal、 HP OpenView Service Desk、 および HP OpenView Reporter との統合ソフトウェアのインストール、構成、および使用方法について説明しています。これはバッ クアップ管理者用です。ここでは、OpenView アプリケーションを使用して Data Protector サービスを管理する方法につい て説明し ています。

#### 『**HP OpenView Storage Data Protector MPE/iX System User Guide**』

このマニュアルでは、MPE/iX クライアントのインストールおよび構成方法と、MPE/iX データのバックアップおよび復 元方法について説明し ています。

#### 『**HP OpenView Storage Data Protector Integration Guide for HP OpenView Operations**』

このマニ ュアルでは、 HP OpenView Operations (OVO)、 HP OpenView Service Navigator、 HP OpenView Performance (OVP) に よる Data Protector 環境の安定性とパフォーマンスの監視および管理方法について説明しています。

#### 『**HP OpenView Storage Data Protector Media Operations User's Guide**』

このマニュアルでは、オフライン ストレージ メディアの追跡と管理について説明しています。このマニュアルはシステ ムの管理とバックアップを担当するネットワーク管理者を対象とし、アプリケーションのインストールと設定、日常的な メディア操作の実行、レポート作成の各作業について説明しています。(注:この製品の日本での販売、サポートは行っ ておりません。)

### 『**HP OpenView Storage Data Protector Product Announcements** ソフ ト ウェア ノート および リファレンス』

このマニュアルでは、HP OpenView Storage Data Protector A.06.00 の新機能を説明しています。また、サポート対象の構成 (デバイス、プラットフォーム、オンライン データベースの統合、SAN、ZDB)、必要なパッチ、制限事項、既知の問題

と対応策についても説明しています。サポート対象の構成の最新情報については、<http://www.hp.com/support/manuals> を参 照してください。

『HP OpenView Storage Data Protector Administrator's Guide』 は、 A.06.00 の リ リ ースに伴い廃止されま し た。 このマニュアル は、オンライン ヘルプ、『HP OpenView Storage Data Protector トラブルシューティング ガイド』、および『HP OpenView Storage Data Protector 障害復旧 ガイド』に置き換えられています。

# **8.3** オンライン ヘルプ

Data Protector では、Windows および UNIX プラットフォームに対して、さまざまな状況に即応できるヘルプ (F1) と、へ ルプトピックが提供されています。

Data Protector をインストールしていない場合でも、インストール DVD の最上位ディレクトリからオンライン ヘルプにア クセスできます。

- Windows システムの場合、DP\_help.zip を解凍して DP\_help.chm を実行してください。
- UNIX システムの場合、圧縮された tar ファイル DP\_help.tar.gz をアンパックして、DP\_help.htm からオンライン ヘルプ システムにアクセスしてください。

## **8.4** 日本語化

以下のマニュアルが日本語化されます。

- 『HP OpenView Storage Data Protector インストールおよびライセンス ガイド』
- 『HP OpenView Storage Data Protector コンセプト ガイド』
- 『HP OpenView Storage Data Protector 障害復旧 ガイド』
- 『HP OpenView Storage Data Protector トラブルシューティング ガイド』
- 『HP OpenView Storage Data Protector インテグレーション ガイド Microsoft アプリケーション : SQL Server、Exchange Server、 Volume Shadow Copy Service』
- 『HP OpenView Storage Data Protector インテグレーシ ョ ン ガイド Oracle、 SAP』
- 『HP OpenView Storage Data Protector ゼロ ダウンタイム バックアップ コンセプト ガイド』
- 『HP OpenView Storage Data Protector Product Announcements ソフトウェア ノート および リファレンス』

以下のマニュアルがフランス語化されます。

- 『HP OpenView Storage Data Protector Installation and Licensing Guide』
- 『HP OpenView Storage Data Protector Concept Guide』
- 『HP OpenView Storage Data Protector Zero Downtime Backup Concepts Guide』

# **A Data Protector A.06.00** の拡張機能および解決済み不具合の リ ス ト

拡張機能および解決済み不具合の一覧については、Data Protector の DVD の ¥DOCS ディレクトリにある DP60 Enhancements Resolved Defects.pdf ファイルを参照してください。

# B ファイル名変換のパフォーマンス

この付録では、IDB でのファイル名変換がバックアップのパフォーマンスに与える影響について説明します。

IDB でのファイル名変換の詳細については、『HP OpenView Storage Data Protector インストールおよびライセンス ガイド』 を参照し て く だ さい。 こ こでは特に以下の点について説明し ます。

- IDB でのファイル名変換を必要とするセル構成
- 変換をスキップする方法とスキップした場合の結果
- 利用可能なその他の変換オプションとそれらの目的

# **B1. UNIX** の **Cell Manager** でのフ ァ イル名変換のパフ ォーマンス

以下の表は、変換を伴うバックアップと変換を伴わないバックアップについて、バックアップのパフォーマンスを測定し た結果です。 これ らの数値は、 Data Protector A.06.00 にア ップグレー ド した後の Windows クライアン トの 1 回目のフル バ ッ ク ア ッ プに必要な時間を見積も るのに役立ち ます。

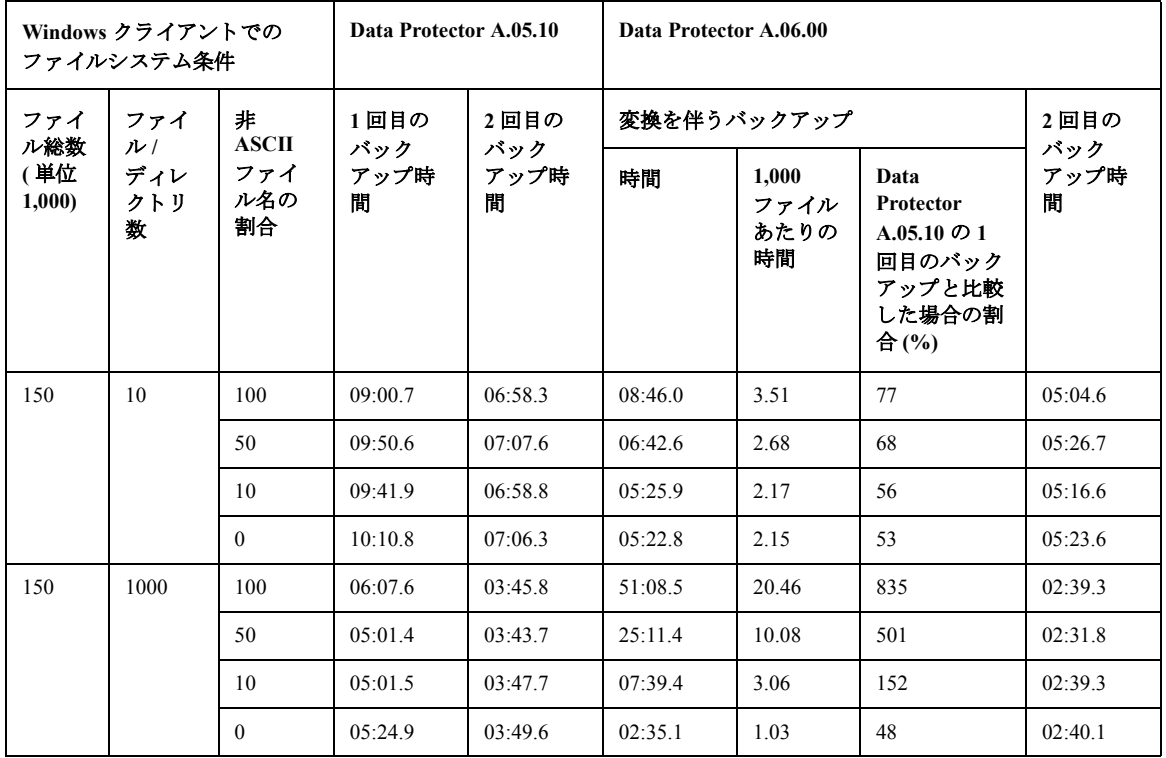
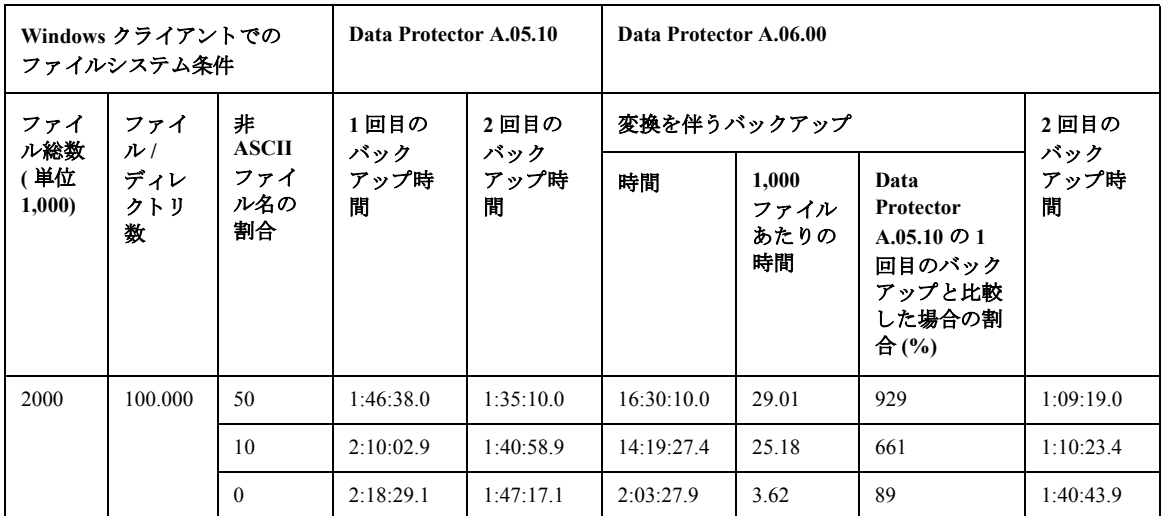

テストは、以下のハードウェアおよびオペレーティング システム構成のシステムで実施しました。

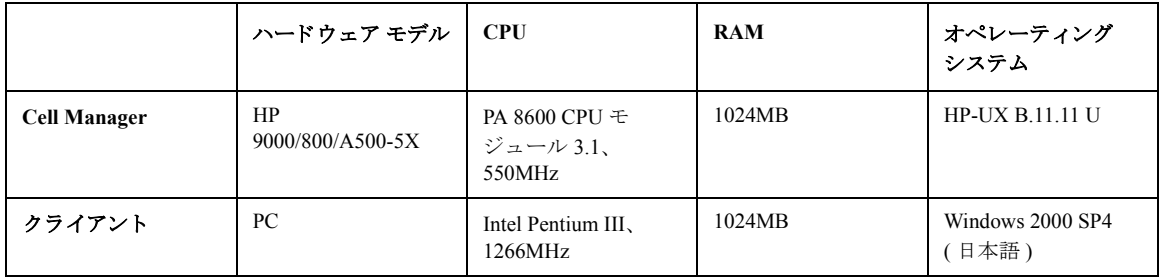

クライアントと Cell Manager のシステムだけを、分離された 100MB ネットワークに接続しました。

1回目の個別クライアントベースのフル クライアント バックアップ (変換を伴うバックアップ)中に実行される変換に要 する時間は、いくつかの要因によって左右されます。通常のディレクトリ構造(ディレクトリ数が200未満)のクライア ントでは、変換を伴うバックアップの時間が大幅に長くなることはありません。しかし、大規模なディレクトリや非 ASCII 文字を含むファイル名が多数ある場合に、変換を伴うバックアップを実行すると、その後同じクライアントで実行 するフル バックアップよりもかなり長い時間を要することがあります。

以下の要因が、変換を伴うバックアップの時間に影響を与えます。

- Windows クライアントで最初に作成された IDB 内のファイル名の割合。この割合が大きいほど、変換を伴うバック アップの時間が長くなります。Windows 以外のクライアントで最初に作成されたファイル名については変換の必要が ないため、変換を伴うバックアップの時間が長くなることはありません。
- ディレクトリ内のファイル数
	- 中規模のディレクトリ (200 を超えるファイルを含む): ディレクトリ内のファイルの数と、変換を必要とするファ イル名の割合によって、影響の度合いが変わります。ディレクトリ内にファイルが多数あり、ファイル名の10%

に非 ASCII 文字が含まれている場合、変換を伴うバックアップの時間は、Data Protector A.05.10 による通常のフ ル バックアップよりも長くかかります。

- 大規模なディレクトリ(10,000を超えるファイルを含む):非ASCII文字が含まれている大規模なディレクトリがシ ステムに存在する場合、変換を伴うバックアップの時間は、Data Protector A.05.10 による通常のフル バックアッ プよりも大幅に長くなります。

変換を伴うバックアップを実行した後、以降のすべてのバックアップは、Data Protector A.05.10 によって実行される同程 度のバックアップよりも速くなります。

## **B2. Windows** の **Cell Manager** でのフ ァ イル名変換のパフ ォーマンス

Windows の Cell Manager でのアップグレード プロセスの最後に、ユーザー固有の構成における IDB ファイル名変換の大 まかな推定時間が表示されます。 IDB 変換の時間は、主に Windows 以外のクライアントで最初に作成された IDB 内の ファイル名の数によって左右されます。

Data Protector A.06.00 Product Announcements ソフ ト ウェア ノート および リファレンス

## **C** サポート一覧

サポート一覧は、いずれの Data Protector DVD の ¥DOCS ディレクトリ内にもあります。次に示すサポート一覧は、Adobe Acrobat 形式で利用可能です。

HP OpenView Storage Data Protector A.06.00 Supported Platforms and Integrations

HP OpenView Storage Data Protector A.06.00 Supported Devices

HP OpenView Storage Data Protector A.06.00 Split-mirror Backup for HP StorageWorks Disk Array XP

HP OpenView Storage Data Protector A.06.00 Zero Downtime Backup for HP StorageWorks Virtual Array

HP OpenView Storage Data Protector A.06.00 Zero Downtime Backup for HP StorageWorks Enterprise Virtual Array using EVA SMI-S agent

HP OpenView Storage Data Protector A.06.00 EMC Split-mirror Backup Integration

HP OpenView Storage Data Protector A.06.00 Disaster Recovery Support Matrix

HP OpenView Storage Data Protector A.06.00 Supported Devices and SAN Solutions

HP OpenView Storage Data Protector A.06.00 Fibre Channel SAN Support Matrix

HP OpenView Storage Data Protector A.06.00 VSS Support Matrix

HP OpenView Storage Data Protector A.06.00 Network Attached Storage (NAS) Support Matrix

HP OpenView Storage Data Protector A.06.00 Direct Backup Support Matrix

最新のサポート一覧は、Web の以下の URL を参照してください。

<http://www.hp.com/support/manuals>